## **SYSMAC CS1 Board CS1PC-PCI01-DRM CS1PC-PCI01H-DRM CS1PC-EIC01**

# **OPERATION MANUAL**

# **OMRON**

## **CS1PC-PCI01-DRM CS1PC-PCI01H-DRM CS1PC-EIC01 SYSMAC CS1 Board**

### **Operation Manual**

*Revised July 2005*

### *Notice:*

OMRON products are manufactured for use according to proper procedures by a qualified operator and only for the purposes described in this manual.

The following conventions are used to indicate and classify precautions in this manual. Always heed the information provided with them. Failure to heed precautions can result in injury to people or damage to property.

- **/!\DANGER DANGER** Indicates an imminently hazardous situation which, if not avoided, will result in death or serious injury. Additionally, there may be severe property damage.
- **/!\WARNING WARNING** Indicates a potentially hazardous situation which, if not avoided, could result in death or serious injury. Additionally, there may be severe property damage.
- **/!∖Caution Caution** Indicates a potentially hazardous situation which, if not avoided, may result in minor or moderate injury, or property damage.

### *OMRON Product References*

All OMRON products are capitalized in this manual. The word "Unit" is also capitalized when it refers to an OMRON product, regardless of whether or not it appears in the proper name of the product.

The abbreviation "Ch," which appears in some displays and on some OMRON products, often means "word" and is abbreviated "Wd" in documentation in this sense.

In this manual "PLC" is used as the abbreviation for Programmable Controller.

#### *Visual Aids*

The following headings appear in the left column of the manual to help you locate different types of information.

> **Note** Indicates information of particular interest for efficient and convenient operation of the product.

*1, 2, 3...* 1. Indicates lists of one sort or another, such as procedures, checklists, etc.

### *Trademarks and Copyrights*

Microsoft, MS, Windows 2000, Windows NT, and Windows XP registered trademarks of the Microsoft Corporation.

IBM is a registered trademark of the IBM Company.

DeviceNet is a registered trademark of the Open DeviceNet Vendor Association, Inc.

#### **OMRON, 2001**

All rights reserved. No part of this publication may be reproduced, stored in a retrieval system, or transmitted, in any form, or by any means, mechanical, electronic, photocopying, recording, or otherwise, without the prior written permission of OMRON.

No patent liability is assumed with respect to the use of the information contained herein. Moreover, because OMRON is constantly striving to improve its high-quality products, the information contained in this manual is subject to change without notice. Every precaution has been taken in the preparation of this manual. Nevertheless, OMRON assumes no responsibility for errors or omissions. Neither is any liability assumed for damages resulting from the use of the information contained in this publication.

### **TABLE OF CONTENTS**

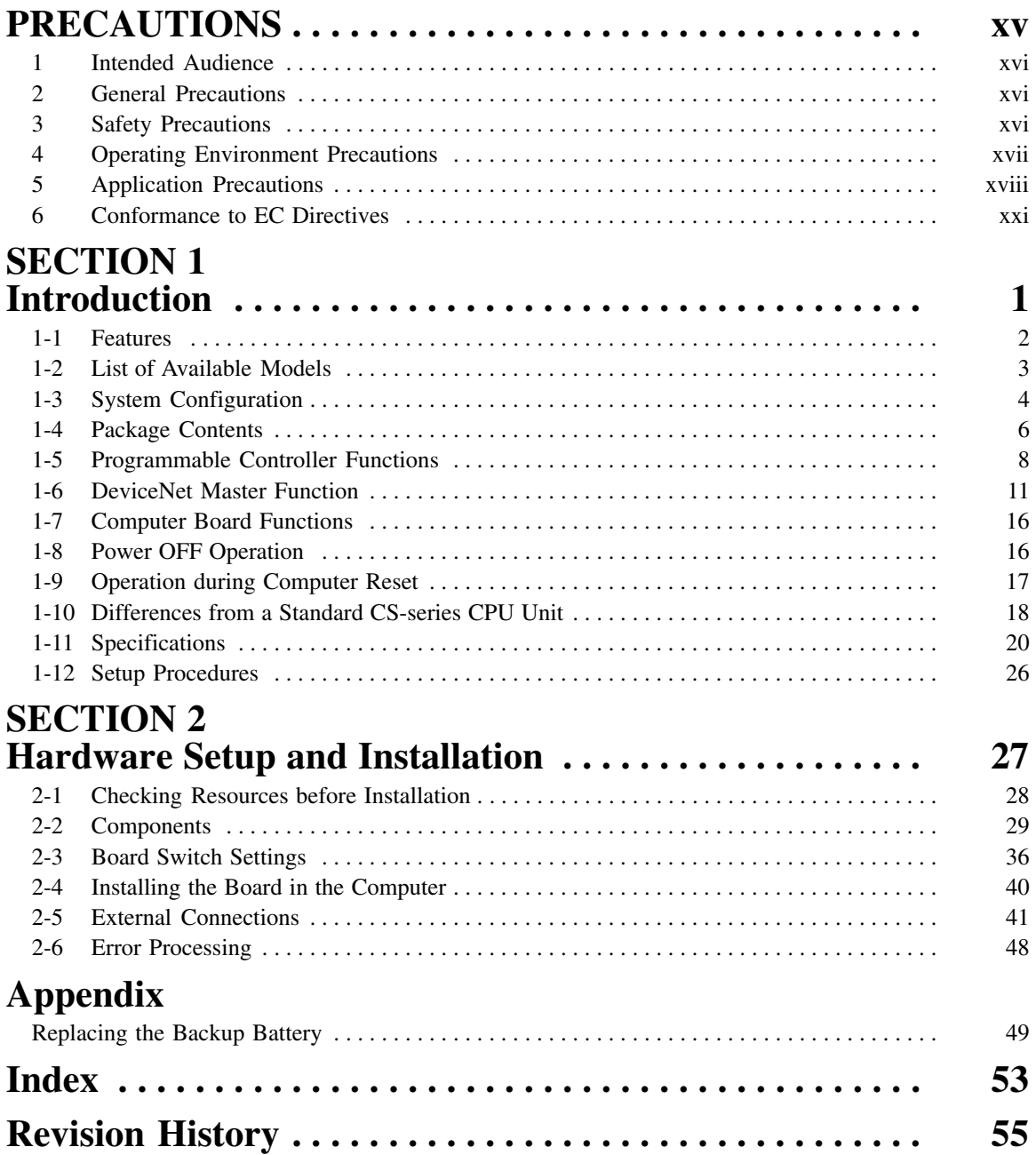

### *About this Manual:*

This manual describes the installation and operation of SYSMAC CS1 Board PLC (Programmable Controllers). The SYSMAC CS1 Board is a PCI Board that provides functionality equivalent to a SYSMAC CS-series PLC.

The following manuals may also be required to install and run a PLC System based on the SYSMAC CS1 Board.

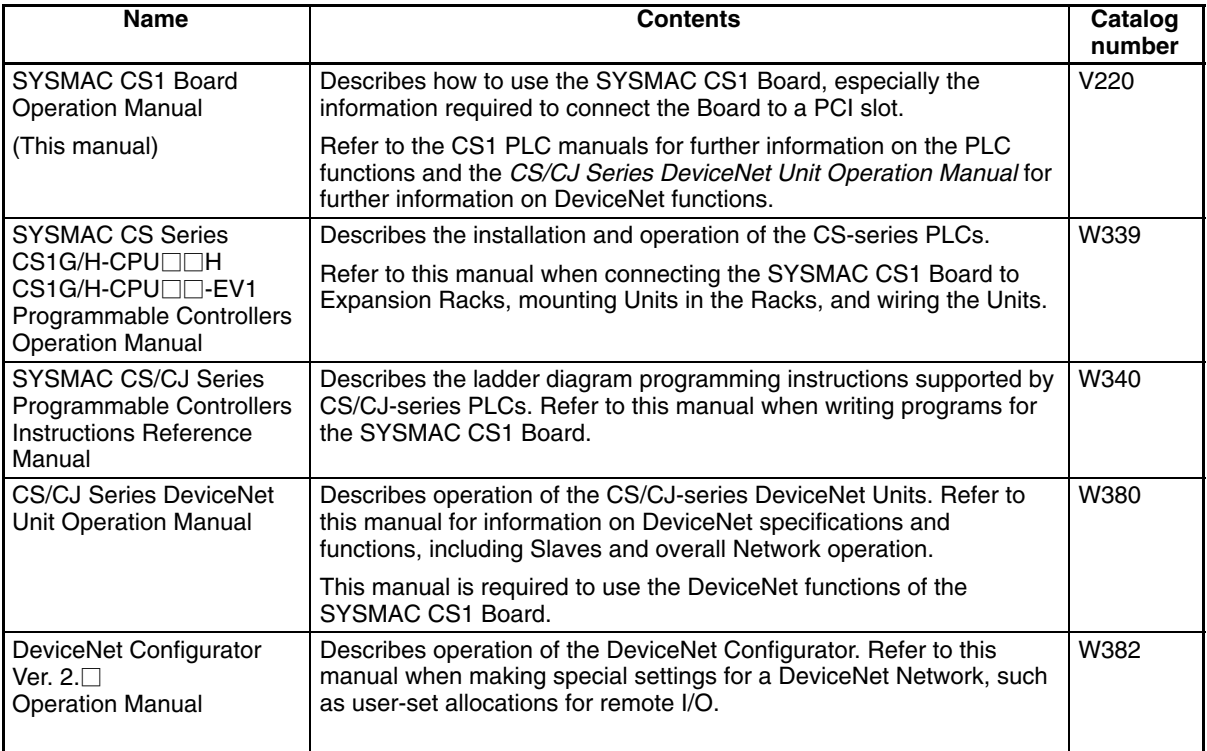

Please read this manual and all other related manuals carefully and be sure you understand the information provided before attempting to install and operate a SYSMAC CS1 Board. You will also need the manuals for your personal computer.

This manual includes the following sections.

**Section 1** describes the features, specifications, and configuration of the SYSMAC CS1 Board. Read this section before reading the rest of the manual.

*Section 2* explains how to make the hardware settings on the SYSMAC CS1 Board, install the Board in the computer, and wire the Board to I/O devices and DeviceNet devices.

The *Appendix* describe how to replace the SYSMAC CS1 Board's backup battery.

#### **WARNING** Failure to read and understand the information provided in this manual may result in **!**personal injury or death, damage to the product, or product failure. Please read each section in its entirety and be sure you understand the information provided in the section and related sections before attempting any of the procedures or operations given.

### *Read and Understand this Manual*

Please read and understand this manual before using the product. Please consult your OMRON representative if you have any questions or comments.

### *Warranty and Limitations of Liability*

#### WARRANTY ÁÁÁÁÁÁÁÁÁÁÁÁÁÁÁÁÁÁÁÁÁÁÁÁÁÁÁÁÁÁÁÁÁ *WARRANTY*

A period of one year (or other period if specified) from date of sale by OMRON. OMRON's exclusive warranty is that the products are free from defects in materials and workmanship for

Á <sup>Á</sup>

ÁÁÁÁÁÁÁÁÁÁÁÁÁÁÁÁÁÁÁÁÁÁÁÁÁÁÁÁÁÁÁÁÁ

Á <sup>Á</sup>

NON–INFRINGEMENT, MERCHANTABILITY, OR FITNESS FOR PARTICULAR PURPOSE OF THE <code>[PRODUCTS.</code> ANY BUYER OR USER ACKNOWLEDGES THAT THE BUYER OR USER ALONE HAS <code>[]</code> │ DETERMINED THAT THE PRODUCTS WILL SUITABLY MEET THE REQUIREMENTS OF THEIR │ Á <sup>Á</sup> INTENDED USE. OMRON DISCLAIMS ALL OTHER WARRANTIES, EXPRESS OR IMPLIED. OMRON MAKES NO WARRANTY OR REPRESENTATION, EXPRESS OR IMPLIED, REGARDING

### ÁÁÁÁÁÁÁÁÁÁÁÁÁÁÁÁÁÁÁÁÁÁÁÁÁÁÁÁÁÁÁÁÁ *LIMITATIONS OF LIABILITY*

 $\parallel$  DAMAGES, LOSS OF PROFITS OR COMMERCIAL LOSS IN ANY WAY CONNECTED WITH THE  $\parallel$ <code> $\,$ PRODUCTS, WHETHER SUCH CLAIM IS BASED ON CONTRACT, WARRANTY, NEGLIGENCE, OR</code> Á <sup>Á</sup> STRICT LIABILITY. OMRON SHALL NOT BE RESPONSIBLE FOR SPECIAL, INDIRECT, OR CONSEQUENTIAL

In no event shall the responsibility of OMRON for any act exceed the individual price of the product on  $\blacksquare$  which liability is asserted.  $\blacksquare$ 

Á <sup>Á</sup> | WERE PROPERLY HANDLED, STORED, INSTALLED, AND MAINTAINED AND NOT SUBJECT TO | Á <sup>Á</sup> CONTAMINATION, ABUSE, MISUSE, OR INAPPROPRIATE MODIFICATION OR REPAIR.IN NO EVENT SHALL OMRON BE RESPONSIBLE FOR WARRANTY, REPAIR, OR OTHER CLAIMS REGARDING THE PRODUCTS UNLESS OMRON'S ANALYSIS CONFIRMS THAT THE PRODUCTS

### *Application Considerations*

#### **SUITABILITY FOR USE** ÁÁÁÁÁÁÁÁÁÁÁÁÁÁÁÁÁÁÁÁÁÁÁÁÁÁÁÁÁÁÁÁÁ *SUITABILITY FOR USE*

After combination of products in the customer's application or use of the products. OMRON shall not be responsible for conformity with any standards, codes, or regulations that apply to

At the customer's request, OMRON will provide applicable third party certification documents identifying | complete determination of the suitability of the products in combination with the end product, machine, A first system, or other application or use. The system of the system, or other application or use. ratings and limitations of use that apply to the products. This information by itself is not sufficient for a

Á <sup>Á</sup>

Á <sup>Á</sup>

Á <sup>Á</sup> Á <sup>Á</sup>

Á <sup>Á</sup>

ÁÁ<del>LÁ</del>

Á <sup>Á</sup> a fisted may be suitable for the products:  $\blacksquare$ The following are some examples of applications for which particular attention must be given. This is not intended to be an exhaustive list of all possible uses of the products, nor is it intended to imply that the

- Á <sup>Á</sup> or uses not described in this manual. The contract of the contract of the contract of the contract of the contract of the contract of the contract of the contract of the contract of the contract of the contract of the cont • Outdoor use, uses involving potential chemical contamination or electrical interference, or conditions
- Nuclear energy control systems, combustion systems, railroad systems, aviation systems, medical equipment, amusement machines, vehicles, safety equipment, and installations subject to separate  $\Box$  industry or government regulations. The contract of the contract of the contract of the contract of the contract of the contract of the contract of the contract of the contract of the contract of the contract of the c
- Systems, machines, and equipment that could present a risk to life or property.

Please know and observe all prohibitions of use applicable to the products.

Á <sup>Á</sup> NEVER USE THE PRODUCTS FOR AN APPLICATION INVOLVING SERIOUS RISK TO LIFE OR Á <sup>Á</sup> PROPERTY WITHOUT ENSURING THAT THE SYSTEM AS A WHOLE HAS BEEN DESIGNED TO INSTALLED FOR THE INTENDED USE WITHIN THE OVERALL EQUIPMENT OR SYSTEM.  $\vert$ ADDRESS THE RISKS, AND THAT THE OMRON PRODUCTS ARE PROPERLY RATED AND

#### ÁÁÁÁÁÁÁÁÁÁÁÁÁÁÁÁÁÁÁÁÁÁÁÁÁÁÁÁÁÁÁÁÁ ÁÁÁÁÁÁÁÁÁÁÁÁÁÁÁÁÁÁÁÁÁÁÁÁÁÁÁÁÁÁÁÁÁ *PROGRAMMABLE PRODUCTS*

 $\blacksquare$  consequence thereof. OMRON shall not be responsible for the user's programming of a programmable product, or any

### *Disclaimers*

### ÁÁÁÁÁÁÁÁÁÁÁÁÁÁÁÁÁÁÁÁÁÁÁÁÁÁÁÁÁÁÁÁÁ *CHANGE IN SPECIFICATIONS*

ÁÁÁÁÁÁÁÁÁÁÁÁÁÁÁÁÁÁÁÁÁÁÁÁÁÁÁÁÁÁÁÁÁ

ÁÁÁÁÁÁÁÁÁÁÁÁÁÁÁÁÁÁÁÁÁÁÁÁÁÁÁÁÁÁÁÁÁ

ÁÁÁÁÁÁÁÁÁÁÁÁÁÁÁÁÁÁÁÁÁÁÁÁÁÁÁÁÁÁÁÁÁ

ÁÁÁÁÁÁÁÁÁÁÁÁÁÁÁÁÁÁÁÁÁÁÁÁÁÁÁÁÁÁÁÁÁ

ÁÁÁÁÁÁÁÁÁÁÁÁÁÁÁÁÁÁÁÁÁÁÁÁÁÁÁÁÁÁÁÁÁ

ÁÁÁÁÁÁÁÁÁÁÁÁÁÁÁÁÁÁÁÁÁÁÁÁÁÁÁÁÁÁÁÁÁ Product specifications and accessories may be changed at any time based on improvements and other reasons.

It is our practice to change model numbers when published ratings or features are changed, or when Á <sup>Á</sup> key specifications for your application on your request. Please consult with your OMRON representative | at any time to confirm actual specifications of purchased products.  $\Box$ significant construction changes are made. However, some specifications of the products may be changed without any notice. When in doubt, special model numbers may be assigned to fix or establish

### ÁÁÁÁÁÁÁÁÁÁÁÁÁÁÁÁÁÁÁÁÁÁÁÁÁÁÁÁÁÁÁÁÁ *DIMENSIONS AND WEIGHTS*

fightharpoons and weights are nominal and are not to be used for manufacturing purposes, even when ÁÁÁÁÁÁÁÁÁÁÁÁÁÁÁÁÁÁÁÁÁÁÁÁÁÁÁÁÁÁÁÁÁ tolerances are shown.

#### PÉRFORMANCE DATA ÁÁÁÁÁÁÁÁÁÁÁÁÁÁÁÁÁÁÁÁÁÁÁÁÁÁÁÁÁÁÁÁÁ *PERFORMANCE DATA*

does not constitute a warranty. It may represent the result of OMRON's test conditions, and the users  $\vert$ | must correlate it to actual application requirements. Actual performance is subject to the OMRON Á <sup>Á</sup> Warranty and Limitations of Liability. Performance data given in this manual is provided as a guide for the user in determining suitability and

### ÁÁÁÁÁÁÁÁÁÁÁÁÁÁÁÁÁÁÁÁÁÁÁÁÁÁÁÁÁÁÁÁÁ *ERRORS AND OMISSIONS*

ÁÁÁÁÁÁÁÁÁÁÁÁÁÁÁÁÁÁÁÁÁÁÁÁÁÁÁÁÁÁÁÁÁ The information in this manual has been carefully checked and is believed to be accurate; however, no responsibility is assumed for clerical, typographical, or proofreading errors, or omissions.

### **PRECAUTIONS**

This section provides general precautions for using the SYSMAC CS1 Board Programmable Controller (PLC) and related devices. **The information contained in this section is important for the safe and reliable application of the PLC. You must read this section and understand the information contained before attempting to set up or operate a PLC System.**

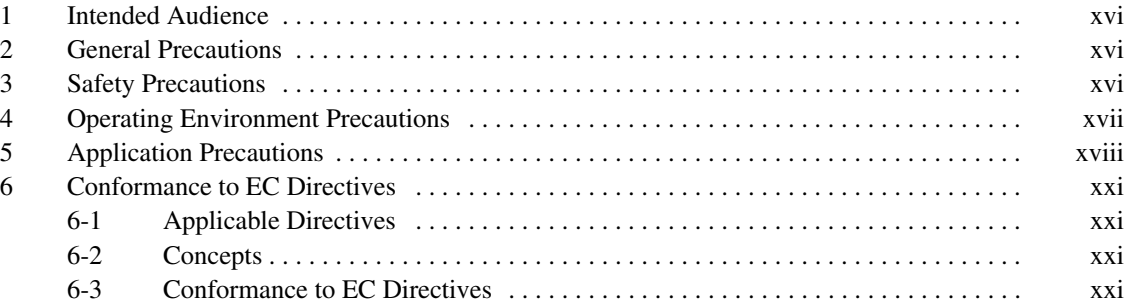

### **1 Intended Audience**

This manual is intended for the following personnel, who must also have knowledge of electrical systems (an electrical engineer or the equivalent).

- Personnel in charge of installing FA systems.
- Personnel in charge of designing FA systems.
- Personnel in charge of managing FA systems and facilities.

### **2 General Precautions**

The user must operate the product according to the performance specifications described in the operation manuals.

Before using the product under conditions which are not described in the manual or applying the product to nuclear control systems, railroad systems, aviation systems, vehicles, combustion systems, medical equipment, amusement machines, safety equipment, and other systems, machines, and equipment that may have a serious influence on lives and property if used improperly, consult your OMRON representative.

Make sure that the ratings and performance characteristics of the product are sufficient for the systems, machines, and equipment, and be sure to provide the systems, machines, and equipment with double safety mechanisms.

This manual provides information for programming and operating OMRON PLCs. Be sure to read this manual before attempting to use the software and keep this manual close at hand for reference during operation.

**! WARNING** It is extremely important that a PLC and all PLC Units be used for the specified purpose and under the specified conditions, especially in applications that can directly or indirectly affect human life. You must consult with your OMRON representative before applying a PLC System to the above-mentioned applications.

### **3 Safety Precautions**

**! WARNING** Do not attempt to disassemble or touch the inside of the SYSMAC CS1 Board while the power is being supplied. Doing so may result in electric shock.

**! WARNING** Provide safety measures in external circuits, i.e., not in the Programmable Controller (referred to as "PLC"), in order to ensure safety in the system if an abnormality occurs due to malfunction of the PLC or another external factor affecting the PLC operation. Not doing so may result in serious accidents.

- Emergency stop circuits, interlock circuits, limit circuits, and similar safety measures must be provided in external control circuits.
- The PLC will turn OFF all outputs when its self-diagnosis function detects any error or when a severe failure alarm (FALS) instruction is executed. As a countermeasure for such errors, external safety measures must be provided to ensure safety in the system.
- The PLC outputs may remain ON or OFF due to deposition or burning of the output relays or destruction of the output transistors. As a countermeasure for such problems, external safety measures must be provided to ensure safety in the system.
- When the 24-V DC output (service power supply to the PLC) is overloaded or short-circuited, the voltage may drop and result in the outputs being turned

OFF. As a countermeasure for such problems, external safety measures must be provided to ensure safety in the system.

- **⁄**!∖ Caution Execute online edit only after confirming that no adverse effects will be caused by extending the cycle time. Otherwise, the input signals may not be readable.
- **⁄**!∖Caution **Caution** Confirm safety at the destination node before transferring a program to another node or changing the I/O memory area. Doing either of these without confirming safety may result in injury.
- **∕!∖** Caution **CS1PC-PCI01H-DRM automatically back up the user program and parameter** data to flash memory when these are written to the CS1 Board. I/O memory (including the DM, EM, and HR Areas), however, is not written to flash memory. The DM, EM, and HR Areas can be held during power interruptions with a battery. If there is a battery error, the contents of these areas may not be accurate after a power interruption. If the contents of the DM, EM, and HR Areas are used to control external outputs, prevent inappropriate outputs from being made whenever the Battery Error Flag (A40204) is ON. Areas such as the DM, EM, and HR Areas, the contents of which can be held during power interrupts, is backed up by a battery. If a battery error occurs, the contents of the areas that are set to be held may not be accurate even though a memory error will not occur to stop operation. If necessary for the safety of the system, take appropriate measures in the ladder program whenever the Battery Error Flag (A40204) turns ON, such as resetting the data in these areas.
- **/!∖** Caution **Caution** Be careful when connecting a personal computer mounted with a SYSMAC CS1 Board to an Expansion Backplane to which is mounted a non-insulated Unit (CS1W-CLK12/52(-V1) or CS1W-ETN01) connected to an external power supply. A short-circuit will be created if the 24 V side of the external power supply is grounded and the 0 V side of the personal computer mounted with a SYSMAC CS1 Board is grounded. When connecting an Expansion Backplane to this type of PLC, either ground the 0 V side of the external power supply or do not ground the external power supply at all.

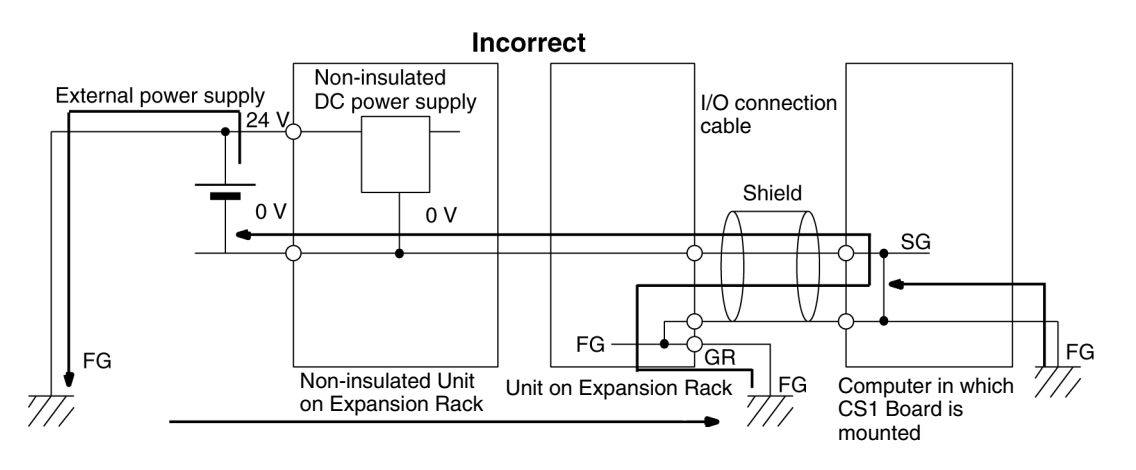

### **4 Operating Environment Precautions**

Do not operate the system in the following places.

- Locations subject to direct sunlight
- Locations subject to temperatures or humidity outside the range specified in the specifications
- Locations subject to corrosive or flammable gases
- Locations subject to dust (especially iron dust) or salts
- Locations subject to shock or vibration
- Locations subject to exposure to water, oil, or chemicals

Take appropriate and sufficient countermeasures when installing systems in the following locations.

- Locations subject to static electricity or other forms of noise
- Locations subject to strong electromagnetic fields
- Locations subject to possible exposure to radioactivity
- Locations close to power supplies

**/!∖Caution** The operating environment of the PLC System can have a large effect on the longevity and reliability of the system. Improper operating environments can lead to malfunction, failure, and other unforeseeable problems with the PLC System. Be sure that the operating environment is within the specified conditions at installation and remains within the specified conditions during the life of the system.

#### **5 Application Precautions**

Observe the following precautions when using the SYSMAC CS1 Board.

- **! WARNING** Failure to abide by the following precaution could lead to serious or possibly fatal injury. Always heed this precaution.
	- Always ground the system to 100  $\Omega$  or less when installing the system to protect against electrical shock.

/**!**∖Caution

**Caution** Failure to abide by the following precautions could lead to faulty operation of the SYSMAC CS1 Board or the system. Always heed these precautions.

- You must use the CX-Programmer (programming software that runs on Windows) if you need to program more than one task. A Programming Console can be used to program only one cyclic task plus interrupt tasks. A Programming Console can, however, be used to edit multitask programs originally created with the CX-Programmer.
- Always turn OFF the power supply to the SYSMAC CS1 Board before attempting any of the following. Not turning OFF the power supply may result in malfunction or electric shock.
	- Mounting or dismounting Power Supply Units, I/O Units, CS1 Boards, Inner Boards, or any other Units.
	- Assembling the Units.
	- Setting DIP switches or rotary switches.
	- Connecting cables or wiring the system.
	- Connecting or disconnecting the connectors.
- When using a CS1PC-PCI01-DRM for the first time, install the CS1W-BAT1 Battery provided with the Unit and clear all memory areas from a Programming Device before starting to program. (The Battery is installed in advance for CS1PC-PCI01H-DRM, so initial Battery installation and the memory clear operation are not required.)
- When using the internal clock for a CS1PC-PCI01-DRM, turn ON power after installing the battery and set the clock from a Programming Device or using the

DATE(735) instruction. The clock will not start until the time has been set. (The Battery is installed in advance for CS1PC-PCI01H-DRM, so clock does not need to be set.)

- The user program and parameter area data in CS1PC-PCI01H-DRM is backed up in the built-in flash memory. The BKUP indicator will light on the front panel when the backup operation is in progress. Do not turn OFF the power supply to the SYSMAC CS1 Board when the BKUP indicator is lit. The data will not be backed up if power is turned OFF.
- If, when using a CS1PC-PCI01H-DRM, the PLC Setup is set to specify using the mode set on the Programming Console and a Programming Console is not connected, the CPU Unit will start in RUN mode. This is the default setting in the PLC Setup. (A CS1PC-PCI01-DRM will start in PROGRAM mode under the same conditions.)
- When creating an AUTOEXEC.IOM file from a Programming Device (a Programming Console or the CX-Programmer) to automatically transfer data at startup, set the first write address to D20000 and be sure that the size of data written does not exceed the size of the DM Area. When the data file is read from the Memory Card at startup, data will be written in the CS1 Board starting at D20000 even if another address was set when the AUTOEXEC.IOM file was created. Also, if the DM Area is exceeded (which is possible when the CX-Programmer is used), the remaining data will be written to the EM Area.
- Always turn ON power to the SYSMAC CS1 Board before turning ON power to the control system. If the SYSMAC CS1 Board power supply is turned ON after the control power supply, temporary errors may result in control system signals because the output terminals on DC Output Units and other Units will momentarily turn ON when power is turned ON to the SYSMAC CS1 Board.
- Interlock circuits, limit circuits, and similar safety measures in external circuits (i.e., not in the Programmable Controller) must be provided by the customer.
- Do not turn OFF the power supply to the SYSMAC CS1 Board when data is being transferred. In particular, do not turn OFF the power supply when reading or writing a Memory Card. Also, do not remove the Memory Card when the BUSY indicator is lit. To remove a Memory Card, first press the memory card power supply switch and then wait for the BUSY indicator to go out before removing the Memory Card.
- If the I/O Hold Bit is turned ON, the outputs from the PLC will not be turned OFF and will maintain their previous status when the PLC is switched from RUN or MONITOR mode to PROGRAM mode. Make sure that the external loads will not produce dangerous conditions when this occurs. (When operation stops for a fatal error, including those produced with the FALS(007) instruction, all outputs from Output Unit will be turned OFF and only the internal output status will be maintained.)
- The contents of the DM, EM, and HR Areas in the SYSMAC CS1 Board are backed up by a Battery. If the Battery voltage drops, this data may be lost. Provide countermeasures in the program using the Battery Error Flag (A40204) to re-initialize data or take other actions if the Battery voltage drops.
- Do not apply a force greater than 100 N on the terminal block when tightening the terminals.
- Install Units as far as possible away from devices that generate strong, highfrequency noise.
- Wire all connections correctly.
- Do not drop the product or subject it to excessive vibration or shock.
- Mount Units only after checking terminal blocks and connectors completely.
- Check switch settings, the contents of the DM Area, and other preparations before starting operation. Starting operation without the proper settings or data may result in an unexpected operation.
- Confirm that no adverse effect will occur in the system before attempting any of the following. Not doing so may result in an unexpected operation.
	- Changing the operating mode of the SYSMAC CS1 Board (including the setting of the startup operating mode).
	- Force-setting/force-resetting any bit in memory.
	- Changing the present value of any word or any set value in memory.
- Resume operation only after transferring to the new SYSMAC CS1 Board the contents of the DM Area, HR Area, and other data required for resuming operation. Not doing so may result in an unexpected operation.
- Always use the special cables listed in this manual or make cables according to manual specifications.
- Before touching a CS1 Board, be sure to first touch a grounded metallic object in order to discharge any static build-up. Not doing so may result in malfunction or damage.
- When transporting or storing circuit boards, cover them in antistatic material to protect them from static electricity and maintain the proper storage temperature.
- Do not touch circuit boards or the components mounted to them with your bare hands. There are sharp leads and other parts on the boards that may cause injury if handled improperly.
- Do not short the battery terminals or charge, disassemble, heat, or incinerate the battery. Do not subject the battery to strong shocks. Doing any of these may result in leakage, rupture, heat generation, or ignition of the battery. Dispose of any battery that has been dropped on the floor or otherwise subjected to excessive shock. Batteries that have been subjected to shock may leak if they are used.
- UL standards required that batteries be replaced only by experienced technicians. Do not allow unqualified persons to replace batteries.
- Unexpected operation may result if inappropriate data link tables or parameters are set. Even if appropriate data link tables and parameters have been set, confirm that the controlled system will not be adversely affected before starting or stopping data links.
- CPU Bus Units will be restarted when routing tables are transferred from a Programming Device to the SYSMAC CS1 Board. Restarting these Units is required to read and enable the new routing tables. Confirm that the system will not be adversely affected before allowing the CPU Bus Units to be reset.
- Fail-safe measures must be taken by the customer to ensure safety in the event of incorrect, missing, or abnormal signals caused by broken signal lines, momentary power interruptions, or other causes.
- Always use the power supply voltage specified in the operation manuals. An incorrect voltage may result in malfunction or burning.
- Install external breakers and take other safety measures against short-circuiting in external wiring. Insufficient safety measures against short-circuiting may result in burning.
- Make sure that wire chips or other particles are not attached to the SYSMAC CS1 Board.
	- Short-circuits between the component terminals caused by wire chips or other particles may result in malfunction.
- Do not attempt to disassemble, repair, or modify the SYSMAC CS1 Board. Any attempt to do so may result in malfunction, fire, or electric shock.
- Be sure that all the SYSMAC CS1 Board screws and cable connector screws are tightened to the torque specified in this manuals. Incorrect tightening torque may result in malfunction.
- Be sure that the connectors, expansion cables, and other items with locking devices are properly locked into place. Improper locking may result in malfunction.
- Check the user program for proper execution before actually running it on the system. Not checking the program may result in an unexpected operation.
- Confirm that no adverse effect will occur in the system before changing the operating mode of the SYSMAC CS1 Board. Not doing so may result in an unexpected operation.
- Confirm that no adverse effect will occur in the system before force-setting/ force-resetting any bit in memory. Not doing so may result in an unexpected operation.
- Confirm that no adverse effect will occur in the system before changing the present value. Not doing so may result in an unexpected operation.
- Confirm that no adverse effect will occur in the system before changing the set value. Not doing so may result in an unexpected operation.
- Do not pull on or bend the communications cables beyond their natural limit. Doing either of these may break the cables.
- Do not place objects on top of the communications cables. Doing so may break the cables.
- Take appropriate measures to ensure that the specified power with the rated voltage and frequency is supplied. Be particularly careful in places where the power supply is unstable. An incorrect power supply may result in malfunction.
- Before proceeding to these operations, check carefully to be sure that there will be no adverse effects due to differences with the CPU Unit.

### **6 Conformance to EC Directives**

#### **6-1 Applicable Directives**

• EMC Directives

#### **6-2 Concepts**

#### **EMC Directives**

OMRON devices that comply with EC Directives also conform to the related EMC standards so that they can be more easily built into other devices or the overall machine. The actual products have been checked for conformity to EMC standards (see the following note). Whether the products conform to the standards in the system used by the customer, however, must be checked by the customer.

EMC-related performance of the OMRON devices that comply with EC Directives will vary depending on the configuration, wiring, and other conditions of the equipment or control panel on which the OMRON devices are installed. The customer must, therefore, perform the final check to confirm that devices and the overall machine conform to EMC standards.

**Note** Applicable EMC (Electromagnetic Compatibility) standards are as follows:

EMS (Electromagnetic Susceptibility): EN61131-2 or EN61000-6-2 EMI (Electromagnetic Interference): EN61000-6-4

(Radiated emission: 10-m regulations)

#### **6-3 Conformance to EC Directives**

The SYSMAC CS1 Board comply with EC Directives. To ensure that the machine or device in which the CS-series PLC is used complies with EC Directives, the PLC must be installed as follows:

- 1, 2, 3... 1. When using a CS-series Unit, it must be installed within a control panel.
	- 2. You must use reinforced insulation or double insulation for the DC power supplies used for the communications power supply and I/O power supplies.
	- 3. SYSMAC CS1 Boards also conform to the Common Emission Standard (EN61000-6-4). Radiated emission characteristics (10-m regulations) may vary depending on the configuration of the control panel used, other devices connected to the control panel, wiring, and other conditions. You must therefore confirm that the overall machine or equipment complies with EC Directives.

### **SECTION 1 Introduction**

This section describes the features, specifications, and configuration of the SYSMAC CS1 Board.

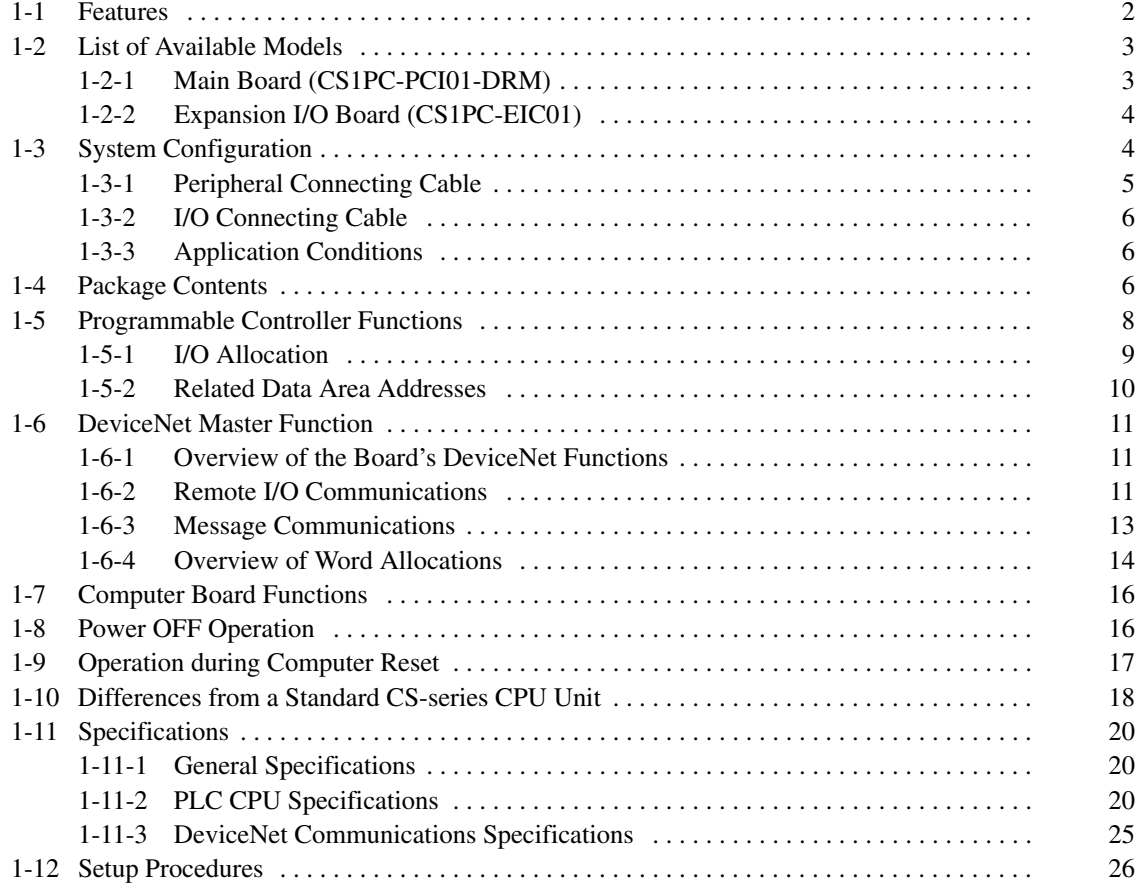

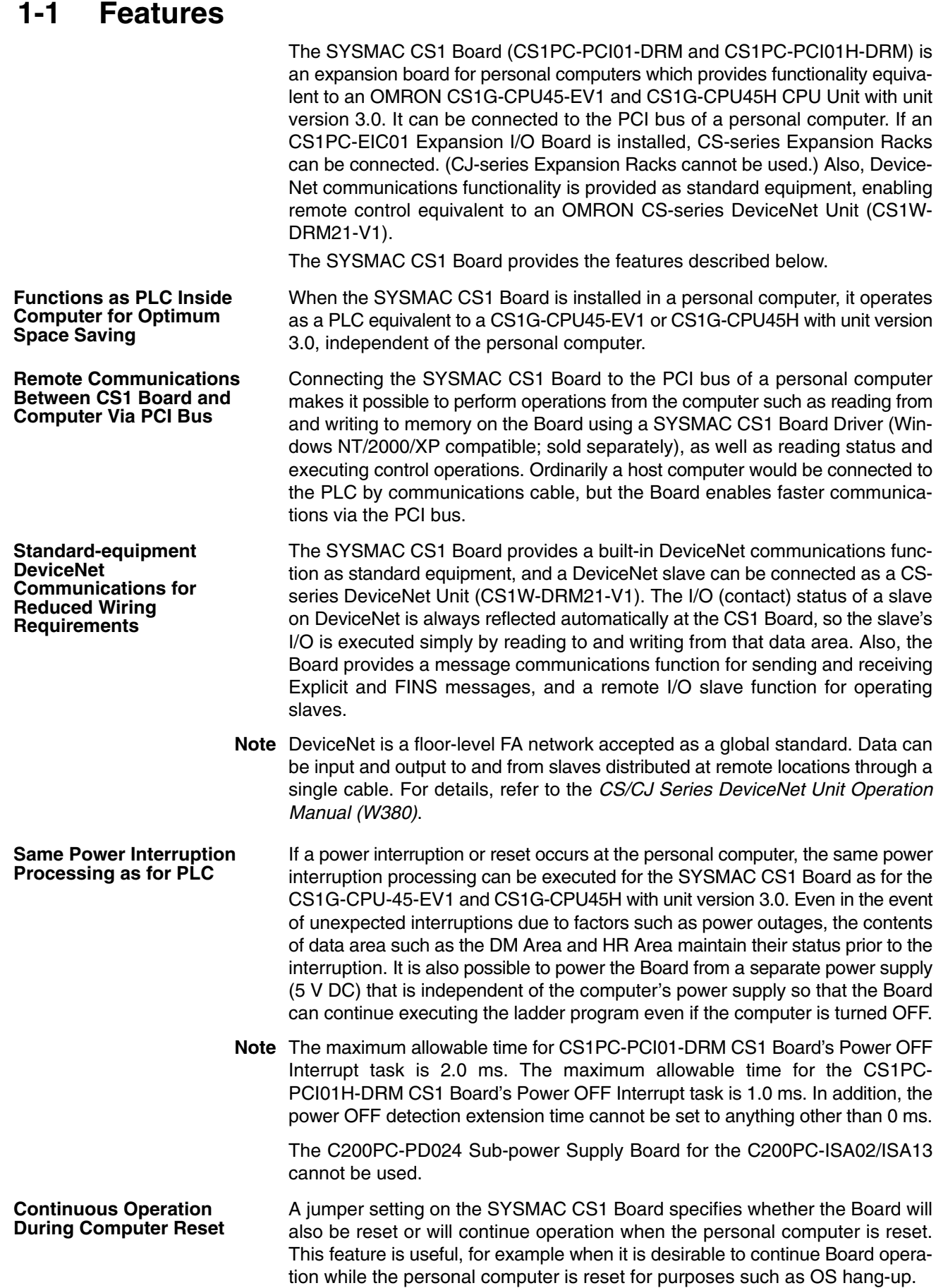

#### *List of Available Models* **Section 1-2**

When a Programming Device (CX-Programmer or Programming Console) is connected to the CS1 Board's peripheral port, the SYSMAC CS1 Board can be used for programming just like a CS-series CPU Unit. By connecting a DeviceNet Configurator (Ver. 2.0) to the SYSMAC CS1 Board's peripheral port, it is possible to make the same settings as with a DeviceNet Unit. Although the SYSMAC CS1 Board has no I/O other than DeviceNet, connecting a CS1PC-EIC01 Expansion I/O Board allows up to seven CS-series Expansion Racks (or up to three C200H-series Expansion I/O Racks) to be connected. Mounting a Basic I/O Unit allows for I/O processing. It is not possible, however, to use CS-series Long-distance Racks or CJ-series Expansion I/O Racks. Basic I/O Units, Special I/O Units, and CPU Bus Units used by the CS Series can be mounted on CS-series or C200H-series Expansion Racks, just like CS-series CPU Units. (There are limitations depending on the type of Unit and Rack. For example, Units such as Interrupt Input Units are incompatible because they must be mounted to the CPU Rack.) A Memory Card can be mounted, just as with the CS1G-CPU45-EV1 and CS1G-CPU45H with unit version 3.0. Mounting and removal from the personal computer's rear panel is not possible, however, so mount the Memory Card before the SYSMAC CS1 Board is installed in the personal computer. The functions related to the Memory Card are the same as for the CS1G-CPU45-EV1 and CS1G-CPU45H with unit version 3.0. **Note** 1. With the SYSMAC CS1 Board, it is not possible to use Interrupt Input Units and Loop Control Units, which must be mounted to a CS-series CPU Backplane. It is also not possible to use Inner Boards. 2. The SYSMAC CS1 Board's DeviceNet master functions are the same as the functions of a CS1W-DRM21-V1 DeviceNet Unit mounted in a CS-series CPU Rack. **Programming as a CS-series CPU Unit Using a Programming Device DeviceNet Configurator Connectable to Peripheral Port Up to Seven CS-series Expansion Racks or Three C200H-series Expansion I/O Racks Basic I/O Units, Special I/O Units, and CPU Bus Units Connectible Memory Card Connectible**

#### **1-2 List of Available Models**

The following table provides a list of SYSMAC CS1 Boards that are currently available.

#### **1-2-1 Main Board (CS1PC-PCI01-DRM)**

The SYSMAC CS1 Board is composed of a CPU Unit Module and a DeviceNet Unit Module. These Modules are equivalent in functionality to the CS1G-CPU45-EV1 and CS1G-CPU45H CPU Unit with unit version 3.0 and the CS1W-DRM21-V1 DeviceNet Unit.

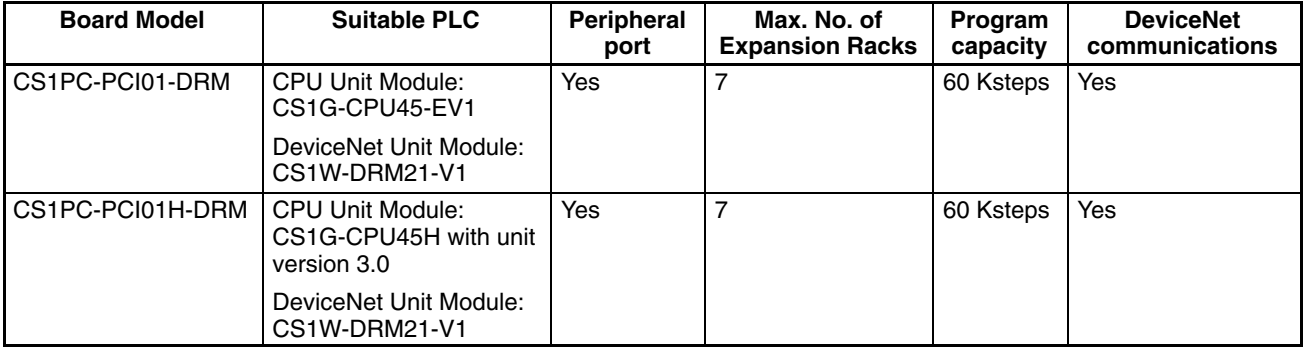

**Note** 1. The DeviceNet communications function is the same as for a CS1W-DRM21-V1 CS-series DeviceNet Unit.

2. The SYSMAC CS1 Board occupies one PCI slot.

### **1-2-2 Expansion I/O Board (CS1PC-EIC01)**

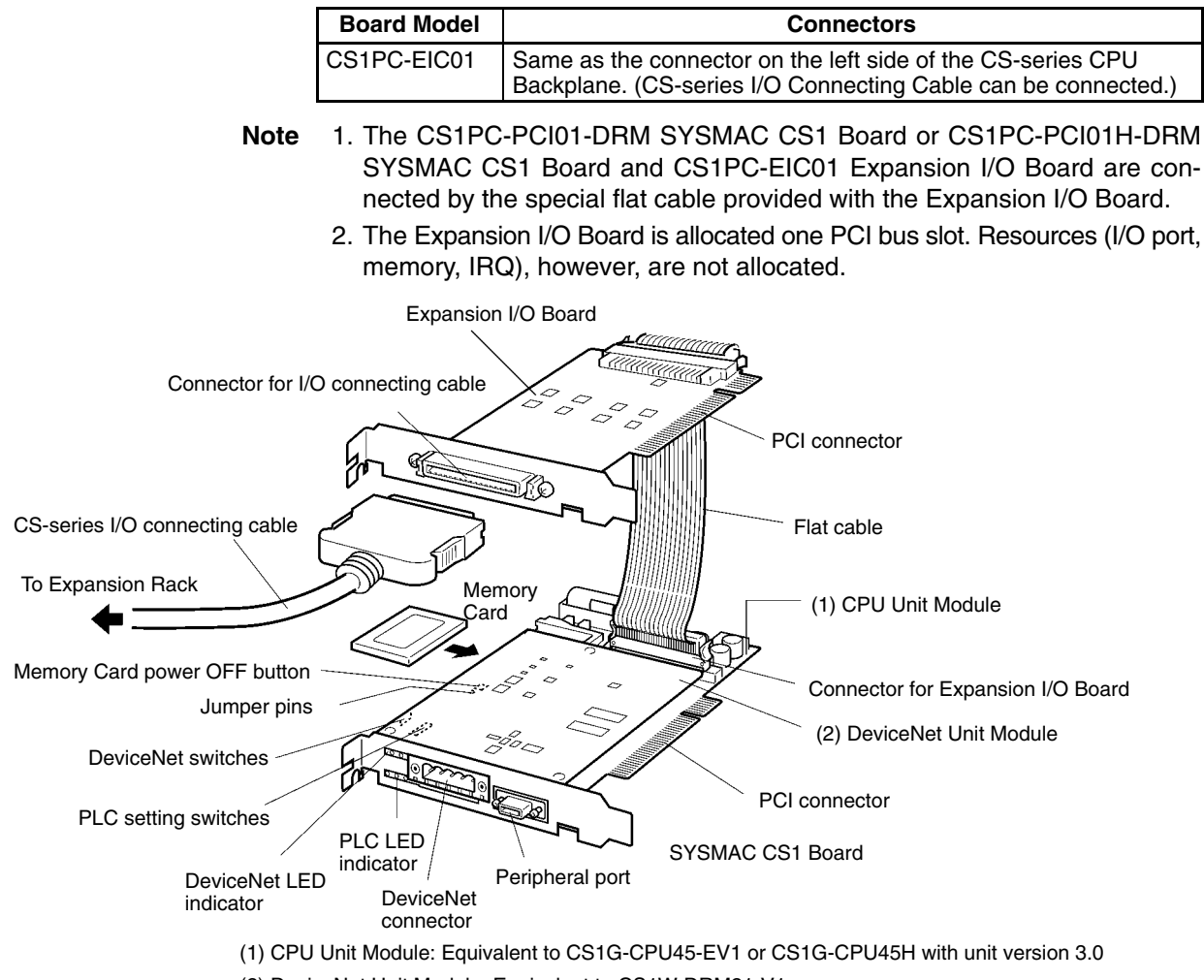

#### (2) DeviceNet Unit Module: Equivalent to CS1W-DRM21-V1

### **1-3 System Configuration**

The following illustrations show the system configurations for the CS1 Board.

#### **When Expansion I/O Board is Not Used (With No Expansion)**

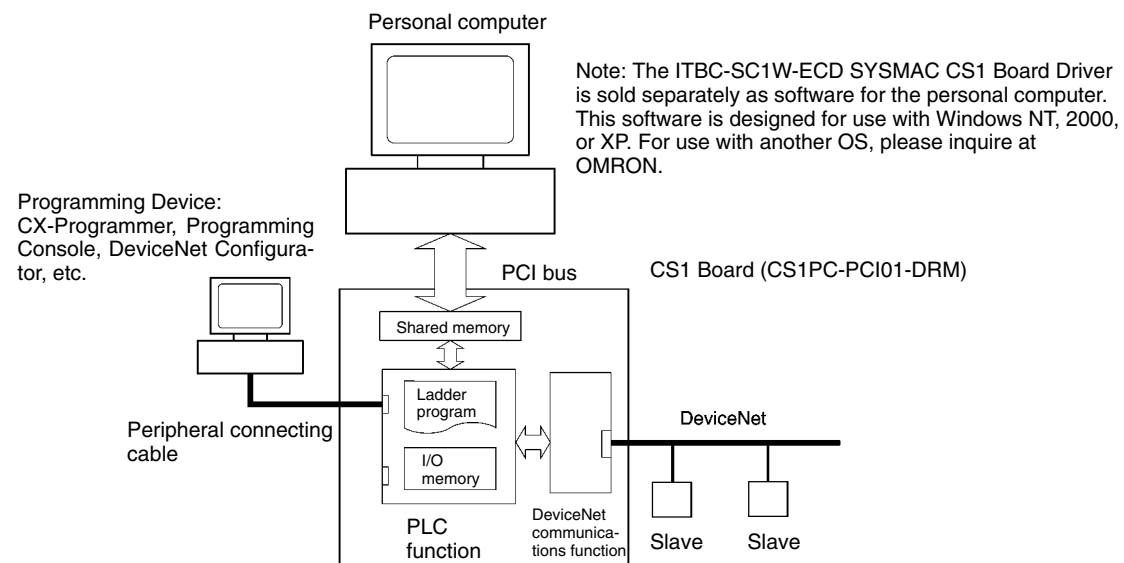

#### **When Expansion I/O Board is Used (With Expansion)**

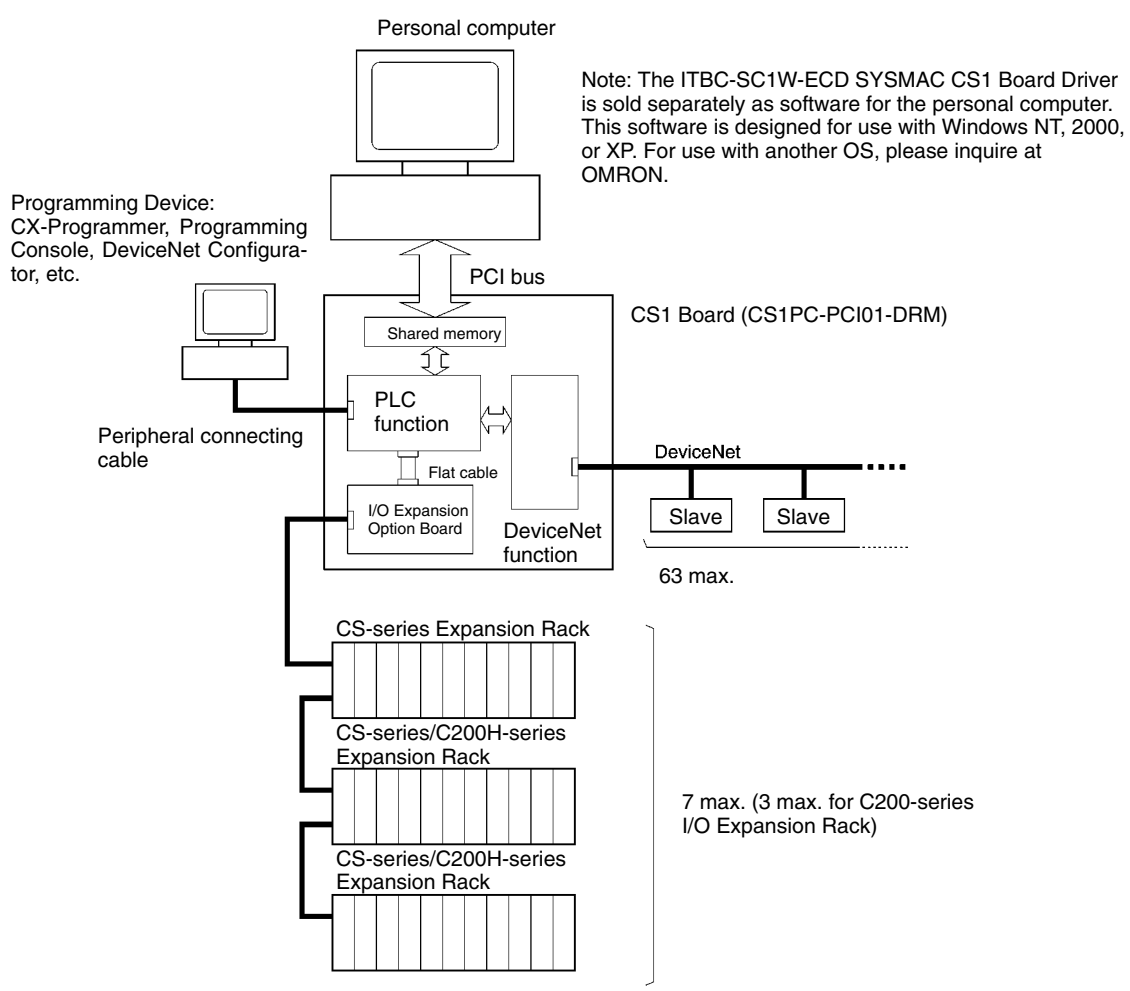

#### **1-3-1 Peripheral Connecting Cable**

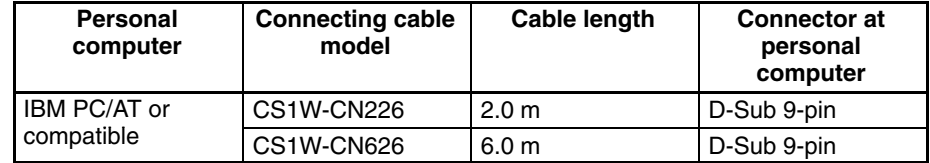

### **1-3-2 I/O Connecting Cable**

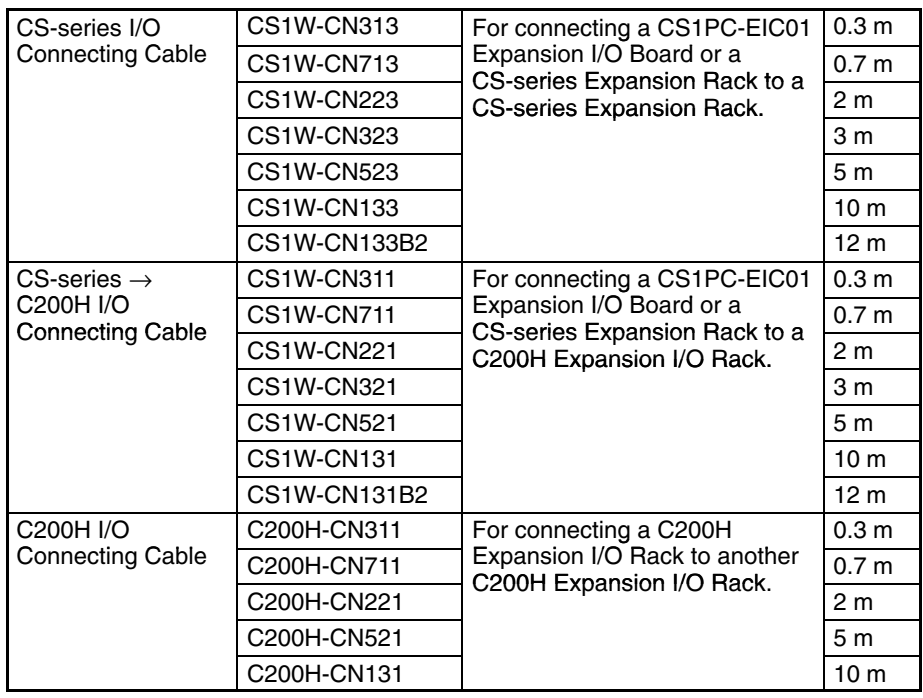

### **1-3-3 Application Conditions**

Use the CS1 Board in the following environment.

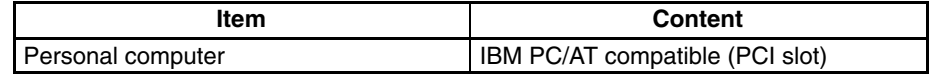

### **1-4 Package Contents**

Confirm the contents of the package as soon as you open it to be sure everything is included and in proper condition.

#### **SYSMAC CS1 Board**

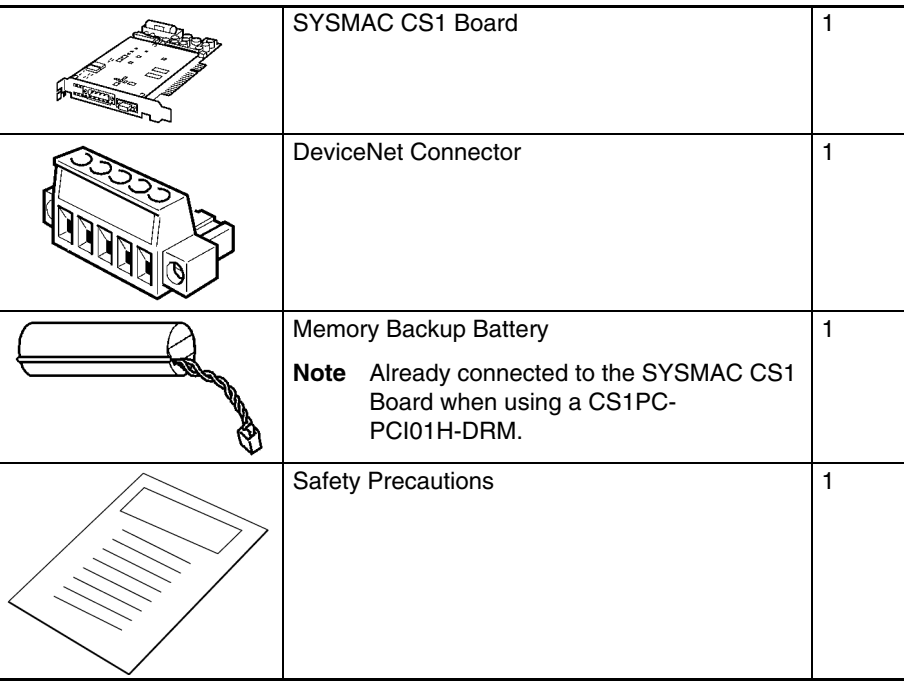

**Note** The operating system for the personal computer is not included with the SYS-MAC CS1 Board and must be provided by the user.

#### **Expansion I/O Board**

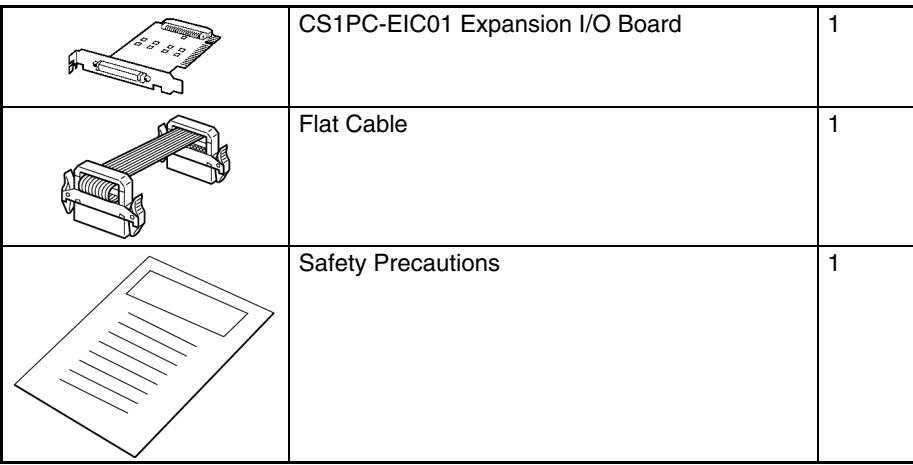

### **1-5 Programmable Controller Functions**

The SYSMAC CS1 Board contains the same functions as the PLC shown in the following diagrams. The specific functions vary with the model.

#### **Not Using an Expansion I/O Board (Without Expansion)**

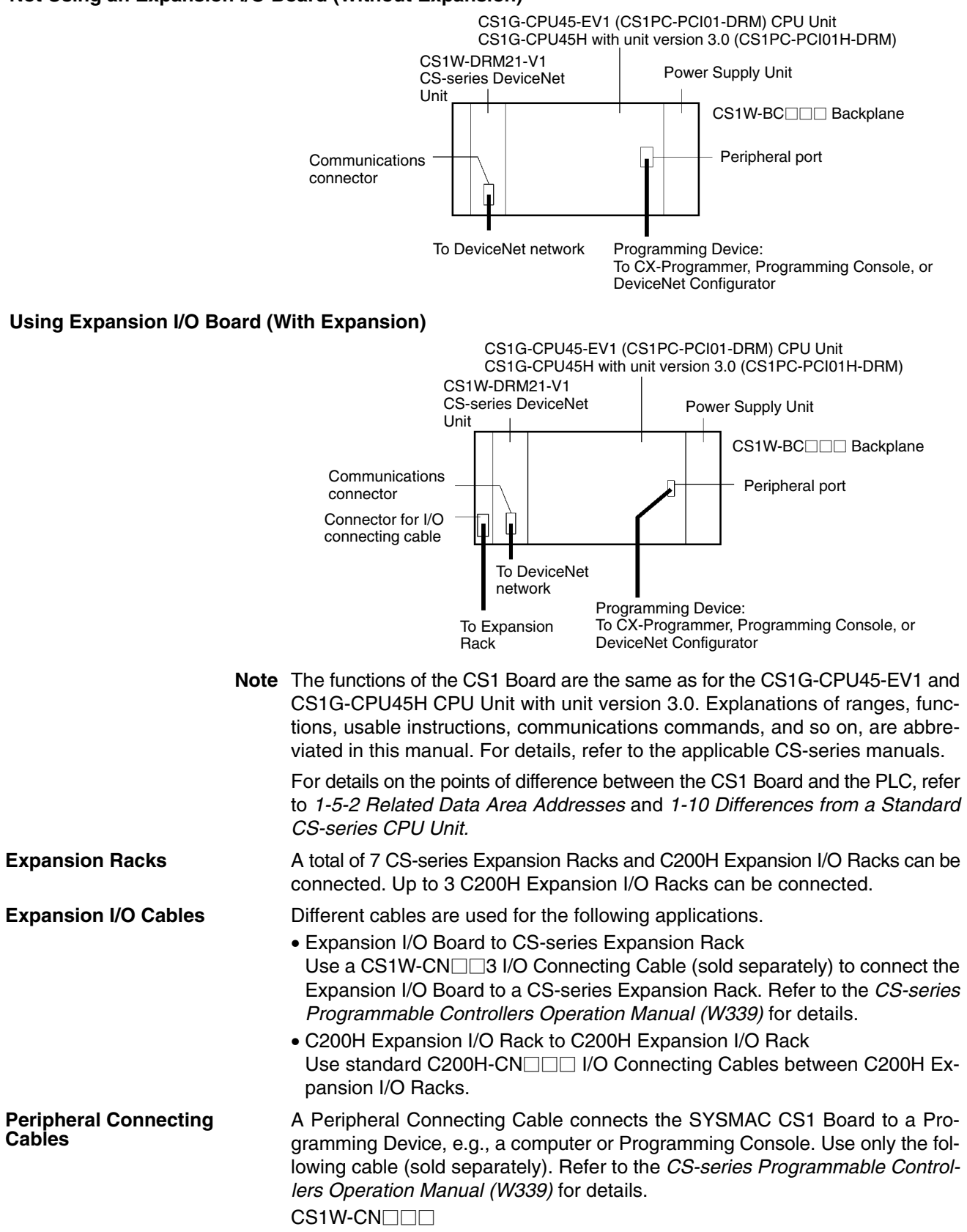

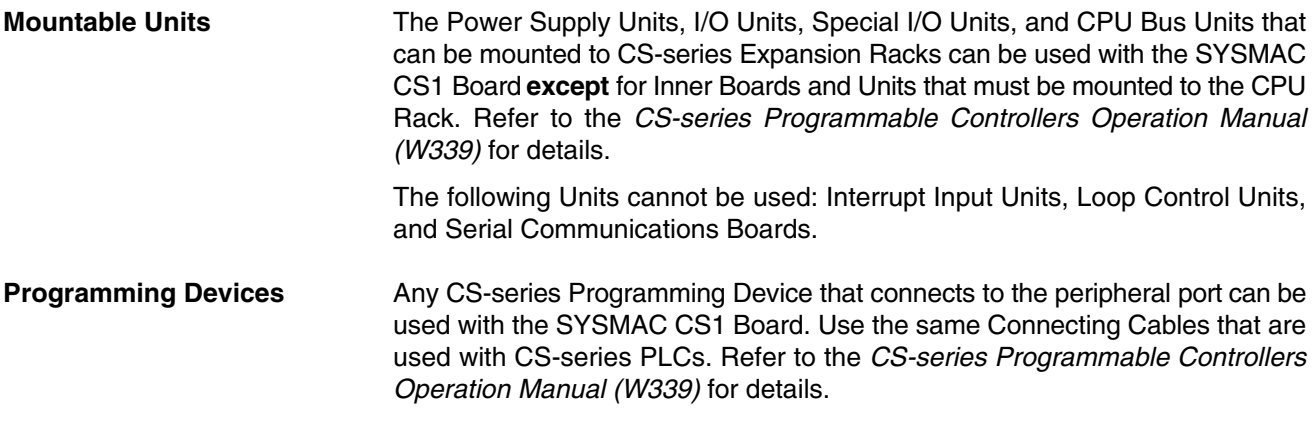

#### **1-5-1 I/O Allocation**

Allocation of I/O words for the SYSMAC CS1 Board is the same as for the CS-series PLCs, i.e., Units can be mounted in any slot and words are allocated to the Units based on the Units mounted in the PLC.

Words are allocated to Units in the Expansion Racks from left to right, as shown in the following diagram. Words are not allocated to empty slots.

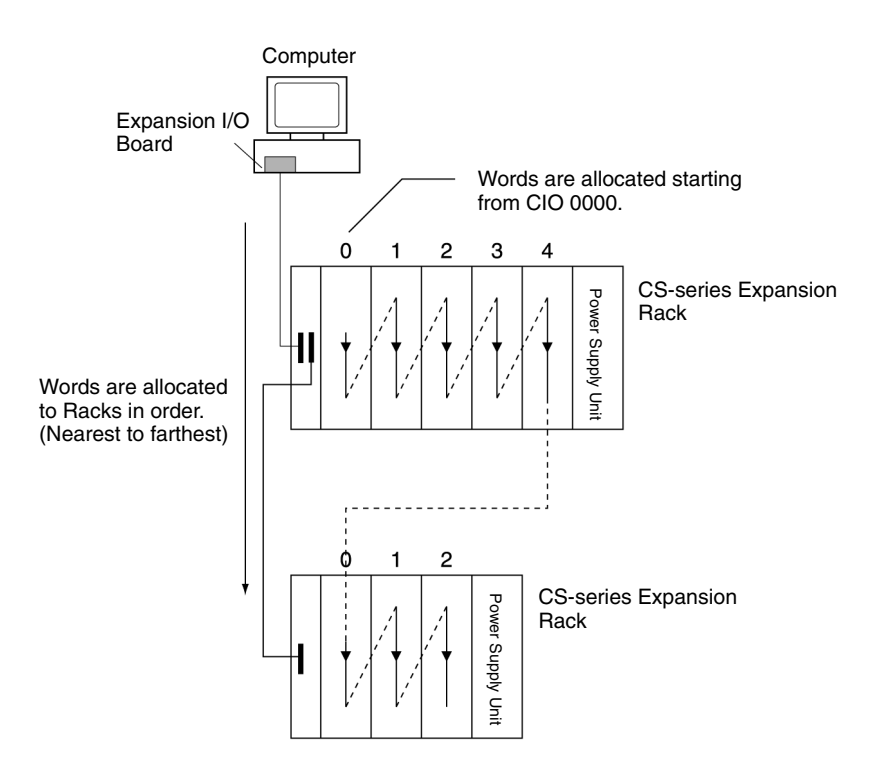

Words (starting with CIO 0000) are allocated to slots starting with the leftmost slot in the first Rack.

- **Note** 1. There are special data areas allocated for Special I/O Units and CPU Bus Units. The allocation of words for these Units is the same as for the CS-series PLCs.
	- 2. Refer to the *CS-series Programmable Controllers Operation Manual (W339)* for more details on the word addresses allocated to I/O Units, Special I/O Units, and CPU Bus Units.

#### **1-5-2 Related Data Area Addresses**

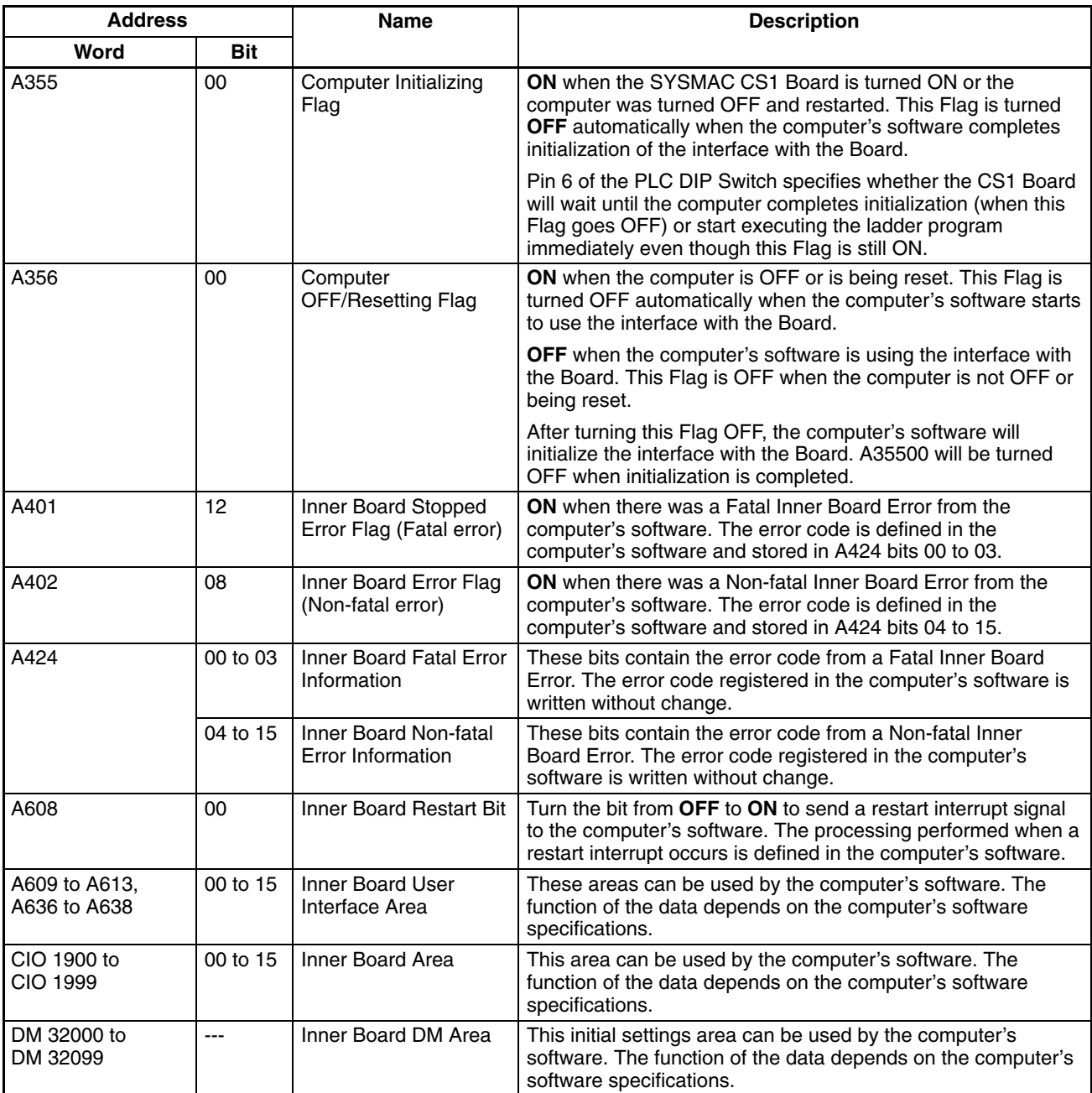

**Note** 1. If the SYSMAC CS1 Board is being used independently and the computer's software is not being used, the Computer Initializing Flag and Computer OFF/Resetting Flag will always be ON.

- 2. If the Board is set to continue operation when the computer is turned OFF or reset, these computer events will not be recorded in the Board's error log. If it is necessary to record these events, monitor the status of the Computer OFF/Resetting Flag in the ladder program and use the FAL Instruction to generate a non-fatal error that will be recorded in the error log.
- 3. When you are accessing the computer's software from the ladder program with a FINS command or other method, monitor the status of the Computer Initializing Flag to verify that the interface between the computer and Board has been initialized. (If pin 6 of the PLC DIP Switch (the Initial Operation Conditions Switch) is OFF, the ladder program will not be executed until the Computer Initializing Flag goes OFF.)

#### **Error Log**

The error codes registered in the computer's software can be recorded in the SYSMAC CS1 Board's Error Log Area.

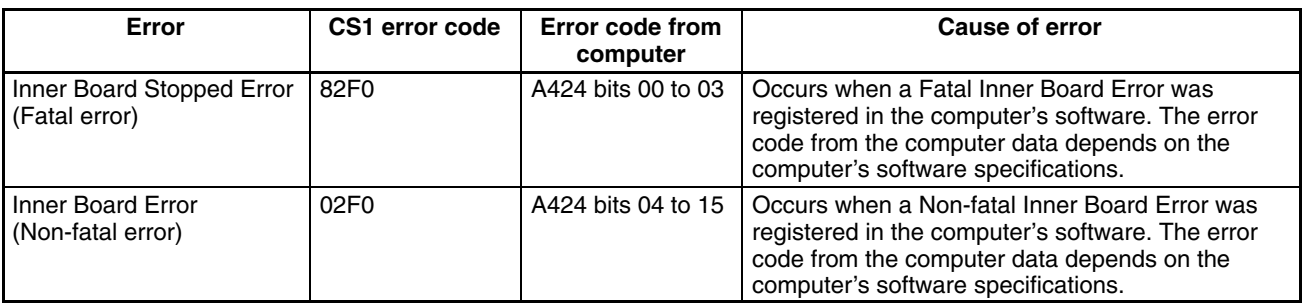

#### **1-6 DeviceNet Master Function**

The SYSMAC CS1 Board is equipped with the same remote I/O functions as a CS1W-DRM21-V1 DeviceNet Master Unit. The remote I/O functions can be used to transfer data between the Board and Slaves without special programming in the Board.

In addition to the Master function, the Board is equipped with an explicit messaging/FINS messaging function (message communications) and a Slave function (Remote I/O Slave capability).

- **Note** 1. When using a DeviceNet Configurator to make DeviceNet settings for the Board, select the "CS1W-DRM21" EDS file.
	- 2. This manual does not provide detailed information on DeviceNet functions. Refer to the *CS/CJ Series DeviceNet Unit Operation Manual (W380)* for details.

#### **1-6-1 Overview of the Board's DeviceNet Functions**

#### **Maximum I/O Capacity and Maximum Number of Slaves**

The following table shows the maximum number of I/O points and Slaves that can be connected to the SYSMAC CS1 Board.

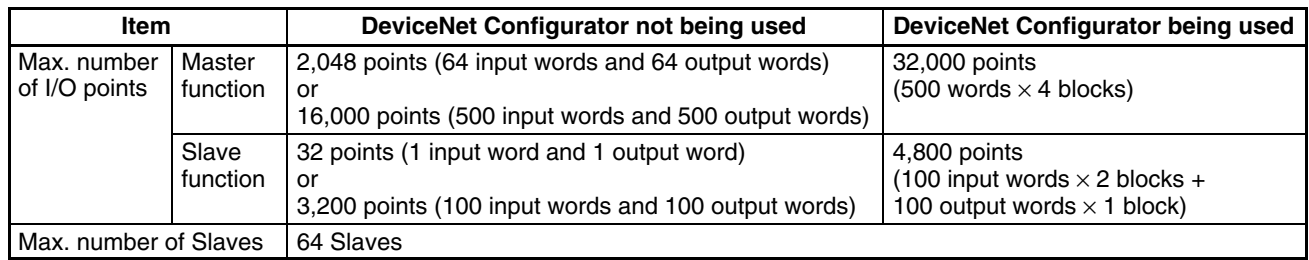

#### **Baud Rate and Communications Distance**

The communications distance in a DeviceNet Network is restricted by the baud rate, as shown in the following table.

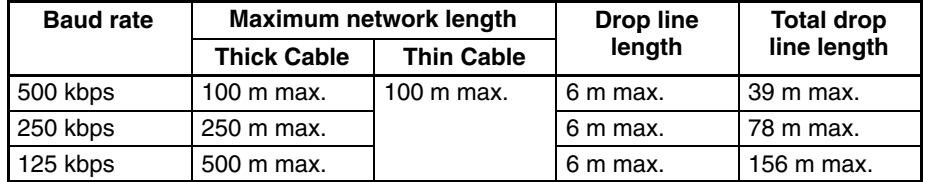

#### **1-6-2 Remote I/O Communications**

All slaves are allocated words in the I/O memory of the CPU Unit Module to which the Master Unit is mounted. Words are allocated by fixed allocation or user-set allocation.

#### **Fixed Allocations**

Any one of the three areas below can be specified as the words allocated in the CIO Area for fixed allocations. The output (OUT) block and the input (IN) block are allocated strictly in order of node addresses in one of the areas shown below.

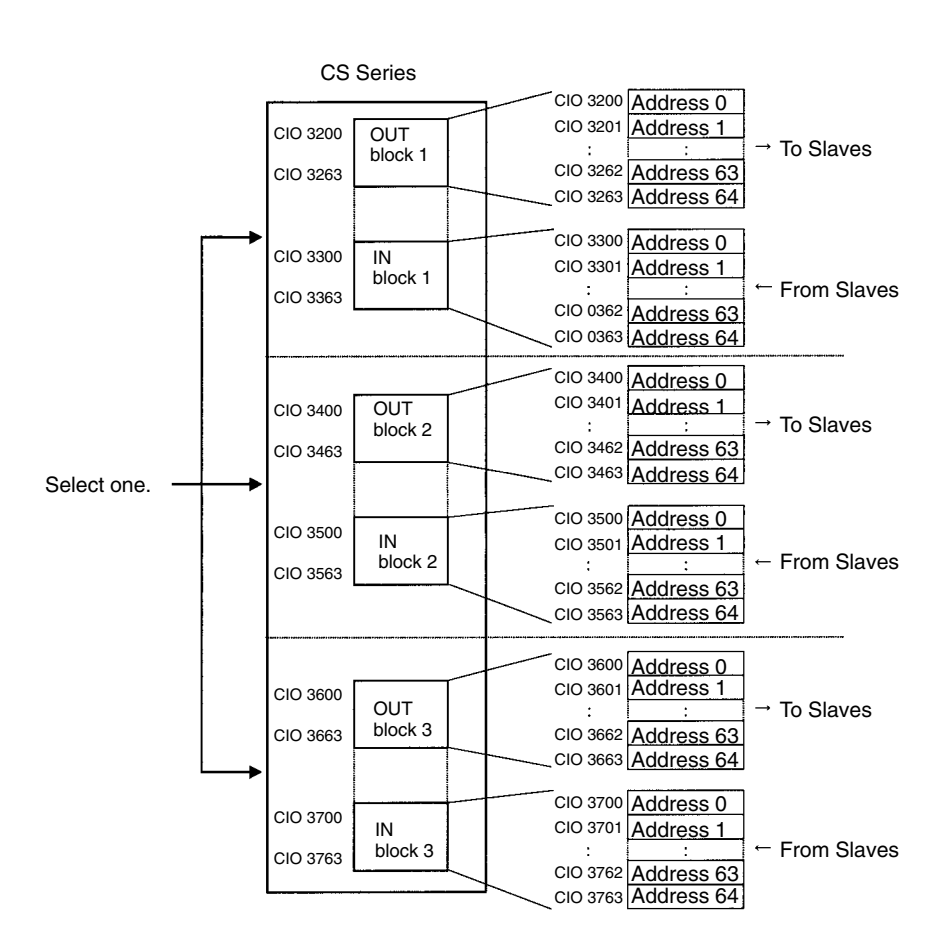

Words are allocated to Slaves starting from address 0 in the output (OUT) and input (IN) blocks. Each address is allocated at least one byte (rightmost).

- When a Slave requires more than 16 input points or 16 output points, more than one word will be allocated to the Slave (according to it's node address).
- When a Slave requires 16 or fewer input points or output points, it simply uses the rightmost bits in the word allocated to it.

User-set allocations can be made using either a Master User Allocations Table (allocated DM Area words) or the Configurator. **User-set Allocations**

#### **Using the Master User Allocations Table**

In the Master User Allocations Table, specify the data areas and first word addresses of the output block (OUT block 1) and the input block (IN block 1) and specify the data area and first word address the Allocation Size Setup Table. In the Allocation Size Setup Table, set the allocation sizes for the slave input and output blocks. Each slave can be allocated two blocks, OUT block 1 and IN block

1, according to the settings in these tables. The OUT and IN blocks will be allocated in order of slave node addresses. Each block can be up to 500 words long.

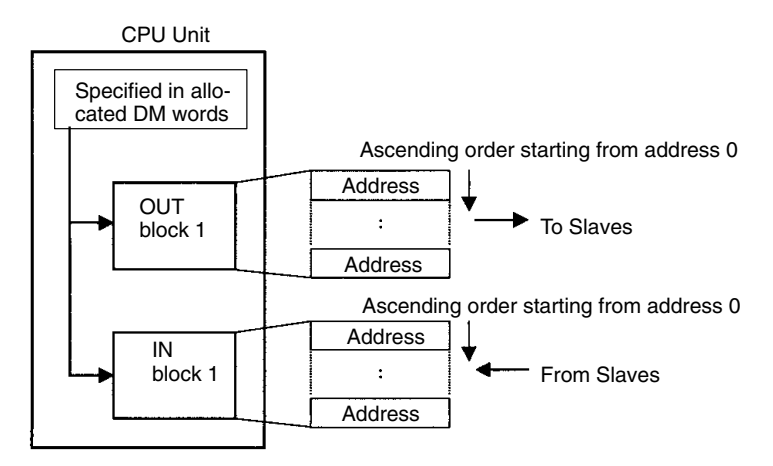

Each address is allocated at least one byte (rightmost).

- When a Slave requires more than 16 input points or 16 output points, more than one word will be allocated to the Slave (according to it's node address).
- When a Slave requires 16 or fewer input points or output points, it simply uses the rightmost bits in the word allocated to it.

#### **Using the Configurator**

When using the Configurator, each slave can be allocated up to four blocks: Output (OUT) blocks 1 and 2 and input (IN) blocks 1 and 2. Each block can be up to 500 words long.

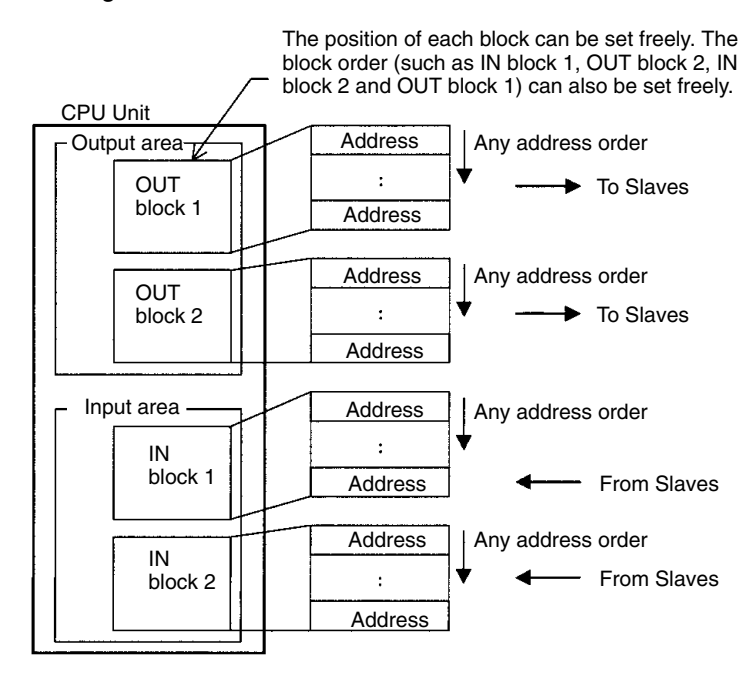

#### **1-6-3 Message Communications**

The SYSMAC CS1 Board also supports message communications. Message communications enable messages to be sent between nodes on a DeviceNet network when required by system conditions. The messages can be sent between PLCs, between an OMRON PLC and a master made by another company, or between slaves. They can be used to send/receive data; read time data, error histories, and other data; or control operation, e.g., by force-setting/resetting bits.

Refer to the *CS/CJ Series DeviceNet Unit Operation Manual (W380)* for more details on message communications.

Messages can be sent from the SYSMAC CS1 Board by sending FINS commands or explicit DeviceNet messages using ladder diagram instructions (CMND).

#### **1-6-4 Overview of Word Allocations**

The words shown in the following diagram are allocated according to the unit number set on the Board's DeviceNet Module. Each Unit is allocated 25 words in the CIO Area and 100 words in the DM Area.

First CIO word allocated to the Unit:  $n = CIO 1500 + (25 \times unit number)$ First DM word allocated to the Unit:  $m = D30000 + (100 \times unit number)$ 

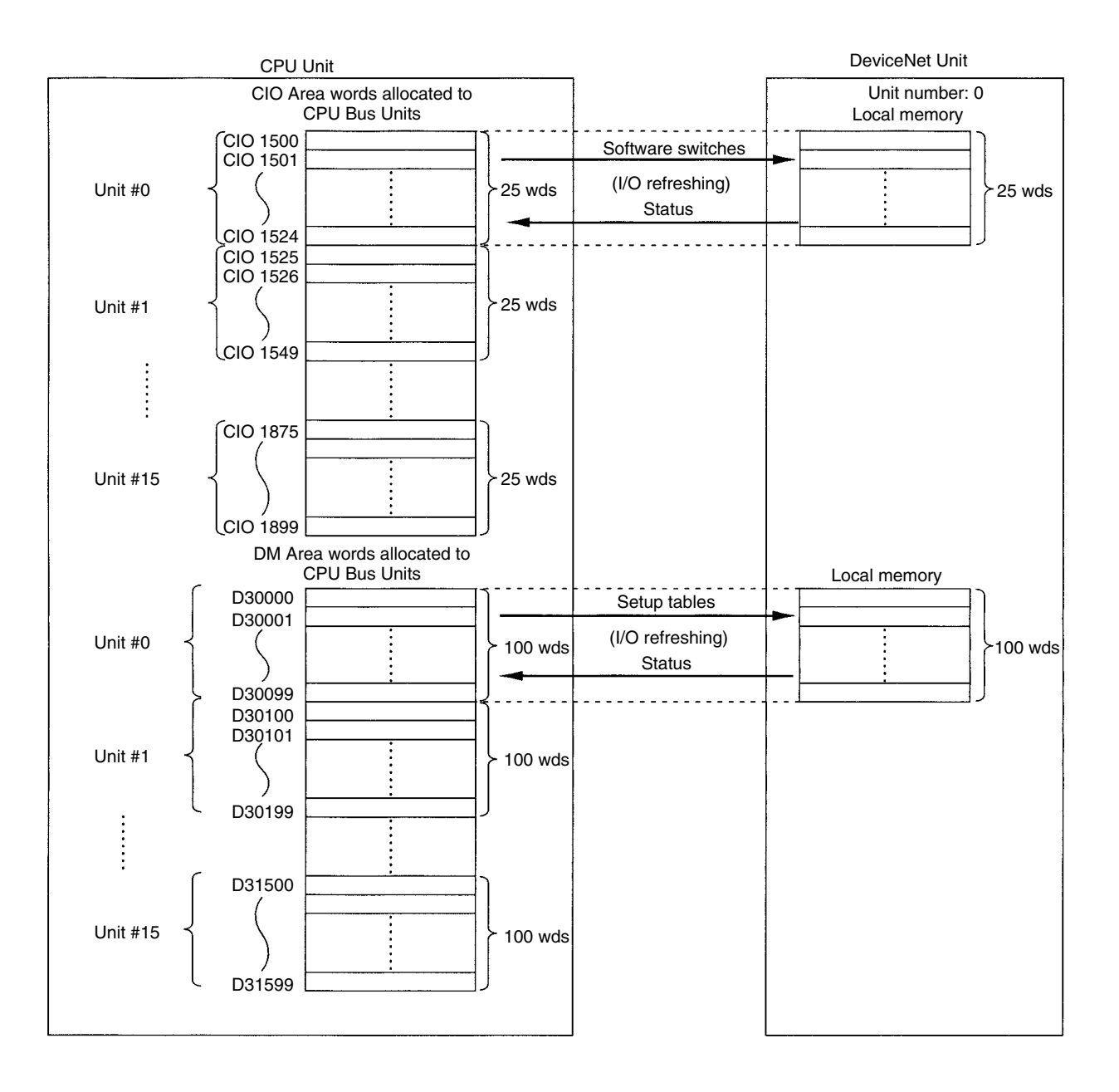

**Note** This manual does not provide details on the functions of the allocated words. Refer to the *CS/CJ Series DeviceNet Unit Operation Manual (W380)* for details.

#### **Allocated CIO Area Words**

The following table shows which data is stored in the CIO words allocated to the DeviceNet Module. The CIO addresses are expressed as the offset from the first CIO word (n) allocated to the Unit.

The first word can be calculated as follows from the unit number setting: First word  $n = CIO 1500 + (25 \times unit number)$ 

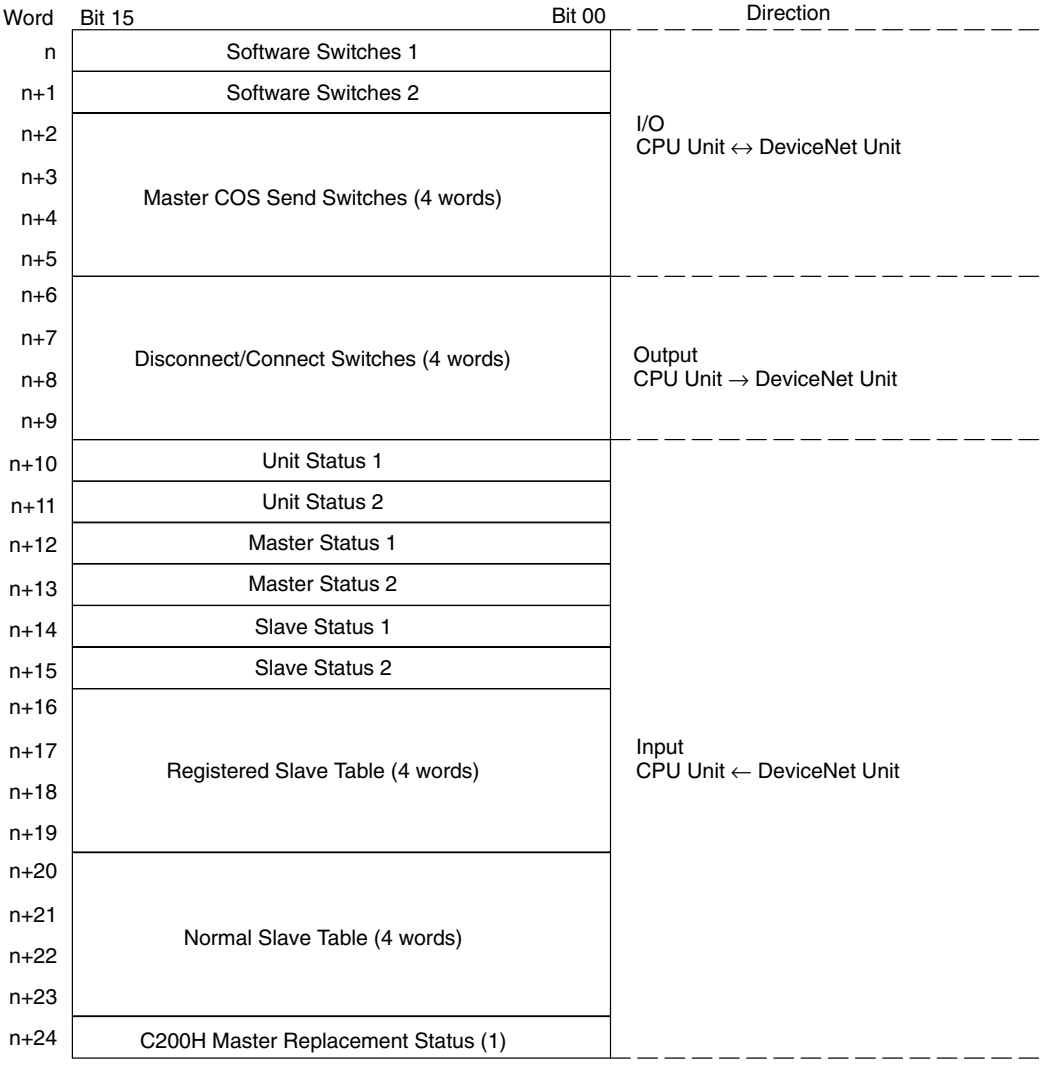

The following table shows which data is stored in the DM words allocated to the DeviceNet Module. The DM addresses are expressed as the offset from the first DM word (m) allocated to the Unit.

The first word can be calculated as follows from the unit number setting: First word  $m = D30000 + (25 \times unit number)$ 

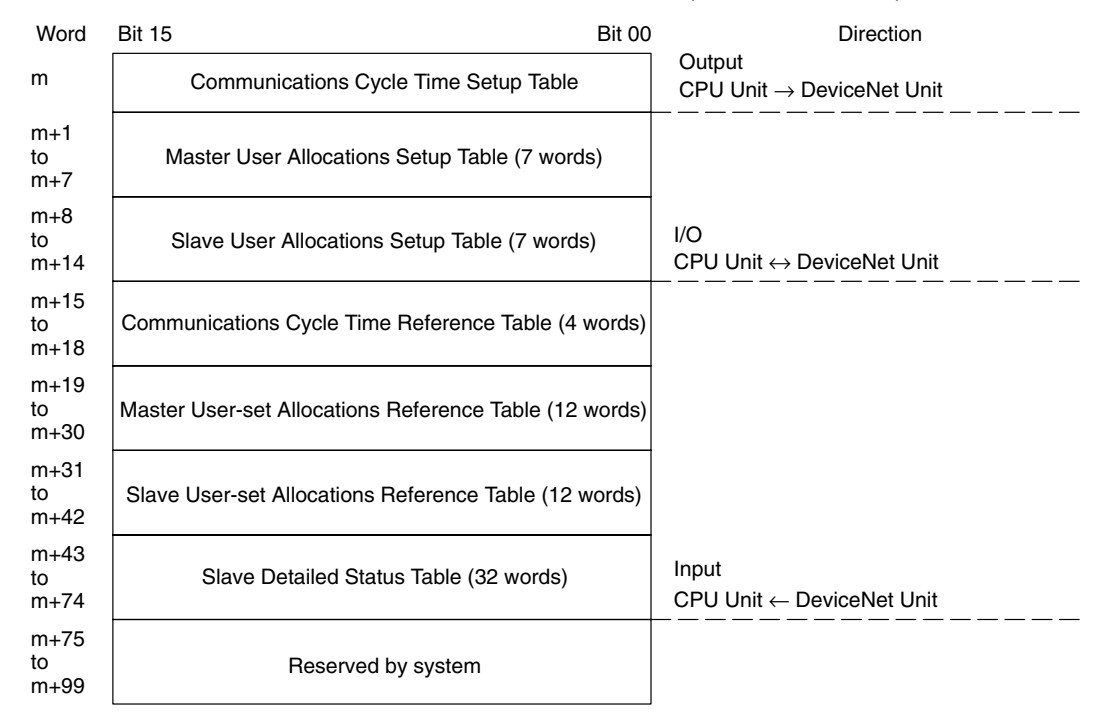

### **1-7 Computer Board Functions**

The SYSMAC CS1 Board normally executes a user program downloaded from a Programming Device and operates independently from the personal computer on which it is installed. The personal computer can function as a host computer for the SYSMAC CS1 Board to read/write memory areas in the, read the Board's status, or control the Board's operation.

The ITBC-SC1W-ECD SYSMAC CS1 Board Driver is compatible with Windows NT, 2000, and XP and is sold separately. Contact your OMRON dealer for information on using the SYSMAC CS1 Board with other operating systems.

- **Note** 1. The Fins Gateway version 2003 included with the SYSMAC CS1 Board's Driver (ITBC-SC1W-CD) is compatible with Windows 2000 and XP operating systems.
	- 2. Only the Fins Gateway version 2003 supports the function for increasing the data link capacity.
	- 3. Use the Fins Gateway version 3 for CS1PC-PCI01-DRM CS1 Boards, and Fins Gateway version 2003 for CS1PC-PCI01H-DRM CS1 Boards.

### **1-8 Power OFF Operation**

The SYSMAC CS1 Board performs the same power OFF processing as other CS PLCs when its power is interrupted. The Board can be set to perform the same processing when the computer is turned OFF or reset. This function can be used to retain the status of backed-up data areas such as the DM and HR Areas even if the power is interrupted unexpectedly.

**Note** The Board's jumper pin setting determines whether or not the Board will be reset when the computer is turned OFF or reset. Refer to *1-9 Operation during Computer Reset* for details.

#### **Power OFF Processing**

The following processing is performed if the power supply from the computer or the Sub-power supply goes OFF while the Board is operating. (The down arrow in the diagrams indicates when power is interrupted.)

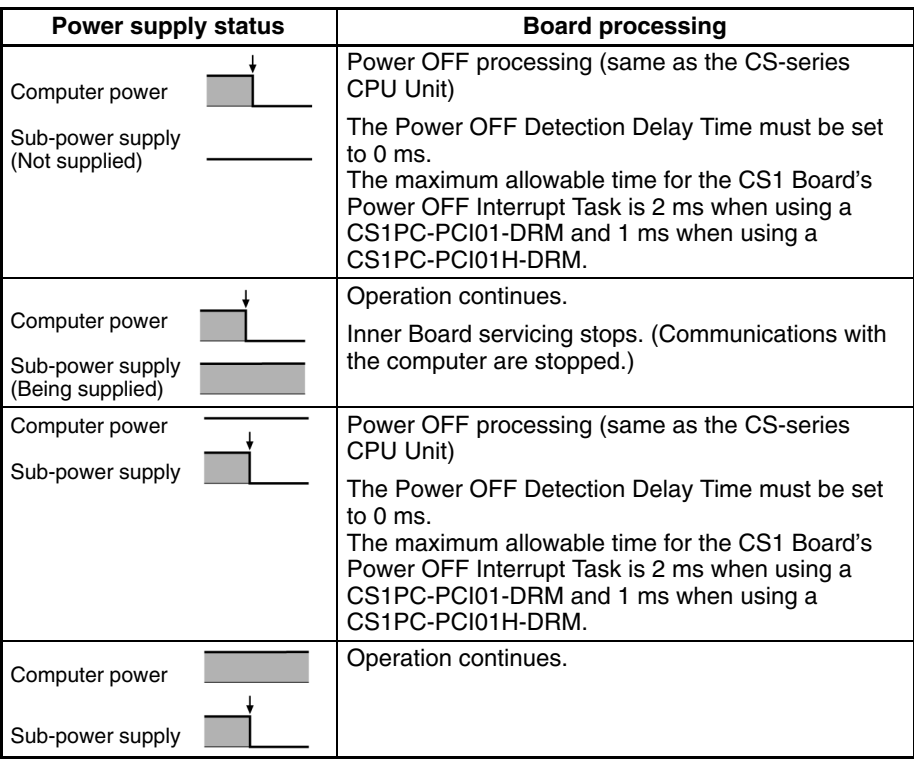

#### **Related Settings**

Set the Power OFF Detection Delay Time to 0 ms (00 Hex) in the PC Setup. (This is the default setting.)

Refer to *1-5-2 Related Data Area Addresses* for details on other flags and interface areas.

### **1-9 Operation during Computer Reset**

The SYSMAC CS1 Board is equipped with a jumper pin that determines whether or not the Board will be reset when the computer is turned OFF or reset. The jumper can be removed if you want to reset the computer without stopping operation of the Board.

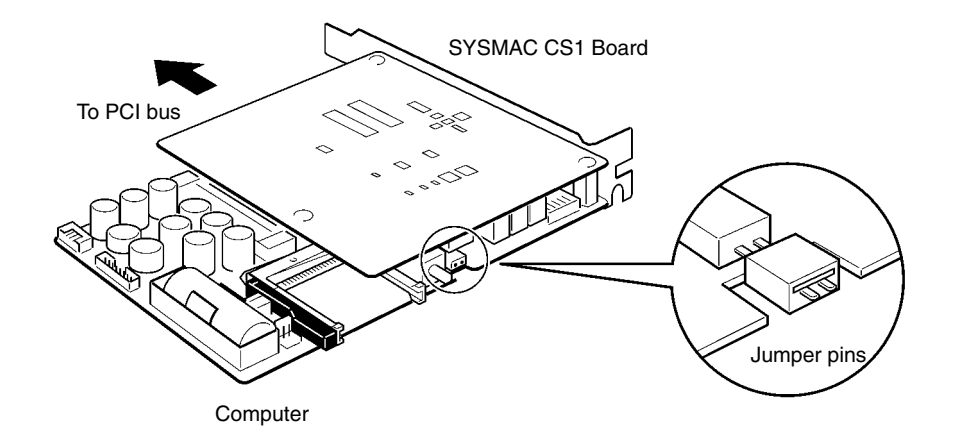
The following table describes the Board's operation when the jumper is in place or removed. The jumper pins are "shorted" when the jumper is in place and "open" when the jumper is removed.

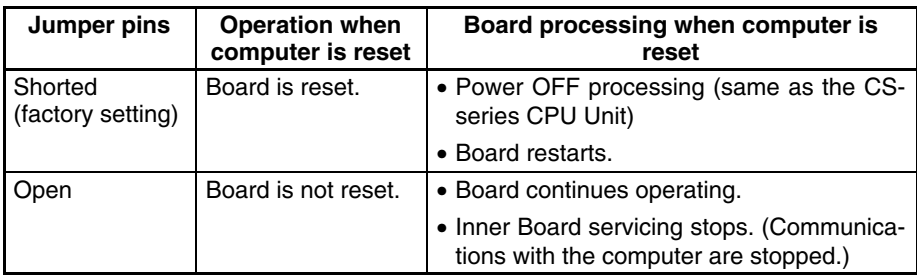

- **Note** 1. Always remove the jumper (jumper pins open) when supplying the Board with an independent 5-V power supply through its external power supply input terminals.
	- 2. Refer to *1-5-2 Related Data Area Addresses* for details on other flags and interface areas.

### **1-10 Differences from a Standard CS-series CPU Unit**

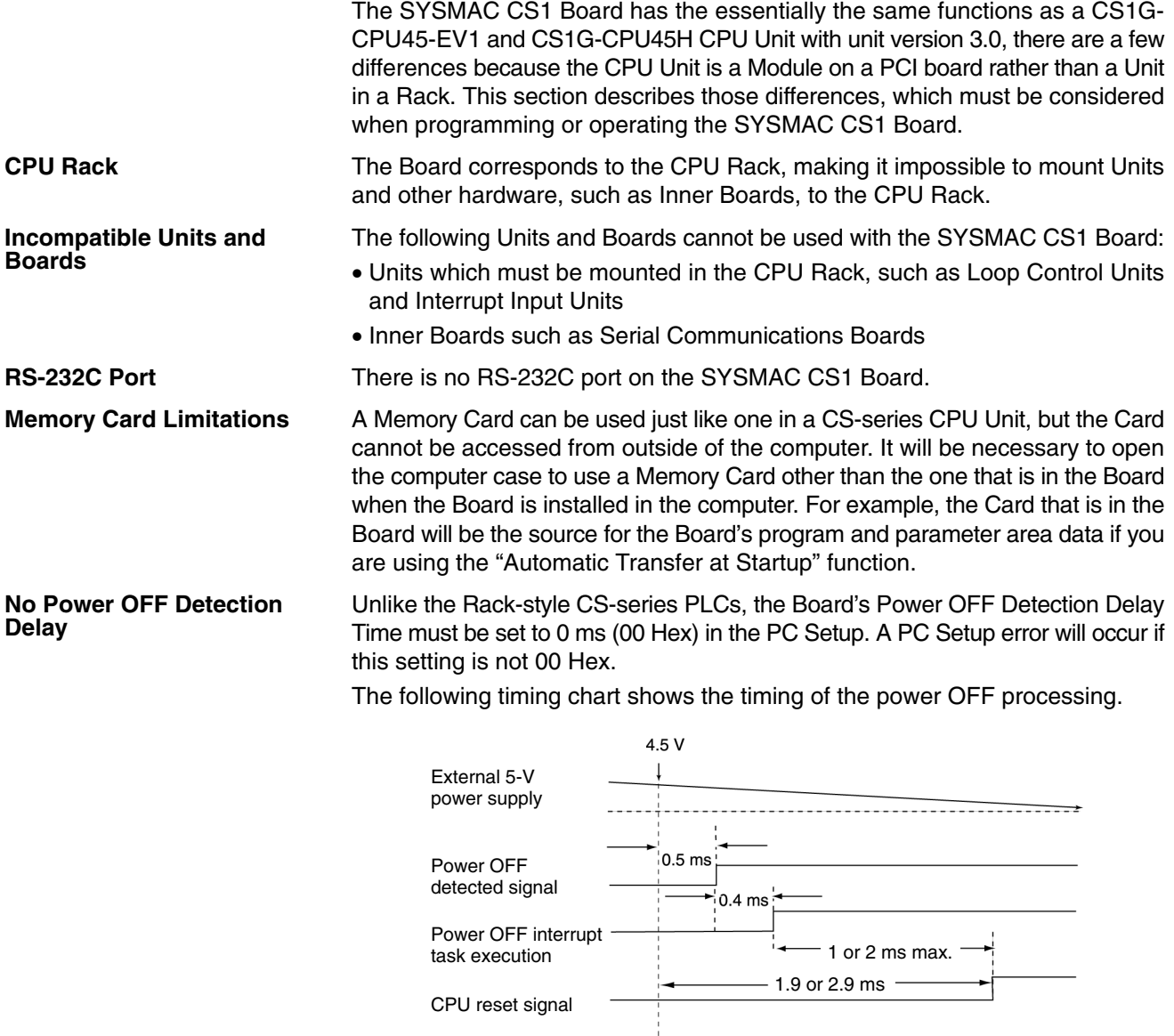

### **CS1PC-PCI01-DRM**

The CPU will be reset 2.9 ms after the voltage drops below 4.5 V. The 2.9 ms interval allows 2 ms for execution of an interrupt task. The power OFF interrupt task will be cut off at 2 ms if it takes longer than 2 ms to execute. If the task requires less than 2 ms, no instructions will be executed in the extra time.

#### **CS1PC-PCI01H-DRM**

The CPU will be reset to 1.9 ms after the voltage drops below 4.5 V. The 1.9 ms interval allows 1 ms for execution of an interrupt task. The power OFF interrupt task will be cut off at 1 ms if it takes longer than 1 ms to execute. If the task requires less than 1 ms, no instructions will be executed in the extra time.

When the operating mode at startup is set to RUN or MONITOR mode, the SYS-MAC CS1 Board can be set to wait until the computer has initialized the PCI interface before starting to execute the ladder program. This function is controlled by pin 6 of the PLC DIP Switch (the Initial Operation Conditions Switch). **Initial Operation Conditions Setting**

> If pin 6 is OFF, the Board will not execute the ladder program (CPU standby) until the computer has completed initialization even if the Board's operating mode at startup is set to RUN or MONITOR mode.

> If pin 6 is ON and the Board's operating mode at startup is set to RUN or MON-ITOR mode, the Board will begin executing the ladder program without waiting for the computer to complete initialization. The Board will execute the ladder program before the PCI interface is initialized, but it cannot exchange data with the computer until the interface is initialized.

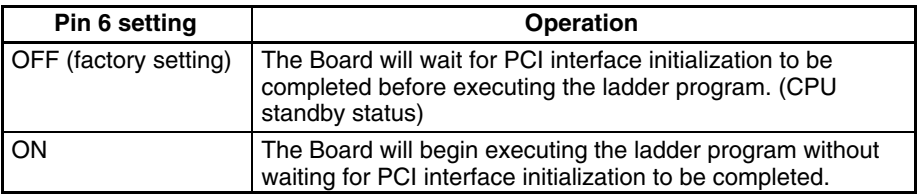

- **Note** 1. Pin 6 is used as the Initial Operation Conditions Switch in the SYSMAC CS1 Board, so the Board does not have a user-defined pin like pin 6 of the CS-series CPU Units. The status of pin 6 can still be monitored with A39512 (Status of DIP Switch Pin 6 Flag) as it is in CS-series CPU Units.
	- 2. If the CS-series CPU Unit does not recognize even one Unit or Board, it will not begin executing the ladder program. (A CPU standby error (CPU WAIT'G) will occur.)

# **1-11 Specifications**

# **1-11-1 General Specifications**

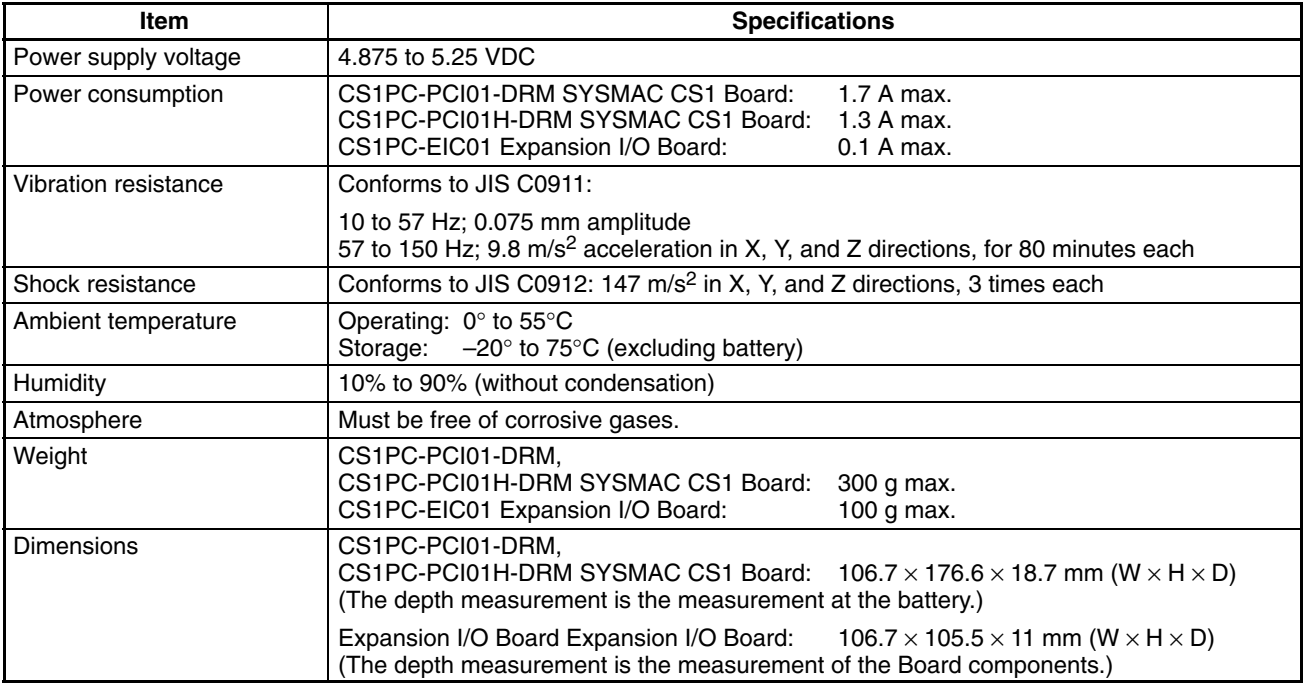

# **1-11-2 PLC CPU Specifications**

### **Common Specifications**

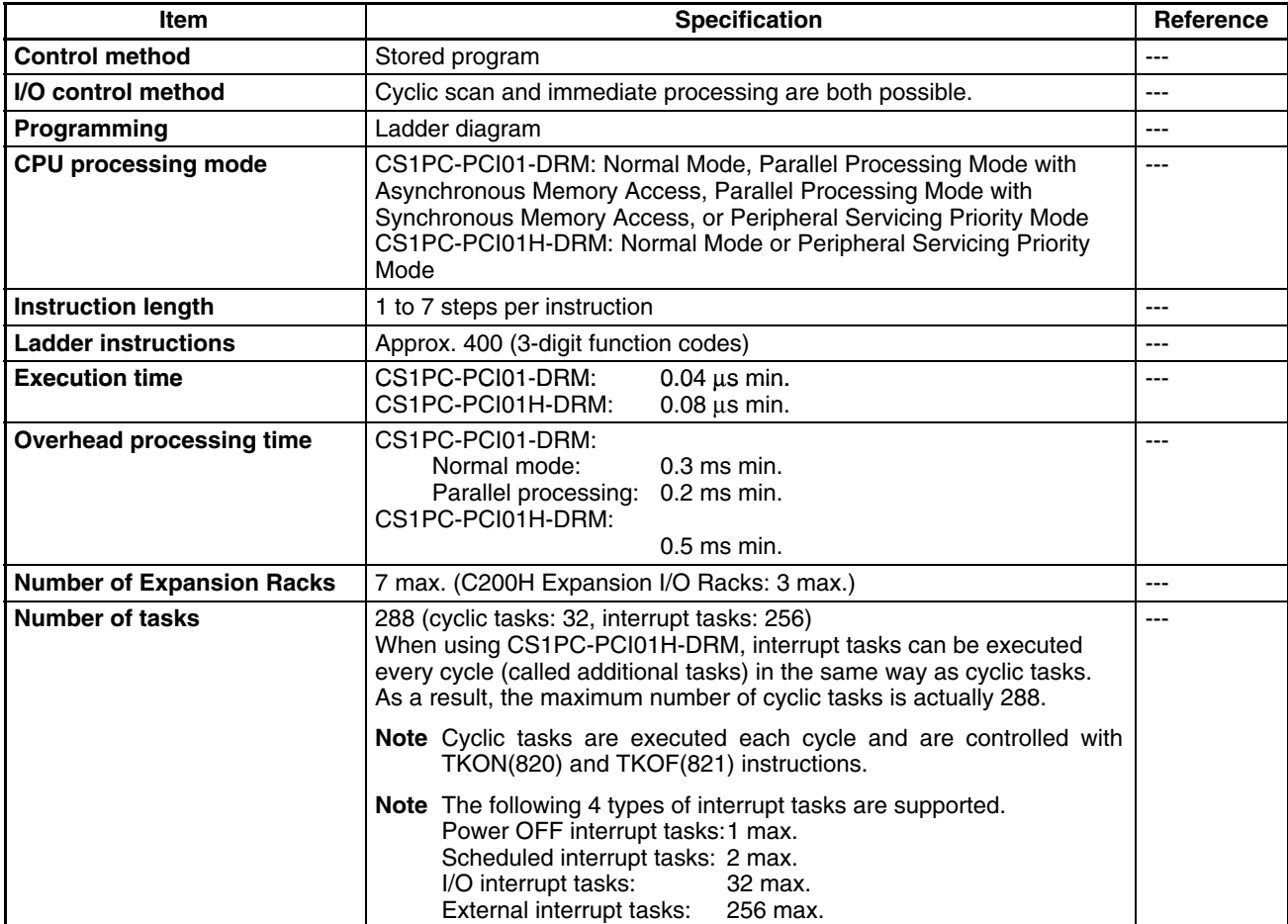

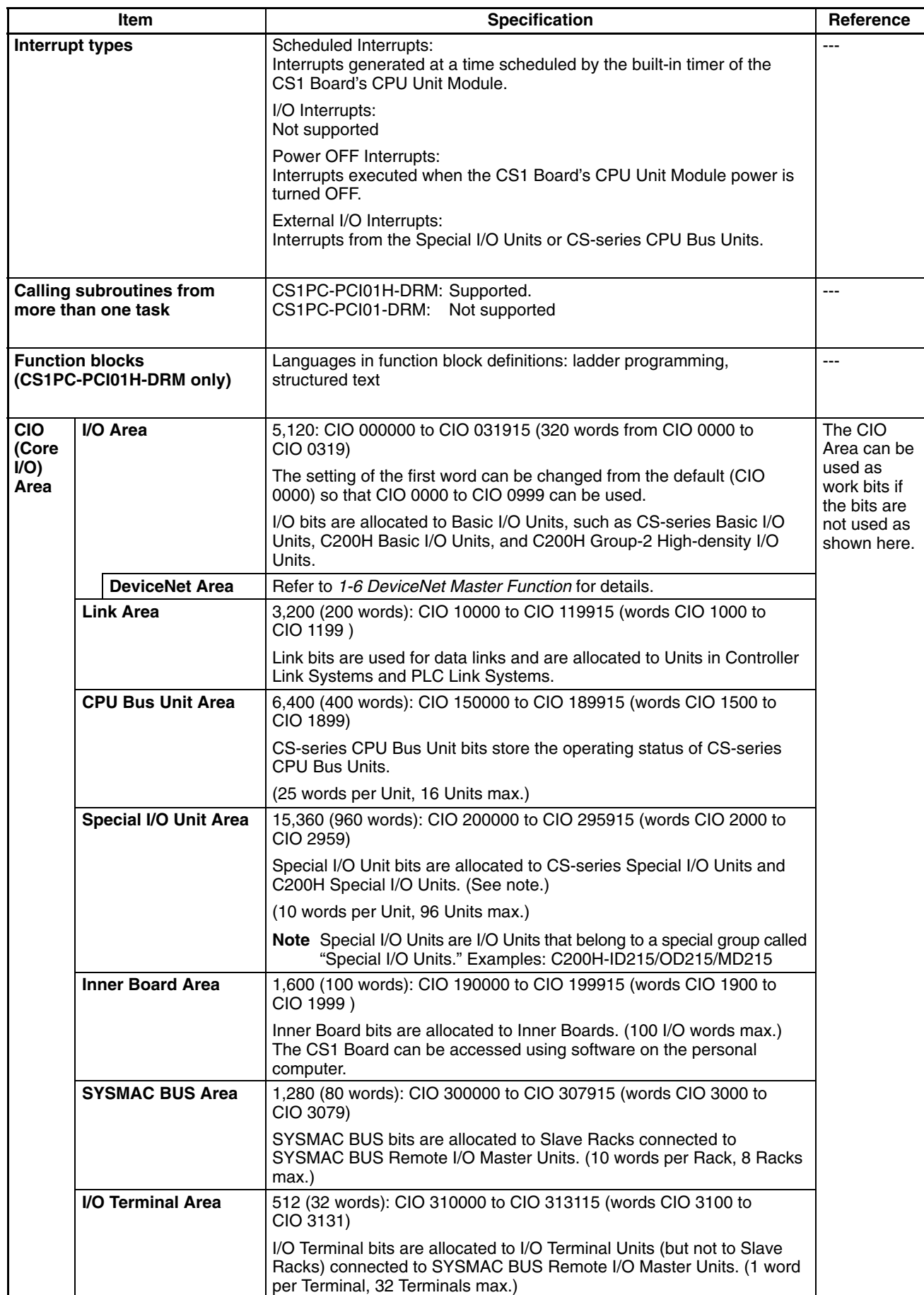

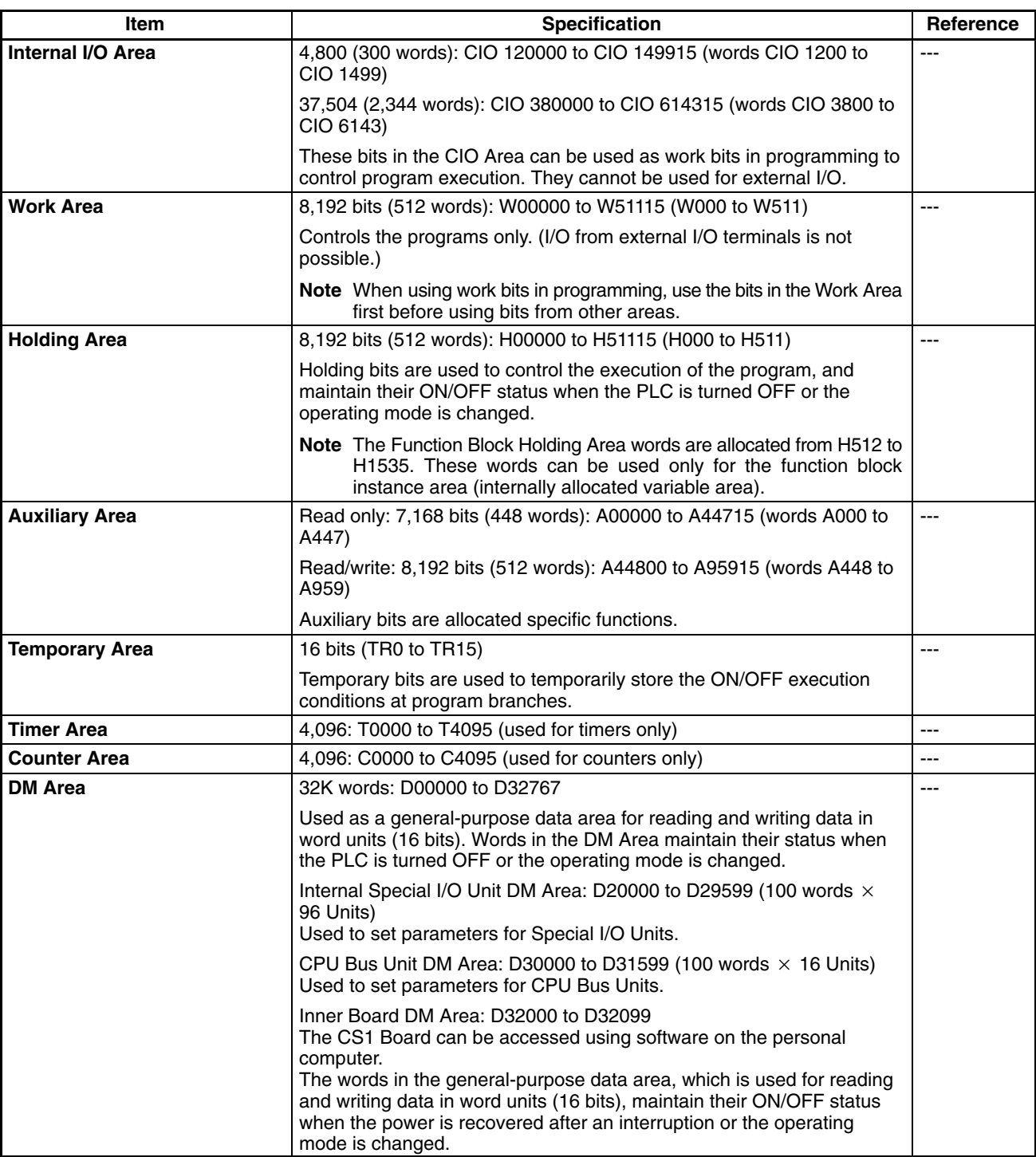

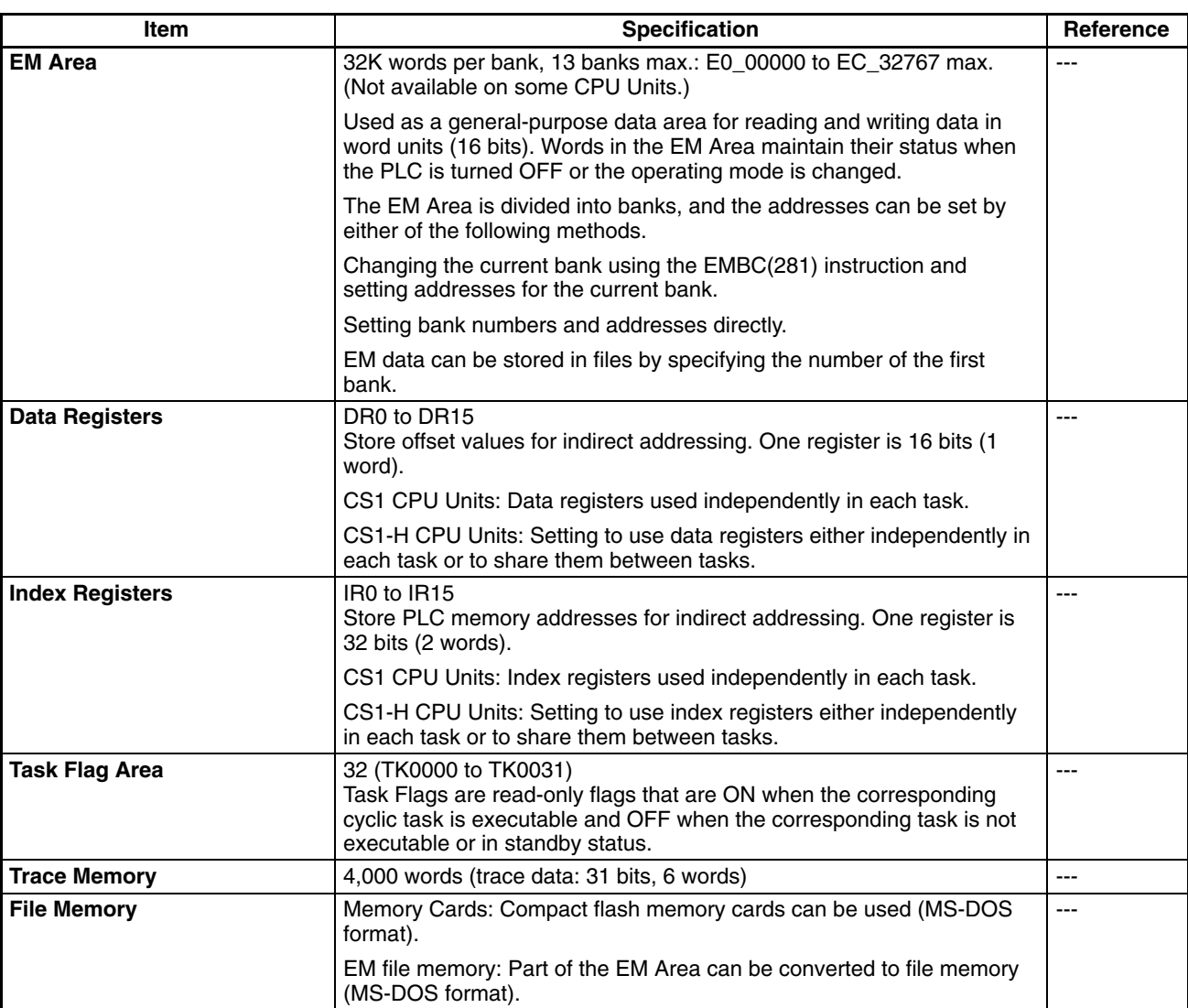

### **Function Specifications**

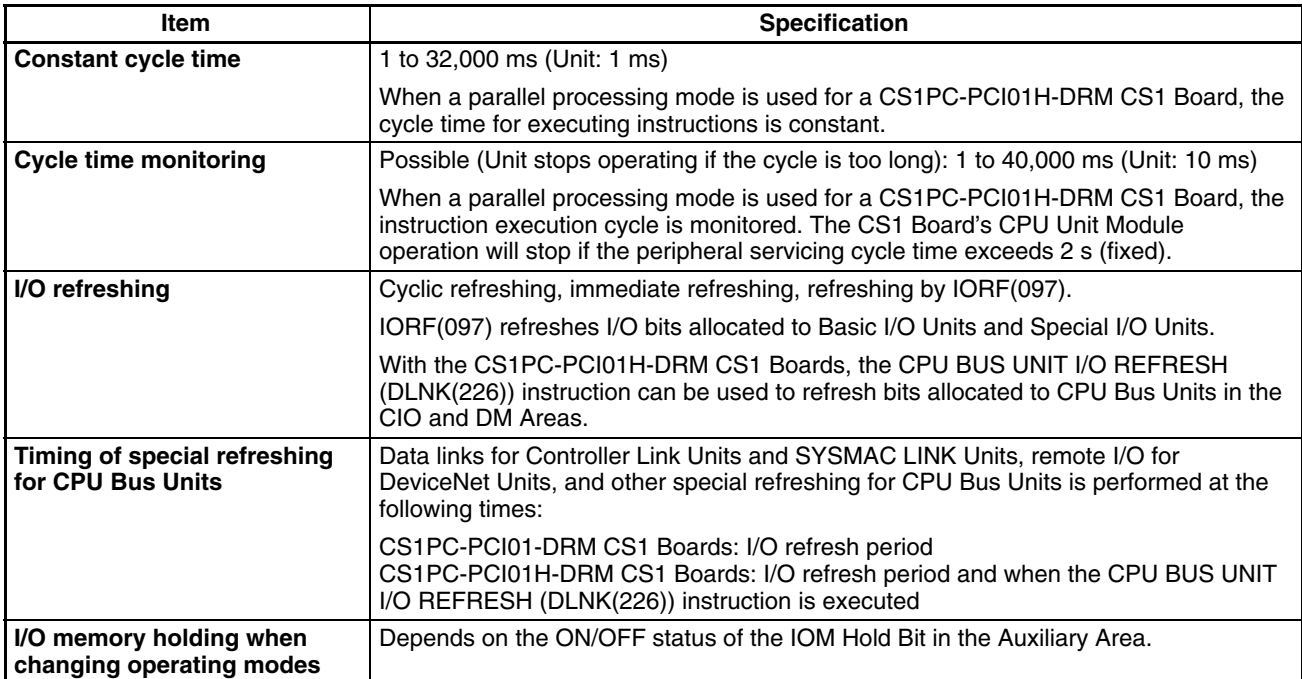

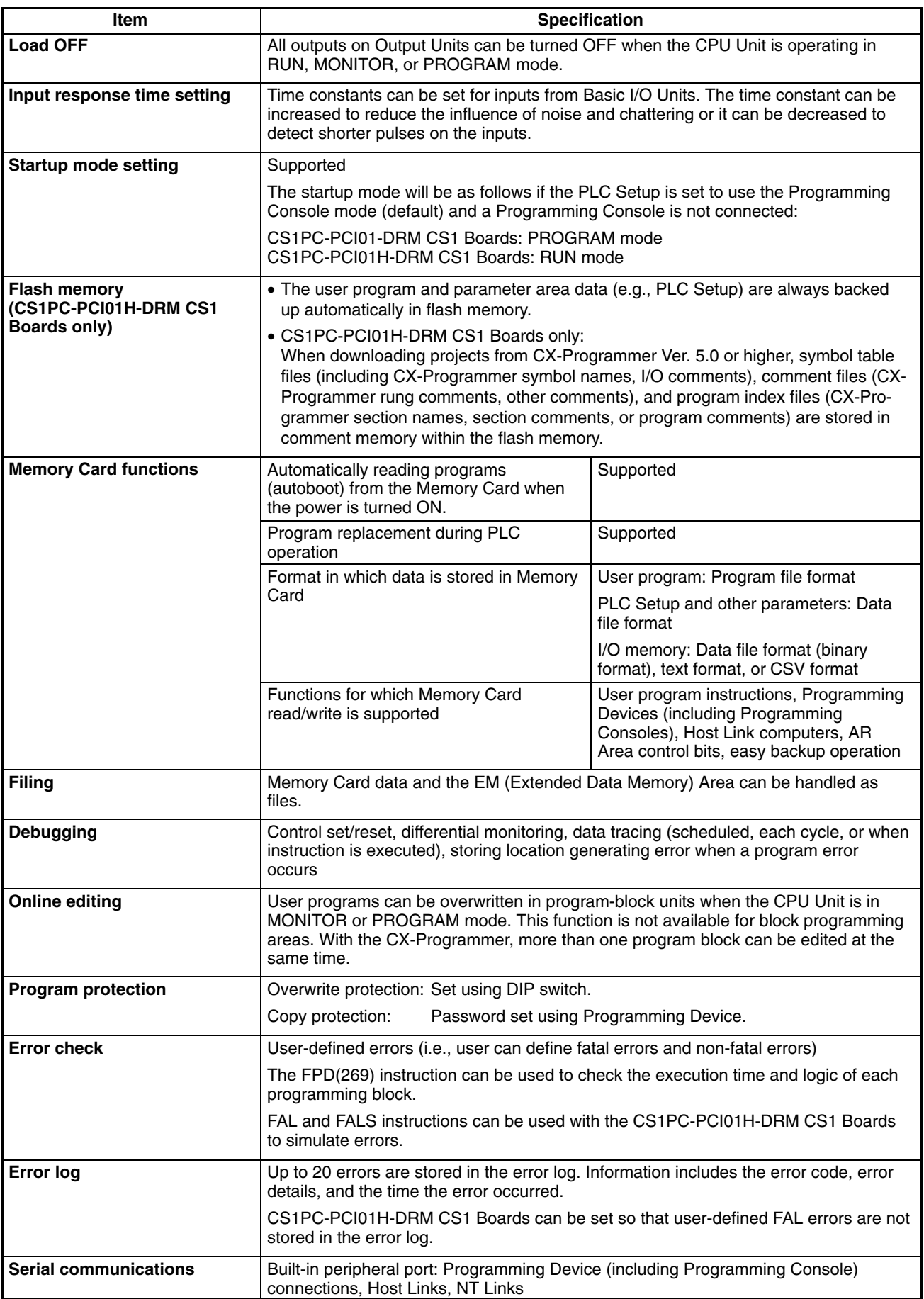

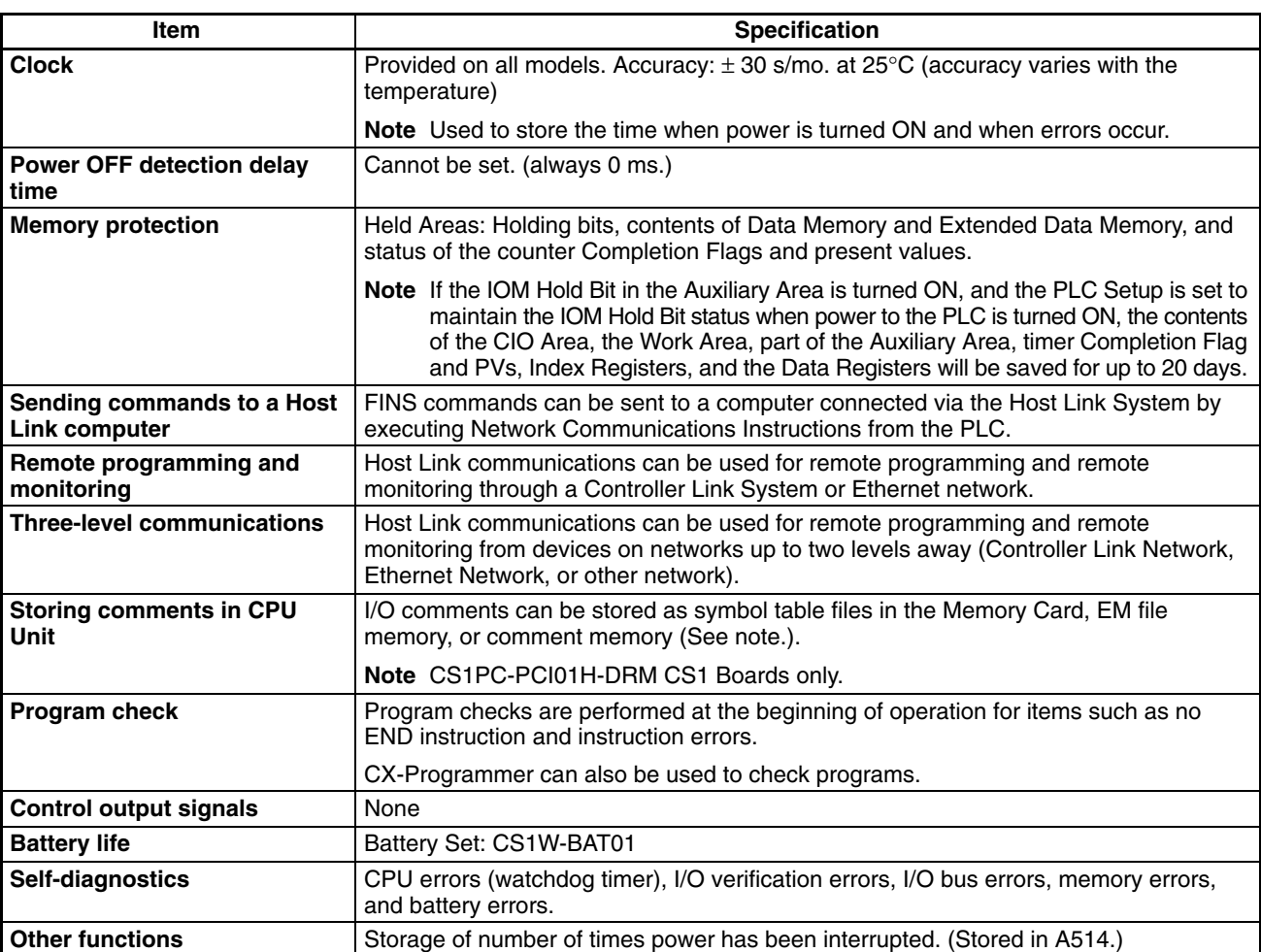

# **1-11-3 DeviceNet Communications Specifications**

DeviceNet communications specifications conform to the DeviceNet specification.

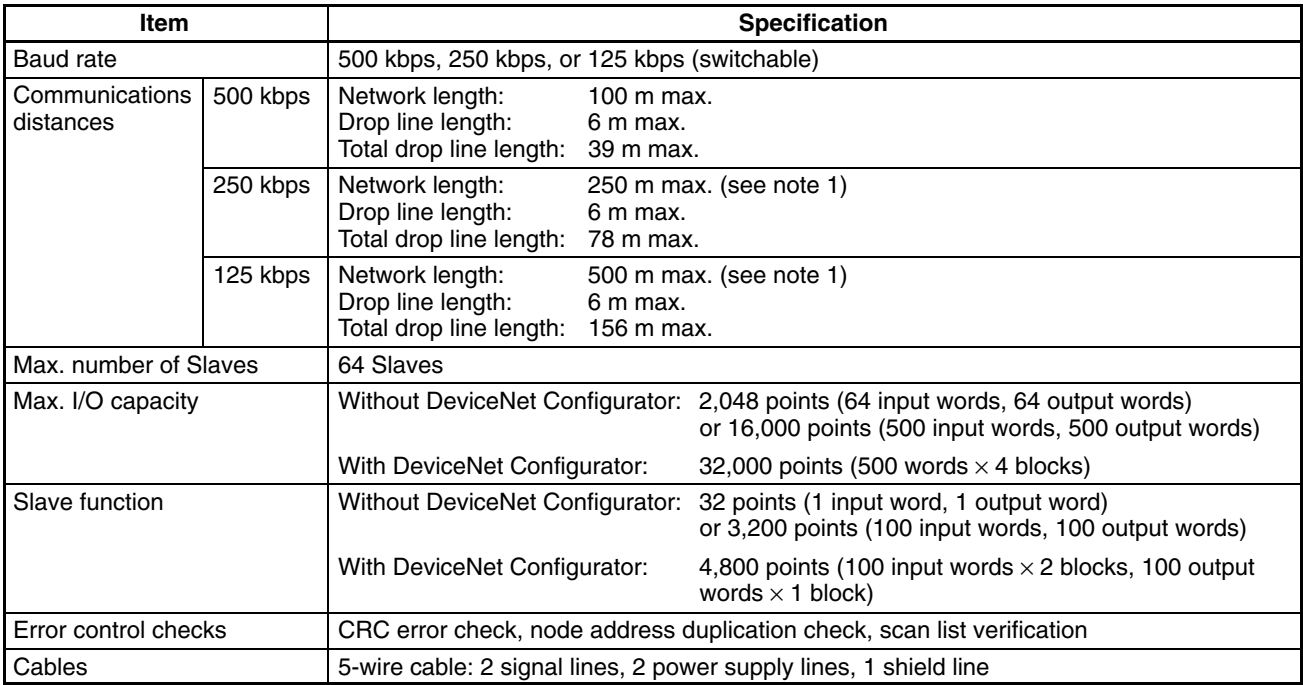

- **Note** 1. Indicates the max. length when Thick Cables are used. Reduce the network length to 100 m max. when using Thin Cables. When using both Thick and Thin Cables together, refer to the *CS/CJ Series DeviceNet Unit Operation Manual (W380)* for details.
	- 2. The DeviceNet connector on the CS1PC-PCI01-DRM SYSMAC CS1 Board is the same as the connector provided with the CS1W-DRM DeviceNet Unit.

## **1-12 Setup Procedures**

#### **Hardware Setup**

Refer to *Section 2 Hardware Setup and Installation* for details. Make the following settings before mounting the SYSMAC CS1 Board into the computer.

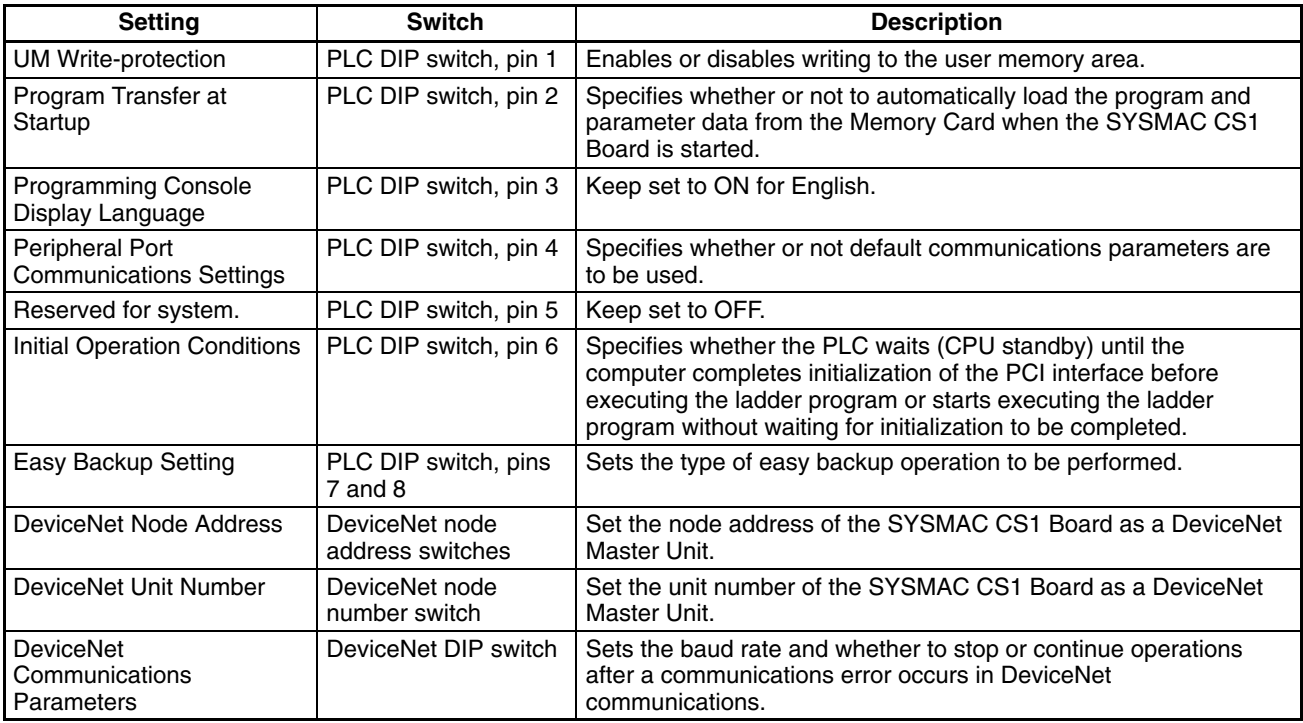

#### **Installation**

Refer to *Section 2 Hardware Setup and Installation* for details.

Install the SYSMAC CS1 Board in the computer and connect external devices to Expansion Racks or through the DeviceNet Network.

This manual covers only the installation and wiring specific to the SYSMAC CS1 Board. Refer to the *CS-series Programmable Controllers Operation Manual (W339)* and *CS/CJ Series DeviceNet Unit Operation Manual (W380)* for details on system installation.

**Programming**

Write the programs that will control the SYSMAC CS1 Board.

When writing user applications for the computer, use the ITBC-SC1W-ECD SYSMAC CS1 Board Driver software to write the programming that controls the Board.

Refer to the following manuals for details on writing the ladder program that is executed in the Board:

- For details on ladder programming as a PLC, refer to the *CS-series Programmable Controllers Operation Manual (W339)* and the *CS/CJ-Series Programmable Controllers Programming Manual (W394)*.
- For details on remote I/O communications and message communications through DeviceNet, refer to the *CS/CJ Series DeviceNet Unit Operation Manual (W380)*.
- **Note** Thoroughly check the user program after writing it before using it to control device or system.

# **SECTION 2 Hardware Setup and Installation**

This section describes procedures such as making the hardware settings on the SYSMAC CS1 Board, installing the Board in the computer, and wiring the Board to I/O devices and DeviceNet devices.

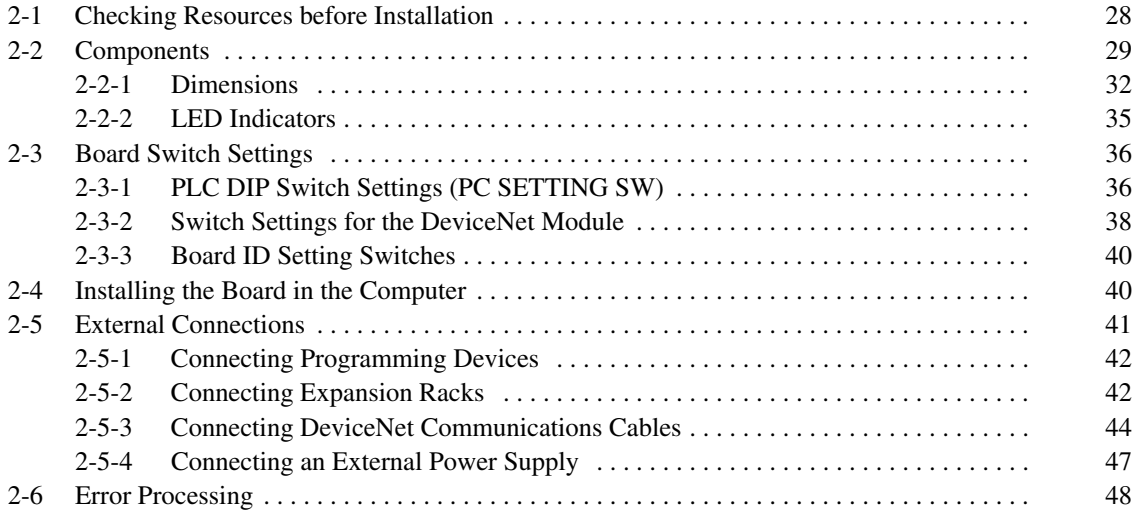

### **2-1 Checking Resources before Installation**

Check the following items before starting to set up or install the SYSMAC CS1 Board.

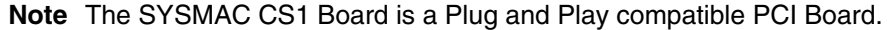

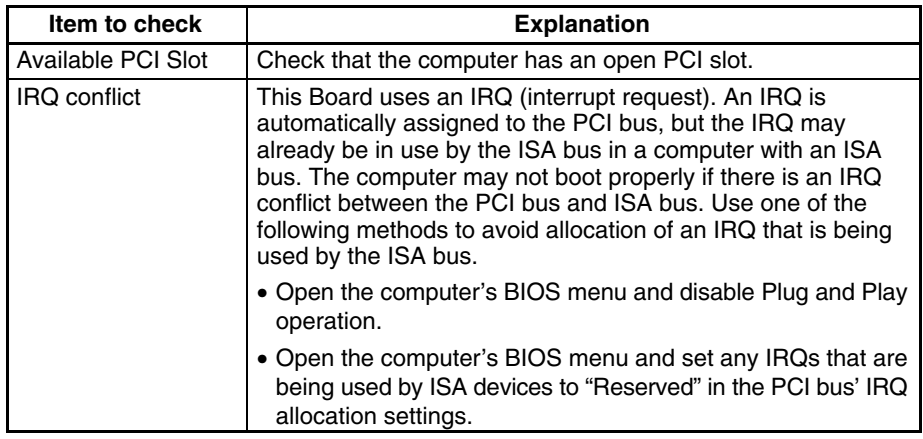

- **Note** 1. The CS1PC-PCI01-DRM and its battery are packed separately, so refer to the *CS Series Programmable Controllers Operation Manual* (W339) for details and perform the following procedure:
	- Install the battery. (Refer to *Appendix A Replacing the Battery* for details.)
	- Clear the memory (all clear.)
	- Clear all error messages.
	- Set the clock if the clock function is being used.
	- 2. I/O words are allocated to I/O Units based on the I/O Units that are actually mounted in the PLC, so it is necessary to create an I/O table.
	- 3. Refer to your computer's User's Guide for details on accessing the BIOS menu and changing BIOS settings.
	- 4. Use the following procedure to determine which IRQ number is being used by an ISA device.
		- Start up the computer without the SYSMAC CS1 Board installed.
		- Select **Start/Settings/Control Panel** from the Start menu. Double-click the **System** icon and click the **Device Manager** tab.
		- Double-click the desired ISA board to display its properties. Click **Resources** to list the resources being used by the ISA board and check the board's Interrupt Request setting.

## **2-2 Components**

### **CS1PC-PCI01-DRM, CS1PC-PCI01H-DRM SYSMAC CS1 Board**

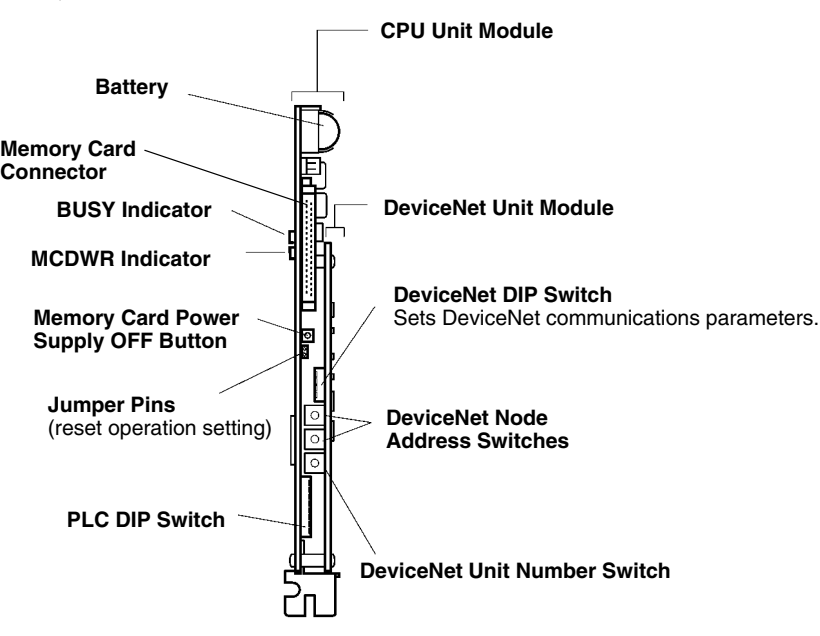

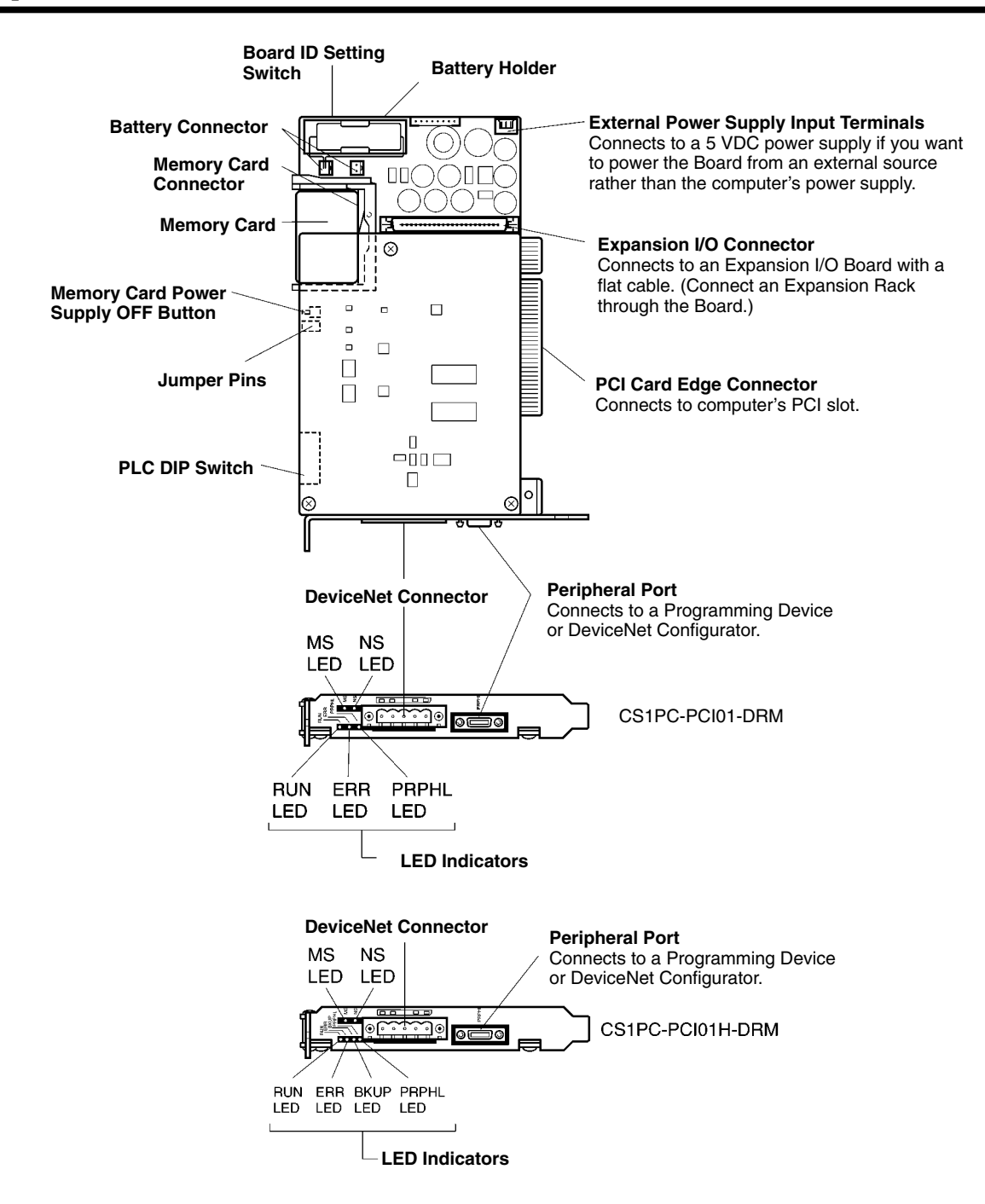

### **CS1PC-EIC01 Expansion I/O Board**

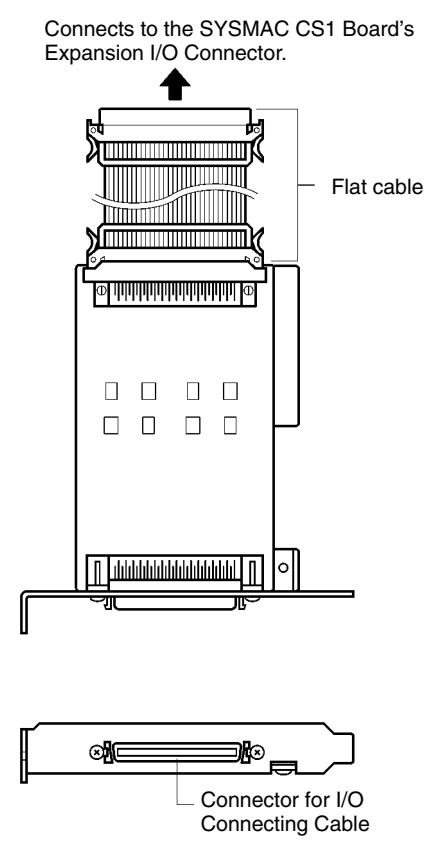

# **2-2-1 Dimensions**

All dimensions are in mm.

### **CS1PC-PCI01-DRM SYSMAC CS1 Board**

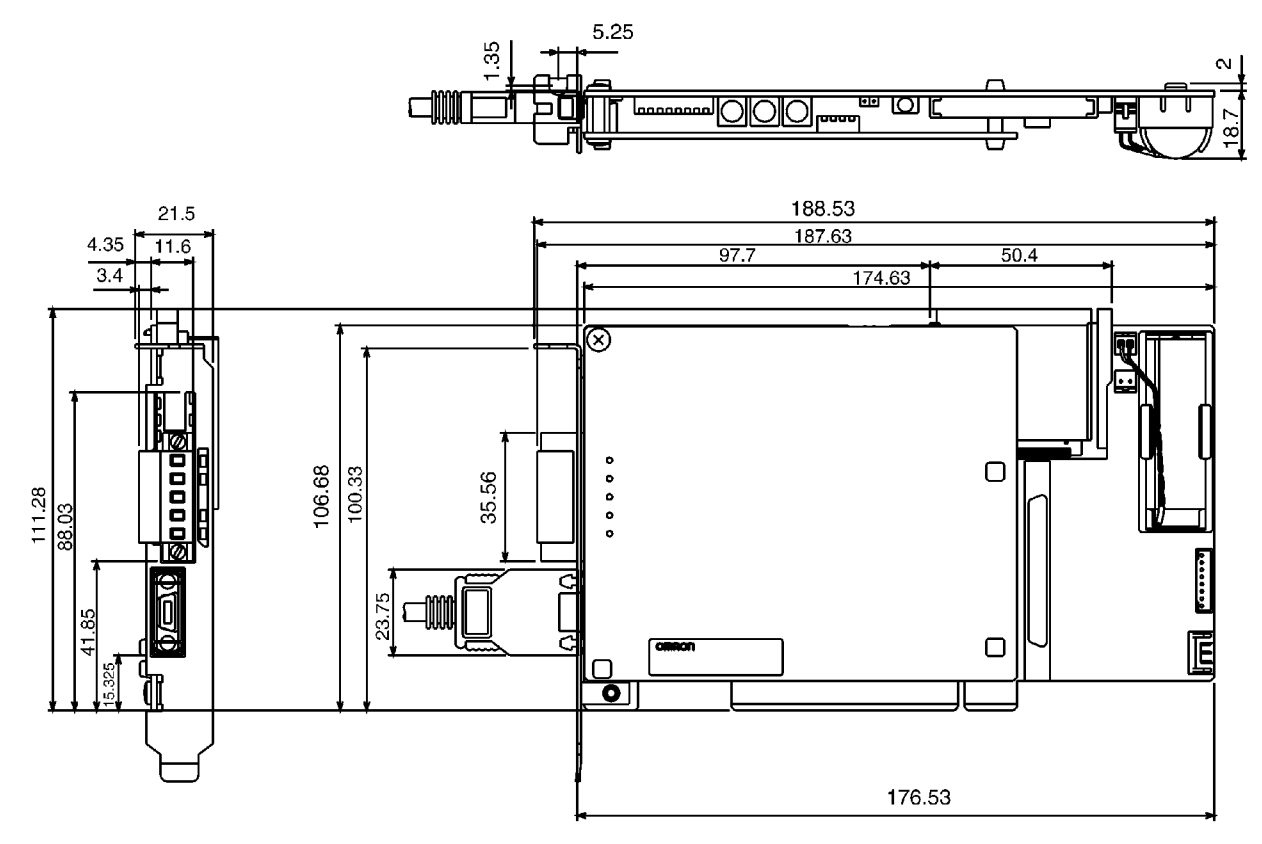

### **CS1PC-PCI01H-DRM SYSMAC CS1 Board**

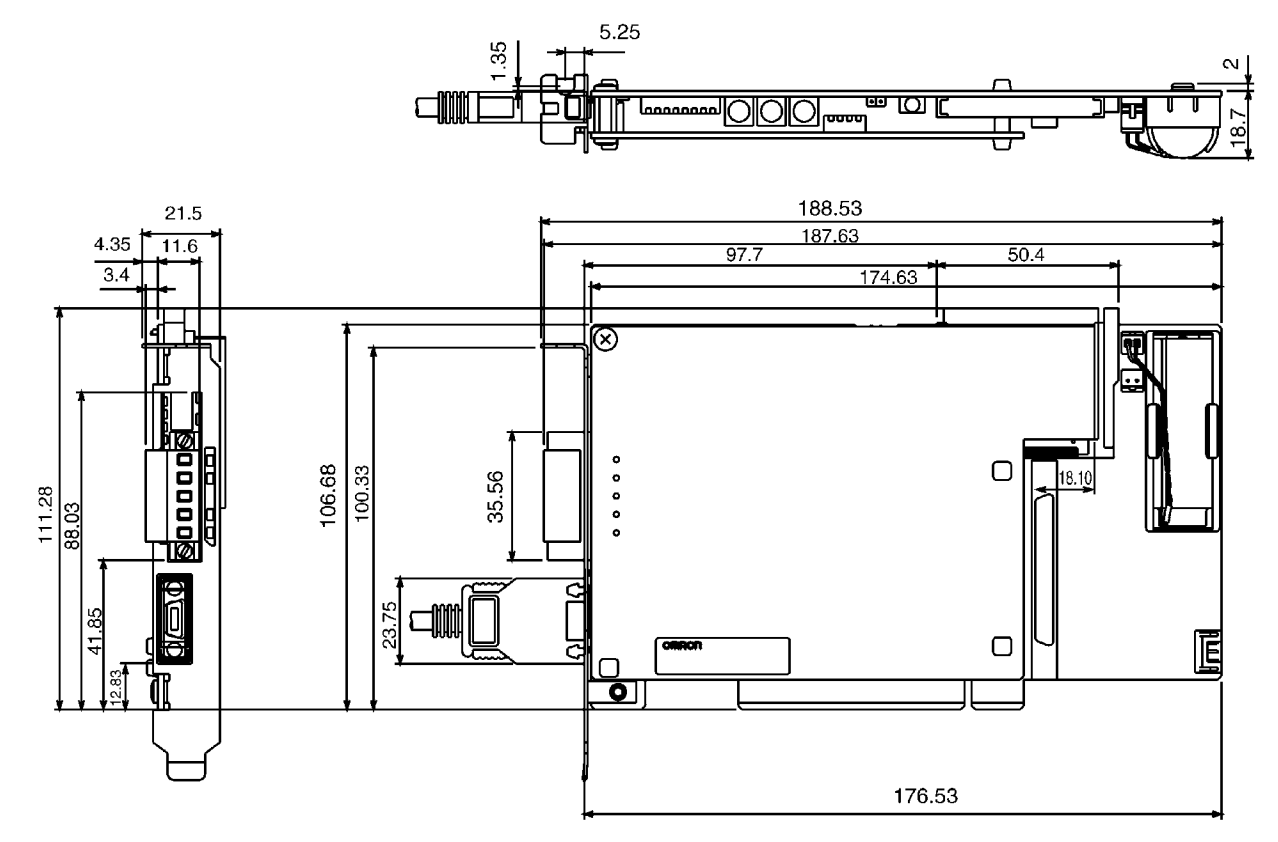

# **CS1PC-EIC01 Expansion I/O Board**

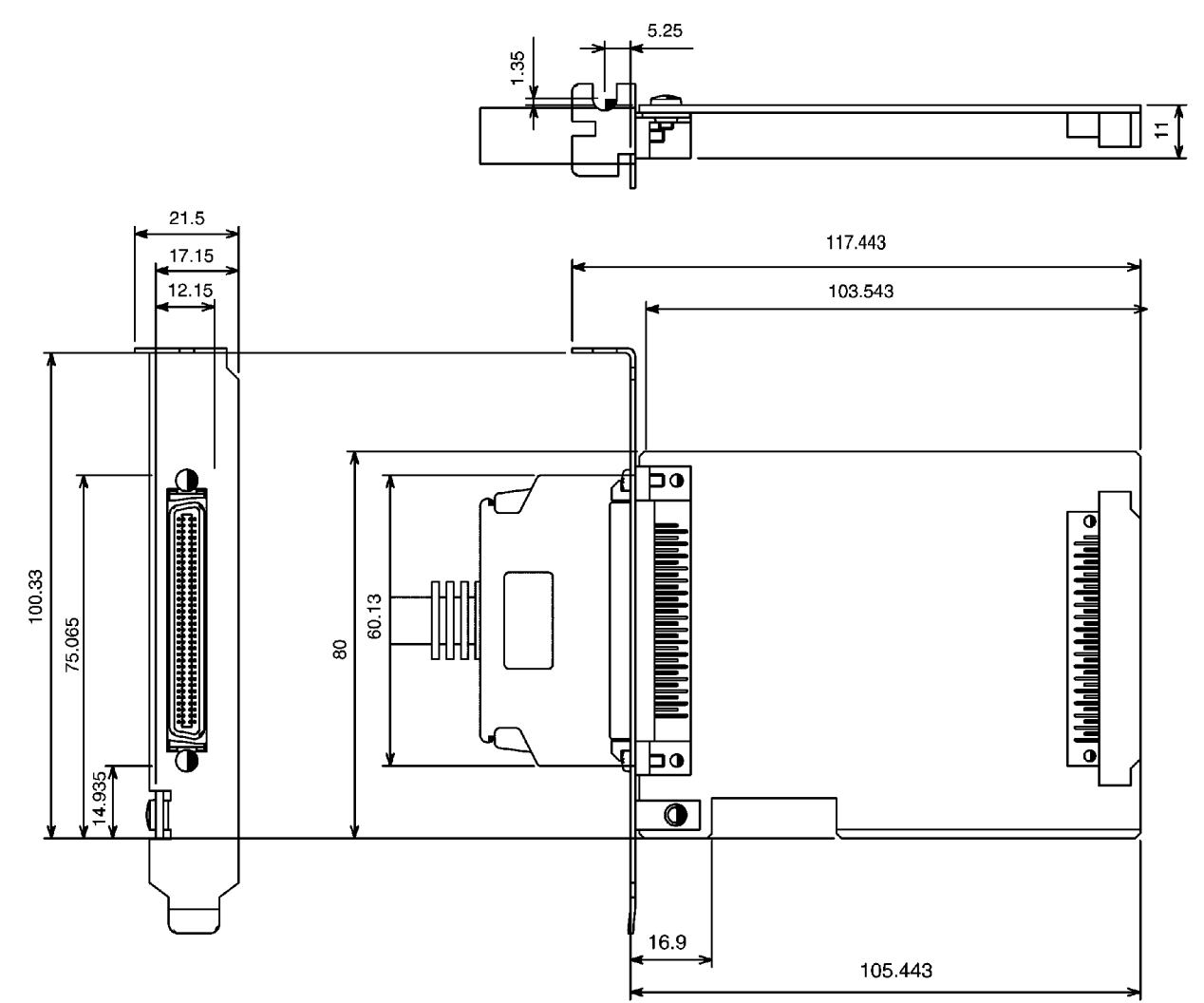

# **2-2-2 LED Indicators**

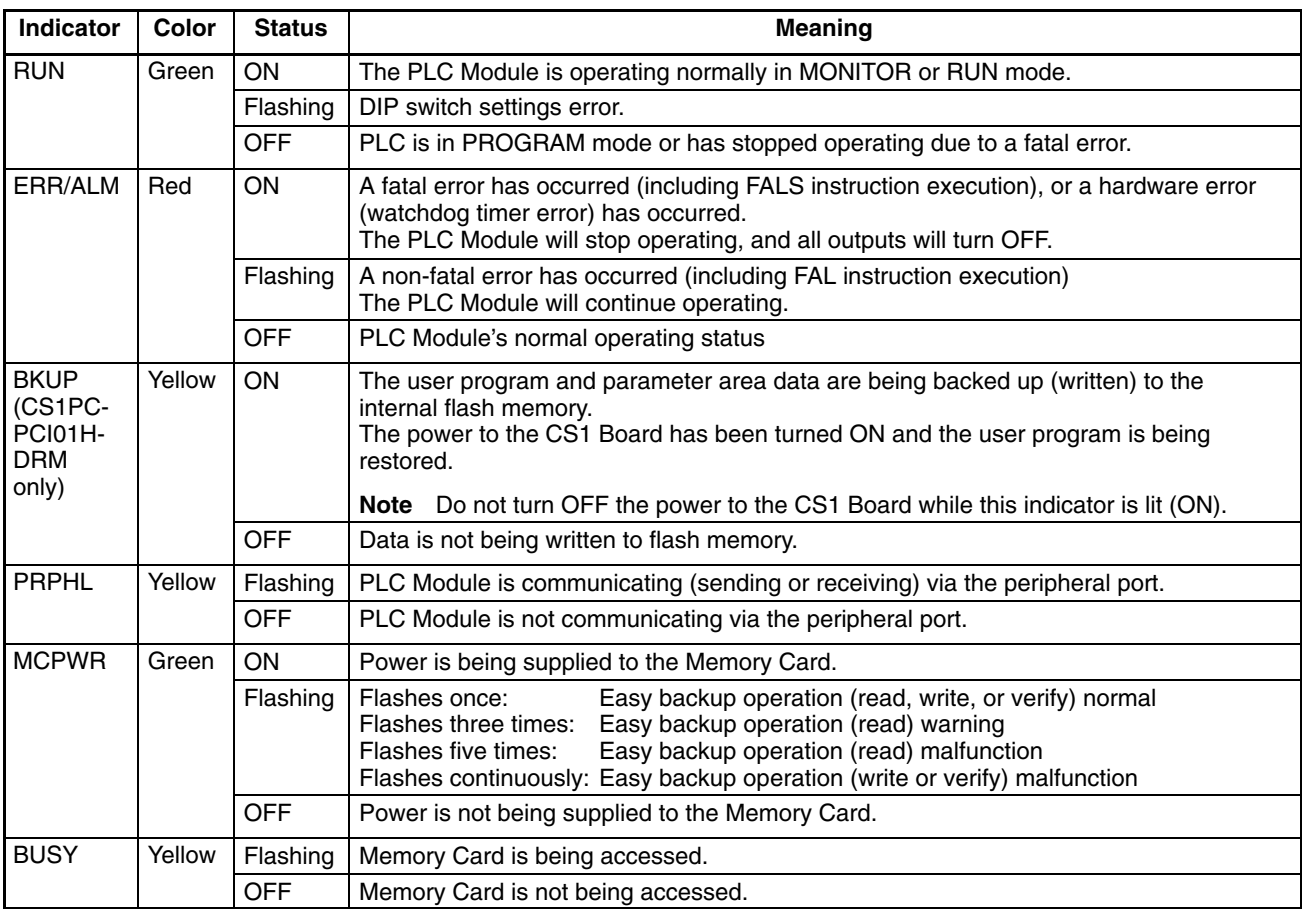

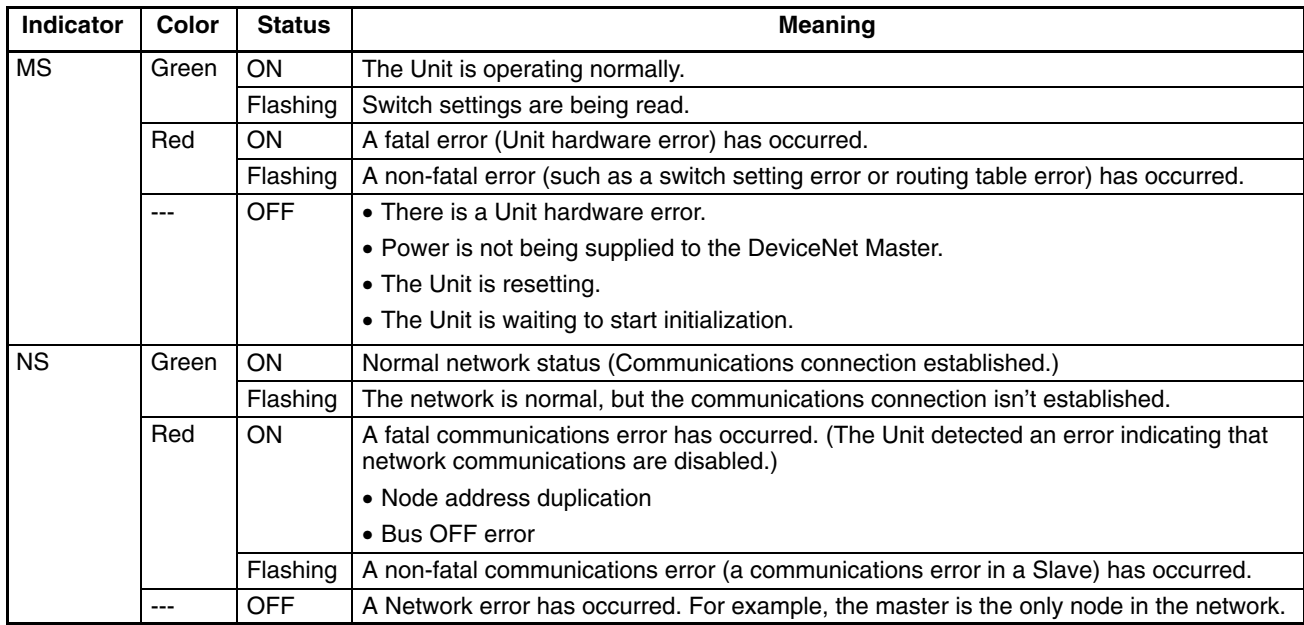

Refer to the *CS/CJ Series DeviceNet Unit Operation Manual (W380)* for more details on the MS and NS Indicators.

# **2-3 Board Switch Settings**

The following settings must be made on the SYSMAC CS1 Board.

We recommend making these settings before installing the Board in the computer. It may be possible to change the settings after installation, but it will probably be necessary to open the computer case to access the Board.

If the settings are being changed while the Board is installed in the computer, turn OFF the computer and all connected peripheral devices before changing the settings. If any Slaves are connected, turn OFF all of the Slaves' power supplies and communications power supplies.

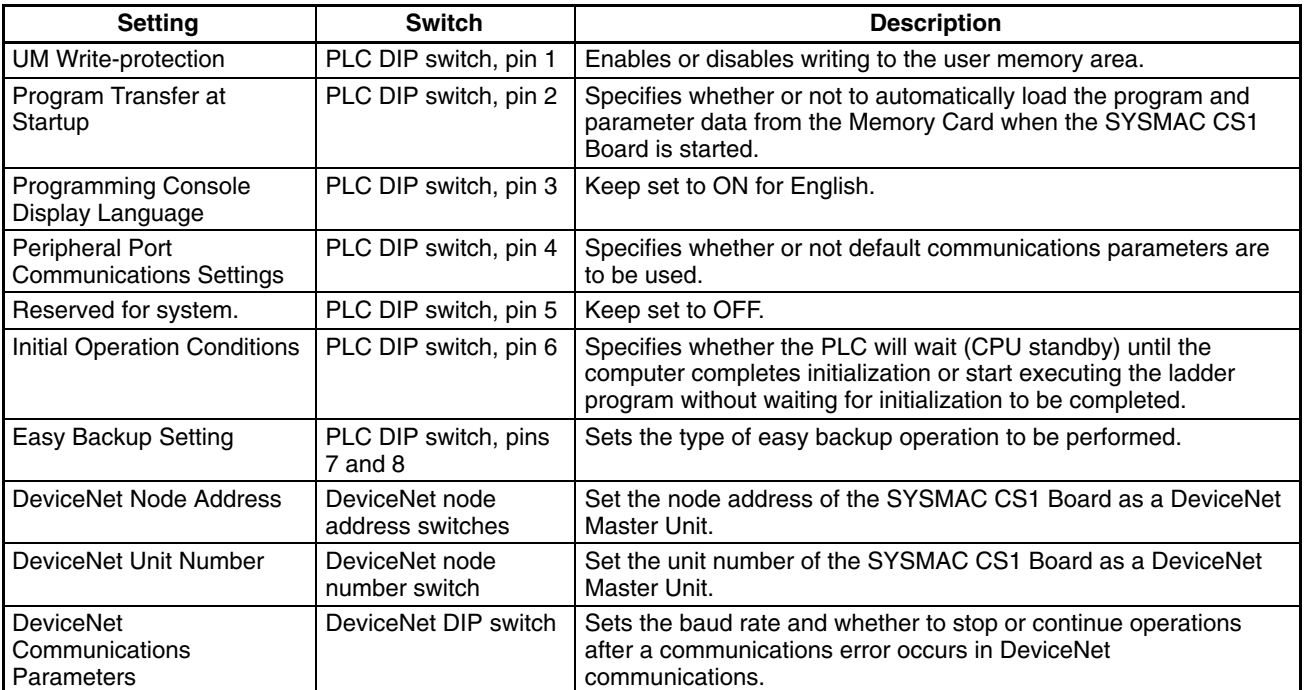

### **2-3-1 PLC DIP Switch Settings (PC SETTING SW)**

The PLC DIP Switch determines how the SYSMAC CS1 Board operates as a PLC. This switch also sets the I/O port address that determines which registers are used for communications between the Board and the computer. (The default setting is OFF for all pins.)

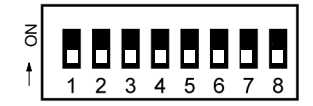

(Factory defaults shown in diagram.)

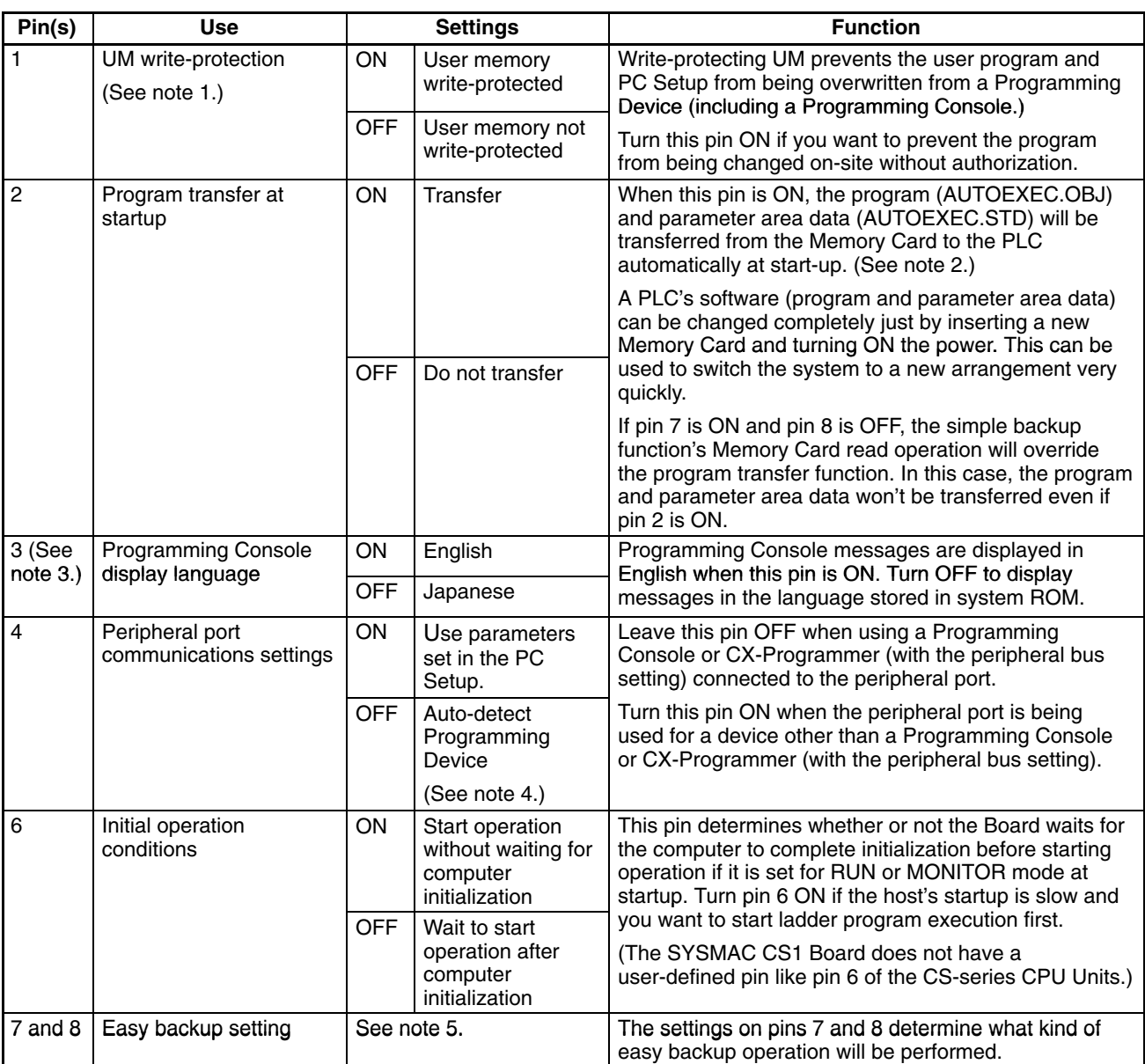

- **Note** 1. The following data is write-protected when pin 1 is ON:
	- The user program
	- All data in the parameter area (such as the PC Setup and registered I/O table)

Furthermore when pin 1 is ON, the user program and parameter area won't be cleared even when the memory clear operation (all clear) is performed from a Programming Device.

- 2. When pin 2 is ON and the power is turned ON, any I/O Memory file (AUTO-EXEC.IOM, ATEXEC $\square\square\square$ .IOM) will also be transferred automatically. Both the program (AUTOEXEC.OBJ) and the parameter area (AUTOEX-EC.STD) must exist in the Memory Card. I/O Memory files (AUTOEX-EC.IOM, ATEXEC<sub>□□</sub>.IOM) are optional.
- 3. Always leave pin 3 turned OFF on the CS1PC-PCI01H-DRM. To change the Programming Console messages to English when using the CS1PC-PCI01H-DRM, select English on the initial Programming Console display.
- 4. The auto-detect operation goes through baud rates in the following order: Programming Console, and then peripheral bus at 9,600 bps, 19,200 bps, 38,400 bps, and 115,200 bps. Programming Devices that aren't in peripher-

al bus mode and devices in peripheral bus mode operating at any other speeds will not be detected.

5. The following table shows the settings for the "easy backup function."

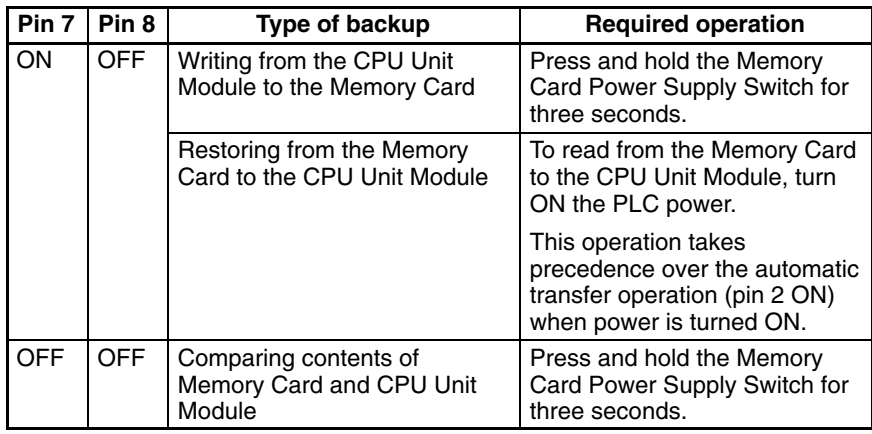

### **2-3-2 Switch Settings for the DeviceNet Module**

**Unit Number Switch (UNIT NO.)**

Use this switch to set the unit number of DeviceNet Unit as a CPU Bus Unit. The unit number setting determines the CIO and DM area words allocated to the Unit as software switches and the status area.

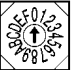

Setting method: One-digit hexadecimal Setting range: 0 to F

- **Note** 1. The unit number is set to 0 at the factory.
	- 2. Any unit number from 0 to F can be set as long as it hasn't been set on another CPU Bus Unit connected to the same PLC.
	- 3. Use a small flat-blade screwdriver to turn the rotary switches; be careful not to damage the switch.
	- 4. Always turn OFF the CS1 Board before changing the unit number setting.
	- 5. If the unit number is the same as one set on another CPU Bus Unit connected to the same PLC, a unit number duplication error will occur in the PLC and it won't be possible to start up the DeviceNet network.

Use these switches to set the node address of the Unit.

**Node Address Switches (NODE ADDR)**

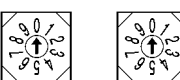

Setting method: Two-digit decimal Setting range: 0 to 63

- **Note** 1. The node address is set to 63 at the factory.
	- 2. Any node address from 0 through 63 can be set as long as it hasn't been set on another slave node.
	- 3. If the node address is the same as one set on another node, a node address duplication error will occur and it won't be possible to start up network communications.

The DeviceNet DIP switch on the top of the DeviceNet Module is used to set the baud rate, whether communications will be continued or stopped when a com-**DeviceNet DIP Switch**

munications error occurs, and whether to hold or clear the remote outputs when a communications error occurs in the slave function.

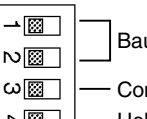

Baud rate

ntinue/stop communications for communications error (when used as a master)

Hold/clear I/O for communications error (when used as a slave)

 $\sim$  ON

The settings of the DIP switch pins are shown in the following table. All pins are set to OFF at the factory.

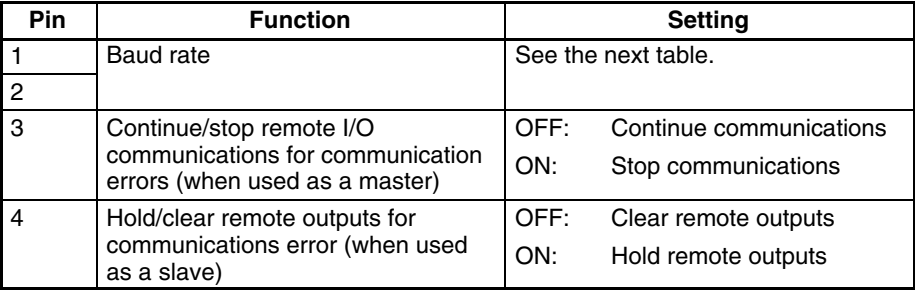

#### **Baud Rate**

Pins 1 and 2 are used to set the baud rate as shown in the following table.

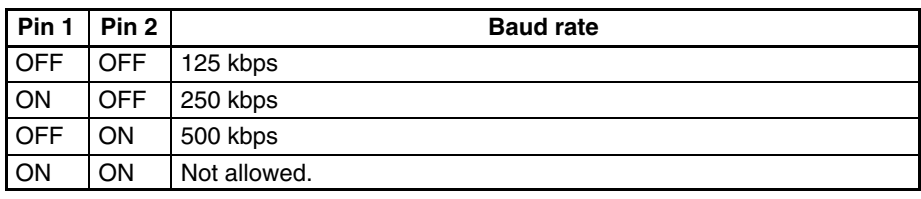

**Note** 1. Always turn OFF the CS1 Board before changing the DIP switch settings.

2. Set the same baud rate on all of the nodes (Master and Slaves) in the Network. Any slaves with baud rates different from the master's rate won't be able to participate in communications and may cause a communications error between nodes that have been set properly.

#### **Continue/Stop Remote I/O Communications**

When the DeviceNet Unit is used as a master, pin 3 is used to set whether or not communications will stop after a communications error.

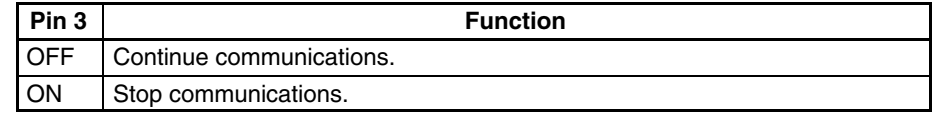

If pin 3 is ON, remote I/O communications will be stopped if one of the following errors occurs.

Remote I/O Communications Error Flag (n+12, bit 02 is ON)

Send Timeout Flag (n+10, bit 08 is ON)

Network Power Error Flag (n+10, bit 07 is ON)

Remote I/O communications will remain stopped even if the error is cleared. (Message communications and slave functions will continue.) To resume communications, turn ON the Remote I/O Communications Start Bit (word n, bit 02) of Software Switches 1.

If pin 3 is OFF, remote I/O communications will stop if a send timeout or network power error occurs, but will restart automatically when the cause of the error is cleared.

#### **Hold/Clear Remote Outputs**

When the DeviceNet Unit is used as a slave, pin 4 is used to set whether to hold or clear the remote I/O communications output data when a communications error occurs.

### **2-3-3 Board ID Setting Switches**

Up to 4 SYSMAC CS1 Boards can be installed in a single computer. If more than one SYSMAC CS1 Board is installed, you must set a unique Board ID on each Board with the Board ID Setting Switch (switch number 100) located behind the Battery Holder. Set the switches when using the SYSMAC CS1 Board Driver. The factory default setting is 0 (pins 1 and 2 ON).

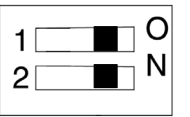

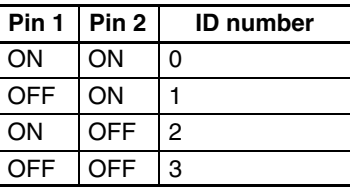

# **2-4 Installing the Board in the Computer**

forehand.

After setting the SYSMAC CS1 Board's switches, install the Board in a PCI slot of the computer.

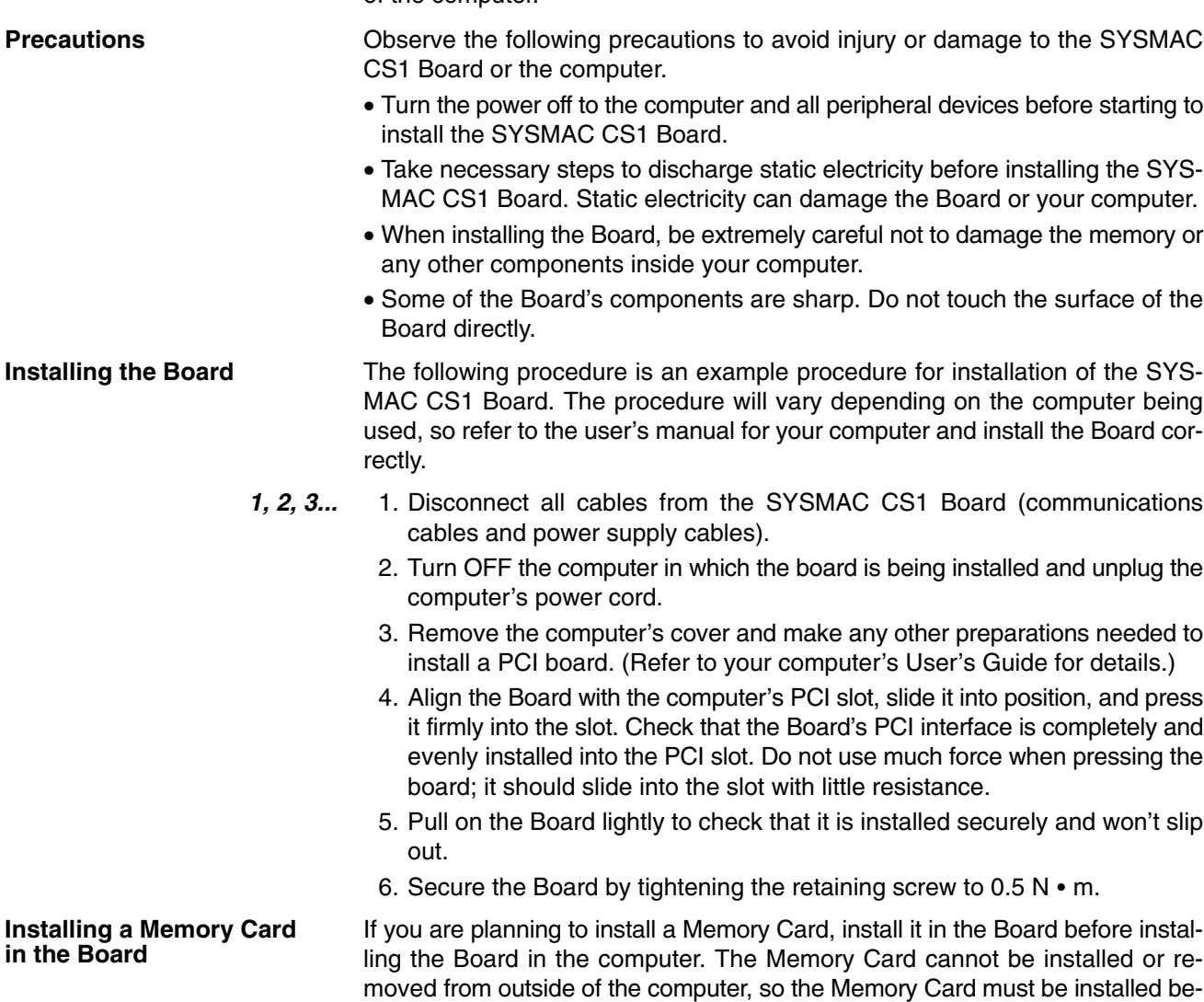

- **Note** We assume that one Memory Card will be installed in the Board and used as ROM.
- **1, 2, 3...** 1. Align the Memory Card with its label facing up and insert it into the Memory Card slot.

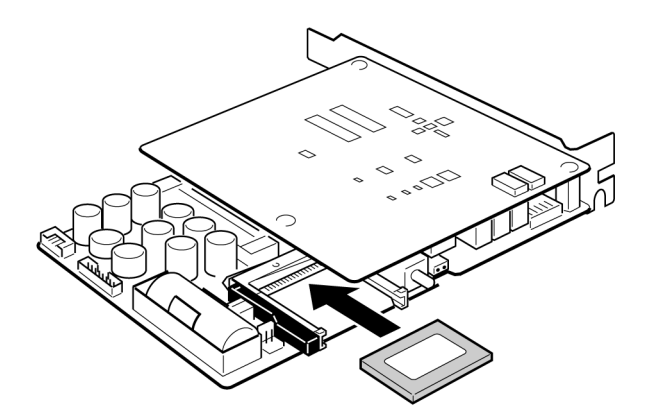

2. Press the Memory Card firmly so that it is inserted all the way into the slot.

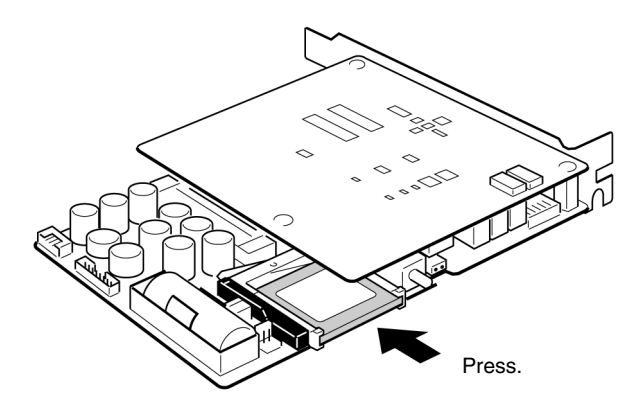

### **2-5 External Connections**

This section describes how to connect external devices such as Expansion Racks, DeviceNet Slaves, CompoBus/S Slaves, and Programming Devices to the SYSMAC CS1 Board.

- **Note** 1. Turn the power supply OFF to the CS1 Board and all Slaves, and turn OFF the communications power supply before connecting communications cables.
	- 2. Tighten the screws holding the cables to the DeviceNet connectors to a torque of 0.5 N•m.
	- 3. Be sure to confirm that the terminal blocks, expansion cables, and other items with locking devices are properly locked into place.
	- 4. Do not pull on the communications cables.
	- 5. Do not forcibly bend the communications cables.
	- 6. Do not place objects on the communications cables.
	- 7. Always use crimp terminals when connecting communications cables. Connecting bare twisted wires can result in disconnection, broken wires, faulty operation, or damage to the product.
	- 8. Use an appropriate crimp tool and appropriate methods to attach the crimp terminals. Consult the manufacturer of the crimp tool for specific instructions. Inappropriate crimp tools or crimping methods can result in broken wires.

1. SYSMAC CS1 Board +

- 9. Be sure to connect the signal lines, power lines, and shield lines correctly and do not get them mixed up.
- 10. Be sure that the signal lines, power lines, and shield line do not become disconnected during communications.
- 11. Double-check all wiring before turning the power supplies back ON.

### **2-5-1 Connecting Programming Devices**

Use the same Connecting Cables and Programming Consoles that are used with CS-series PLCs.

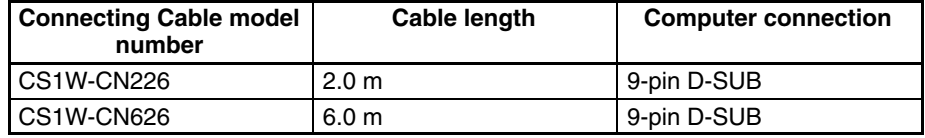

### **2-5-2 Connecting Expansion Racks**

The SYSMAC CS1 Board can be connected Expansion Racks through an Expansion I/O Board, as shown in the following examples.

3. SYSMAC CS1 Board +

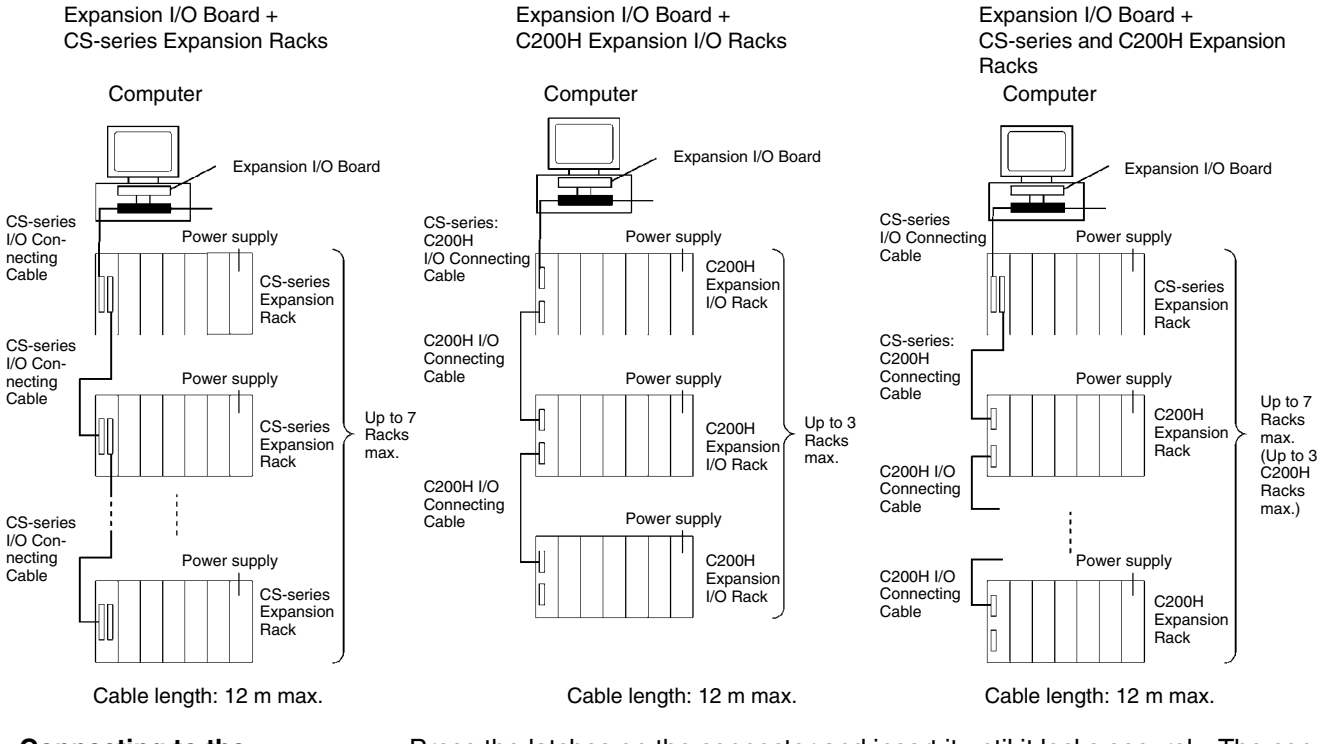

2. SYSMAC CS1 Board +

#### **Connecting to the Expansion I/O Board**

Press the latches on the connector and insert it until it locks securely. The connected devices will not operate properly with an incomplete connection. To remove the connector, press the latches and pull the connector straight out of the Board.

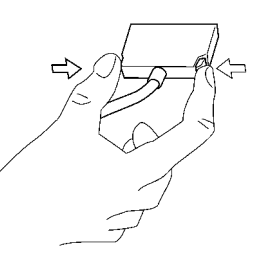

**Note** 1. Turn OFF the computer, all peripheral devices, and all Expansion Racks before connecting the I/O Connecting Cable.

- 2. The total length of I/O Connecting Cables must not exceed 12 m.
- 3. Double-check the position of the connectors to avoid connecting to the wrong one.

#### **Compatible I/O Connecting Cables**

CS-series I/O Connecting Cables

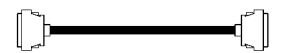

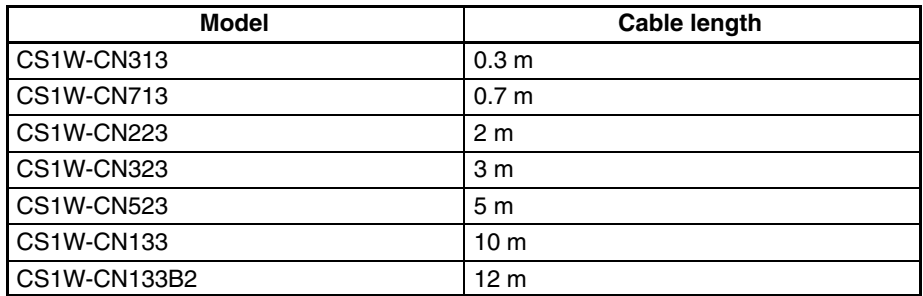

CS-series → C200H I/O Connecting Cables

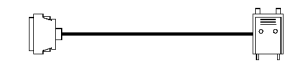

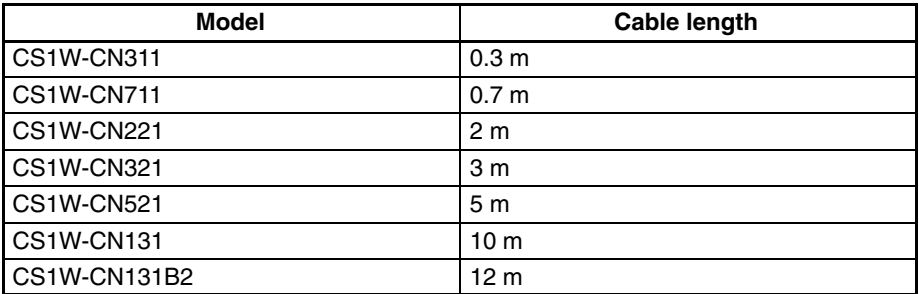

C200H I/O Connecting Cables

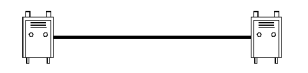

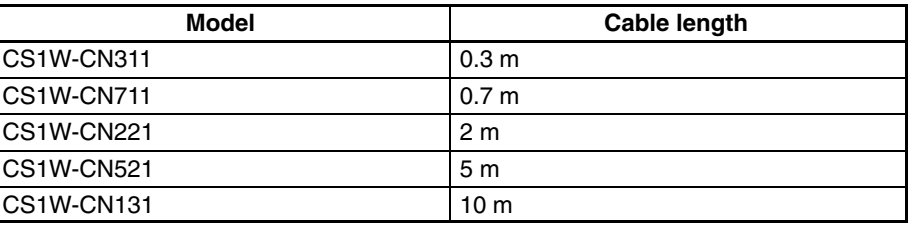

#### **Precautions when Connecting Expansion Racks**

Observe the following precautions when connecting Expansion Racks to the SYSMAC CS1 Board.

- 
- **Note** 1. Do not run I/O Connecting Cables in the same duct as I/O wiring or power wiring.
	- 2. Turn OFF the CS1 Board power supply before connecting the cables.
	- 3. An I/O bus error will occur and operation will stop if an I/O Connecting Cable becomes disconnected, so the cables must be connected carefully.
	- 4. If the I/O Connecting Cable will be routed through a hole, the hole must be at least 75 mm in diameter for a long CS-series I/O Connecting Cable or 63 mm in diameter for other I/O Connecting Cables.
- 5. Do not bend or pull on the Cables forcefully.
- 6. The cable's pull strength is 49 N.
- 7. The following diagrams show how sharply the Cables can be bent.

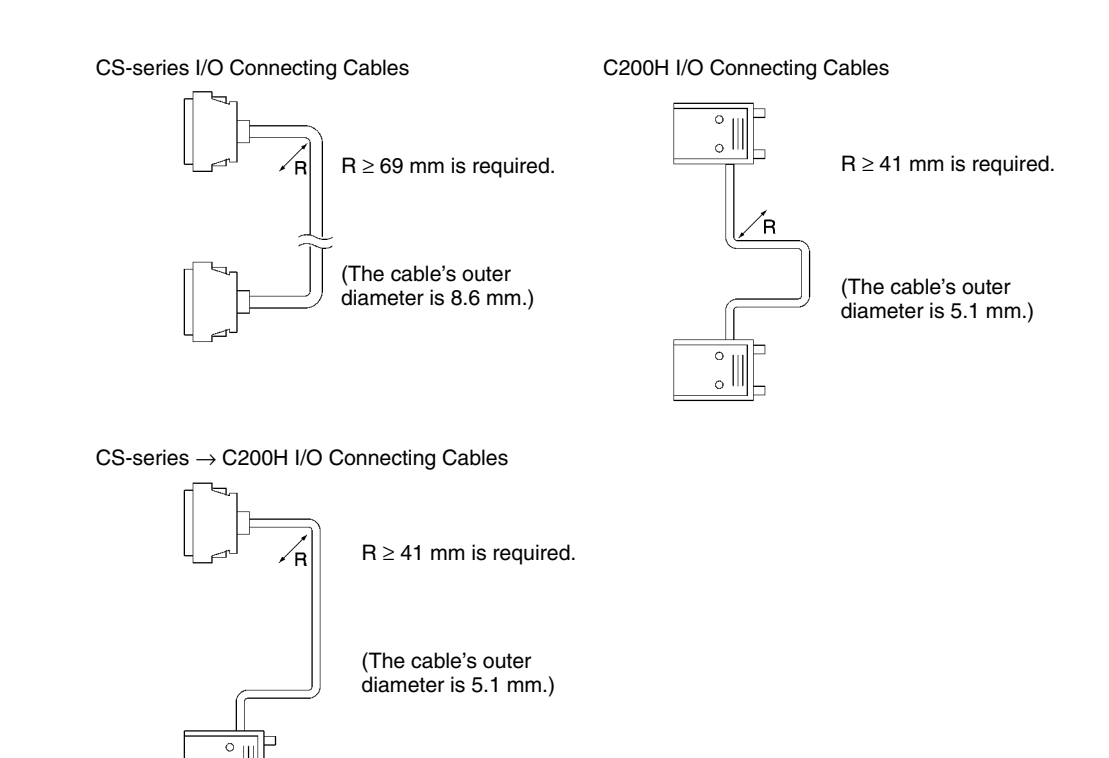

### **2-5-3 Connecting DeviceNet Communications Cables**

 $\circ$ 

The DeviceNet communications cables can be installed as soon as the SYS-MAC CS1 Board is installed in the computer. This manual provides information only on wiring the communications cables to the SYSMAC CS1 Board. Refer to the *CS/CJ Series DeviceNet Unit Operation Manual (W380)* for details on wiring communications cables and Slaves.

### **Preparing Cables**

This section explains how to prepare and connect the communications cables to connectors for the DeviceNet Network. Use the following procedure to prepare and connect the communications cables to the connectors.

*1, 2, 3...* 1. Remove about 30 mm of the cable covering being careful not to damage the shield weaving underneath. Do not remove more than about 30 mm; removing too much of the covering can result in short-circuits.

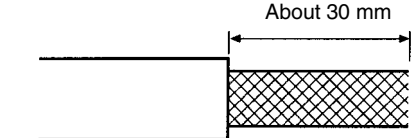

2. Carefully peel back the weaving. You'll find the signal lines, the power lines, and the shield line. The shield line will be loose on the outside of the other lines, but it is harder than the weaving and should be easily identified.

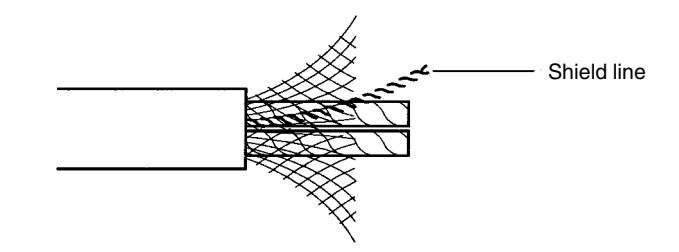

3. Remove the exposed weaving, remove the aluminum tape from the signal lines and the power lines, and strip the covering from the signal lines and power lines to the proper length for the crimp terminal connectors. Twist together the wire strands of each signal line and power line.

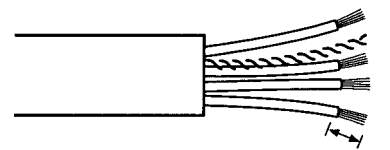

Strip to match the crimp terminals

4. Connect a crimp terminal to each line and then cover any exposed areas of the cable and lines with electricians tape or heat-shrinking tubes.

We recommend the following crimp terminals. Phoenix Contact K.K., AI-series Crimp Terminals

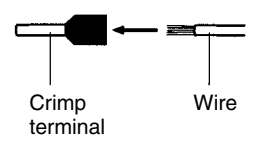

Insert the line into the terminal and then crimp.

The following crimp tool is also available.

Phoenix Contact K.K., ZA3 Crimp Tool

**Connecting Communications Cables** Turn off the power supply to the CS1 Board and Slaves, and turn off the communications power supply before connecting DeviceNet Communications Cables.

*1, 2, 3...* 1. Remove the connector from the DeviceNet communications connector on the SYSMAC CS1 Board.

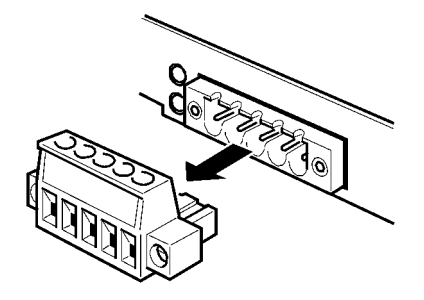

**Note** The connector can be wired even when connected to the SYSMAC CS1 Board as long as it is accessible.

2. Orient the connector properly, loosen the line lock screws, and then insert the lines into the holes in order: Black, blue, shield, white, and then red.

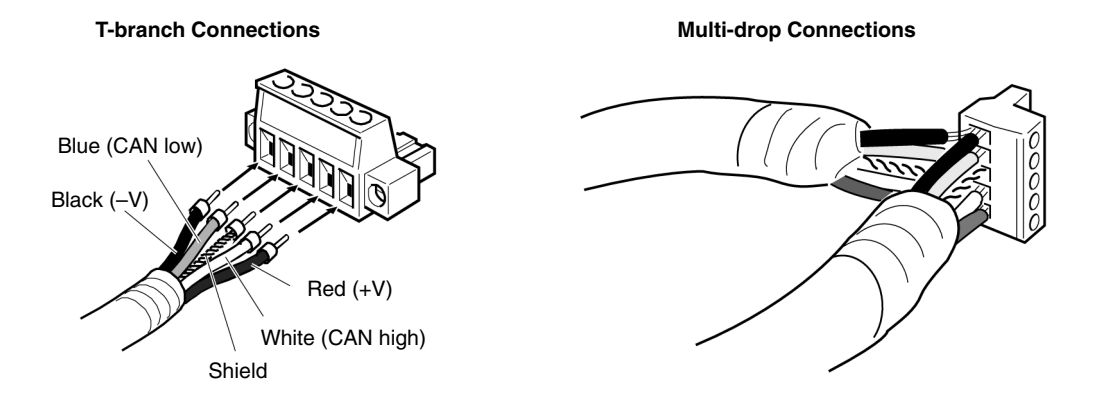

For multi-drop connections with Thin Cables, two lines are inserted into each hole, as shown in the diagram on the right above. Be sure to place crimp terminals on each of the lines. (Do not use a multi-drop connection with Thick Cables; use a T-branch Connector.)

**Note** Be sure the line set screws are sufficiently loosened before attempting to insert the lines. If these screws are not loose, the lines will enter the gaps in the back of the connector and will not lock properly.

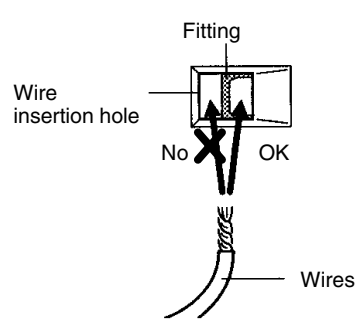

The cable colors are as follows:

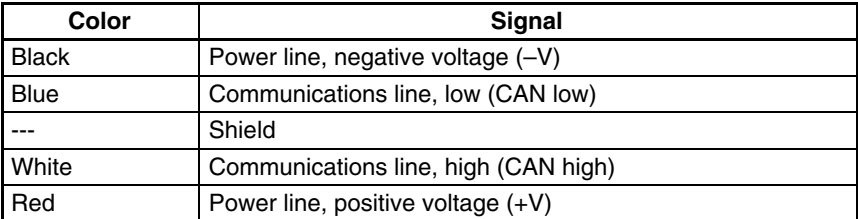

3. Tighten the line lock screws for each line in the connector.

You will not be able to tighten these screws with a normal screwdriver, which narrows to a point at the end. You will need a screwdriver that is consistently thin for the entire length. The line set screws must be tightened to a torque of 0.5 Nm.

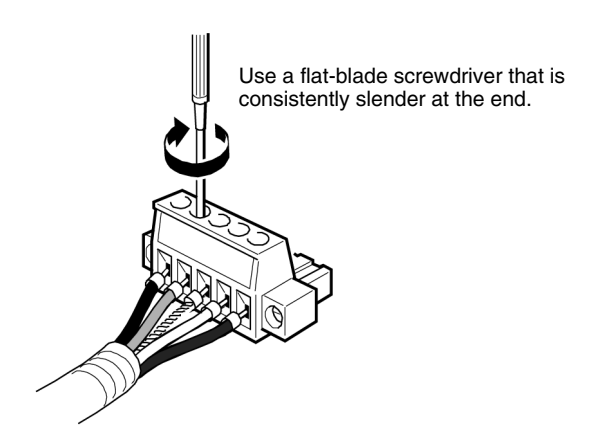

The following OMRON XW4Z-00C Screwdriver is available to tighten the line lock screws. The shape of this Screwdriver is shown in the following illustration.

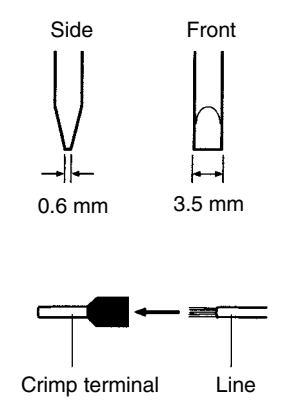

4. Connect the connector back to the SYSMAC CS1 Board, being sure to orient the connector in the correct direction. Press the connector all the way to the back.

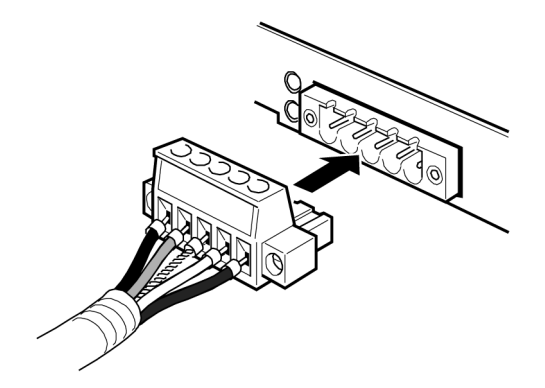

### **2-5-4 Connecting an External Power Supply**

If the Board is supplied with a 5-VDC power supply through its external power supply input terminals and this power supply is independent of the computer's

power supply, the Board's ladder program will continue to be executed even if the computer is turned OFF.

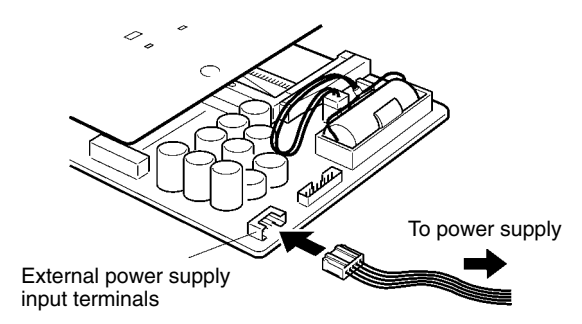

- **Note** 1. Use the following recommended cable components or equivalents to make the power supply connecting cable.
	- 2. Design the power supply side of the connecting cable to meet the requirements of your system.
	- 3. A C200PC-PD024 Power Supply Board cannot be used.

### **Recommended Cable Components**

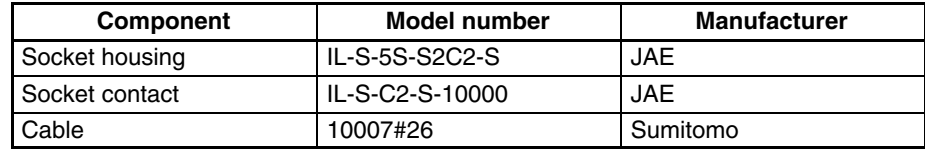

### **Connector Pin Allocation**

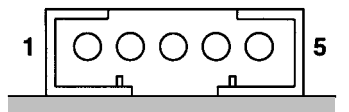

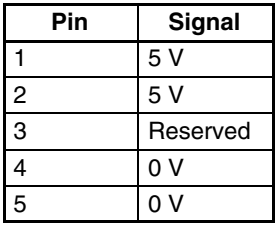

**Note** 1. Do not connect anything to pin number 3.

2. Refer to *1-11 Specifications* for details on the Board's current consumption and use a power supply with some extra output capacity.

# **2-6 Error Processing**

Refer to the appropriate manual below for information on identifying and correcting PLC errors and DeviceNet errors.

• PLC errors: *CS-series Programmable Controllers Operation Manual (W339)*

• DeviceNet errors: *CS/CJ Series DeviceNet Unit Operation Manual (W380)* Refer to the User's Manual included with the ITBC-SC1W-CD SYSMAC CS1 Board Driver for details on troubleshooting errors related to the SYSMAC CS1 Board Driver.

**Note** Before troubleshooting errors, check that the Board is installed correctly. If the Board is not screwed tightly into the slot, the card edge connector may not be contacting the computer's PCI slot completely. The Board will not operate properly if there isn't proper contact between the Board and slot.

# **Appendix Replacing the Backup Battery**

The SYSMAC CS1 Board contains a battery that backs up memory data when power is turned off. If the voltage of the battery drops, HR area bits, DM area words, the PC Setup, and other data will not be maintained properly. Change the battery as soon as the voltage begins to drop.

The SYSMAC CS1 Board contains the following battery.

OMRON Battery Set: CS1W-BAT01

**! WARNING** Never touch the Board or attempt to replace the Battery while power is being supplied. Doing so may result in serious electrical shock or electrocution.

**Note** You may not be able to replace the battery in time to save the data unless you have a spare battery on hand. Prepare a spare battery in advance so that it is ready when you need it.

### **Battery Life**

The life of the battery is 5 years at  $25^{\circ}$ C. The battery life will be shortened if it is used at higher temperatures or the computer's power is OFF much of the time. (Under the worst conditions, the battery will last less than 6 months.) The following table shows the minimum battery lifetimes (at 55°C) and typical battery lifetimes (at 25°C) under a variety of conditions. The "Power ON percentage" is the percentage of the time that the computer's power is ON.

### **CS1PC-PCI01-DRM**

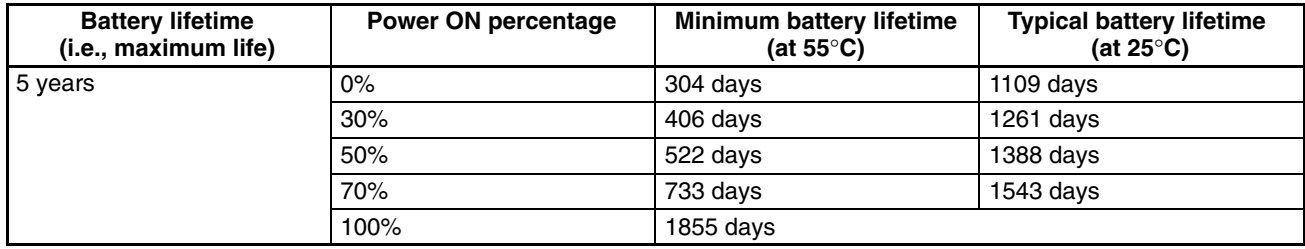

### **CS1PC-PCI01H-DRM**

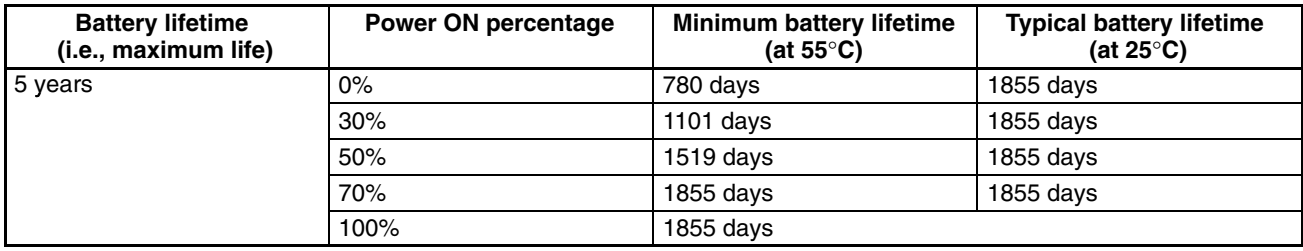

### **Battery Error Detection**

A battery error (non-fatal) will occur when the voltage of the battery drops and the following indications will be made.

- The ERR indicator will flash.
- The Battery Error Flag (A40204) will turn ON.
- A battery error will be registered in the SYSMAC CS1 Board and can be read out from a Programming Device.

Detection of a low battery voltage can be disabled in the PC Setup (DM 6655). If detection is disabled, none of the above indications will be made, i.e., a battery error will not occur regardless of the voltage of the battery.

- **Note** 1. Replace the battery within 5 days after the battery error occurs. Program and other data will be lost if the battery is not replaced.
	- 2. The battery must be replaced every 5 years even if a battery error does not occur. Never use a battery longer than 5 years.

3. When the battery of a CS1 Board that has not been used for a long period of time requires replacement, turn ON the power after replacing the battery. The battery life may be shortened if the power is not turned ON after replacing the battery.

### **Battery Replacement Procedure**

Use the following procedure to replace the battery.

- **Note** 1. Before starting to replace the battery, take appropriate anti-static measures, such as grounding, to prevent computer circuits from being destroyed.
	- 2. There are shape points and edges on the SYSMAC CS1 Board. Be careful not to touch the components on either side when handling the SYSMAC CS1 Board.
	- 3. The battery may leak if the terminals are shorted or if the battery is charged, disassembled, heated, or incinerated. Never do any of these; handle and dispose of the battery correctly.

Use the following procedure to replace the battery.

- **1, 2, 3...** 1. Turn OFF the computer.
	- If the computer is already OFF, turn it ON for at least one minute and then turn it OFF.
	- 2. Remove the computer's cover and remove the SYSMAC CS1 Board. Refer to your computer's User's Manual for details on removing the cover and removing a PCI Board.
	- 3. Remove the old battery from the Battery Holder. Pull the Battery straight out as shown in the following diagram. Leave the Battery Connector connected to the Board at this point.

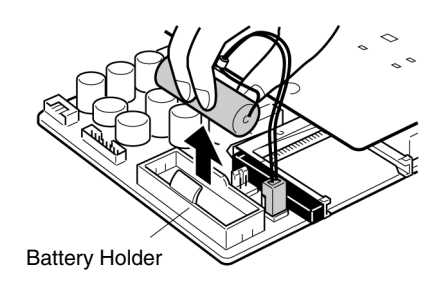

- 4. Place the new Battery in the Battery Holder.
	- Leave the old Battery connected to the Board. Connect the new Battery to the open connector on the Board.

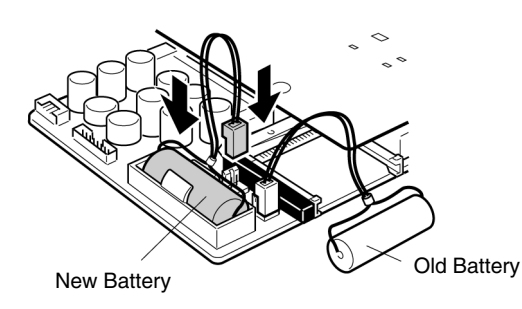

5. Disconnect the old Battery's connector by pulling it straight out.

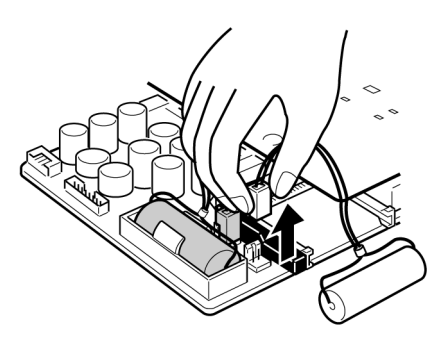

- 6. Replace the SYSMAC CS1 Board into the computer and replace the computer's cover, again referring to your computer's User's Manual for details.
- 7. After replacing the battery, use the error clear operation to clear the battery error.
- **Note** The Board is equipped with an internal memory-backup capacitor that will backup memory for about 30 seconds, so it is possible to disconnect the old Battery before connecting the new Battery as long as the new Battery is connected quickly.

# **Index**

### B

battery average life, 49 battery error, 49 replacing, 49

baud rate, DeviceNet communications, 11, 39

Board ID Setting Switch, 40

BUSY indicator, 35

# C

cables connecting, 41 wiring DeviceNet cables, 44

CIO Area, CIO Area allocation, 15

Communications Boards, 18

communications cables, connecting, 44

communications distance, DeviceNet, 11

communications error hold/clear outputs for communications error, 39 stopping remote I/O communications, 39

components Expansion I/O Board components, 31 SYSMAC CS1 Board components, 29

Configurator, 3

# D

DeviceNet communications cables, connecting, 44

DeviceNet communications specifications, 25

DeviceNet Configurator, 3 making slave allocations, 13

DeviceNet DIP switch, 38

DeviceNet Master function, 11

DeviceNet Slaves, 11

dimensions, 32

DIP Switch DeviceNet DIP Switch, 38 PLC DIP Switch, 36

DM Area, DM Area allocation, 16

# Е

easy backup function, 38 ERR/ALM indicator, 35

error codes, 11

Error Log, 11

error processing, 48

Expansion I/O Board connecting Expansion Racks, 42 description, 4

Expansion I/O Cables, 8

Expansion Racks, 8 connecting, 42

external power supply, connecting an independent power supply, 47

# F

FINS commands, 14

flags, flags related to SYSMAC CS1 Board operation, 10 functions DeviceNet Master functions, 11 PLC functions, 8 comparison with CS1 CPU Rack, 18 SYSMAC CS1 Board functions, 16 comparison with CS1 CPU Rack, 18

# $H = I$

hardware setup, 26, 27 I/O allocations, 9 fixed, CIO Area, 12 user-set, methods, 12 word allocations CIO Area, 15 DM Area, 16 overview, 14 I/O Connecting Cables, 6, 43 Indicators, 35 installation, 26, 27, 40 Interrupt Input Units, 18 IRQ conflicts, 28

# $J-L$

jumper pin, 17 ladder program starting execution after computer initialization, 19 transfer at startup, 37 write-protecting, 37

LED Indicators, 35

Loop Control Units, 18

# M

Master function, DeviceNet Master function, 11 MCPWR indicator, 35 memory, memory areas, 21 memory areas, 10 CPU, 20 reading/writing, 16 Memory Card, 3, 18 easy backup function, 38 installing, 40 message communications, 13 Mountable Units, 9 MS indicator, 35

# N

node address, setting, 38 NS indicator, 35

# P

Peripheral Connecting Cables, 5, 8 PLC DIP Switch, settings, 36 power interruptions, 2 CPU operation for power interruptions, 16–17 power supply connecting an independent power supply, 47 CPU processing for power interruptions, 16 precautions connecting Racks, 43

general, xv installation precautions, 40 wiring precautions, 41

programming, 26 Programming Devices, 9 connecting, 42

PRPHL indicator, 35

# R

remote I/O communications, 11 hold/clear outputs for communications error, 39 stopping for communications error, 39

requirements, required computer resources, 28

Restart Bit, Inner Board, 10

RS-232C port, 18

RUN indicator, 35

# S

Serial Communications Board, 18 setup procedures, 26 specifications, 20 CPU, 20 DeviceNet communications, 25 functions, 23 general, 20 switch settings, 36 system configuration, 4, 42

 $T - W$ 

troubleshooting, 48 unit number, setting DeviceNet unit number, 38 wiring, 27 write-protecting user memory, 37
## **Revision History**

A manual revision code appears as a suffix to the catalog number on the front cover of the manual.

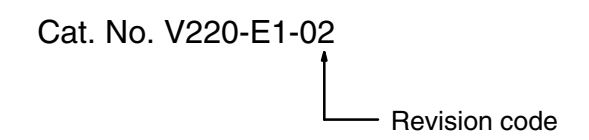

The following table outlines the changes made to the manual during each revision. Page numbers refer to the previous version.

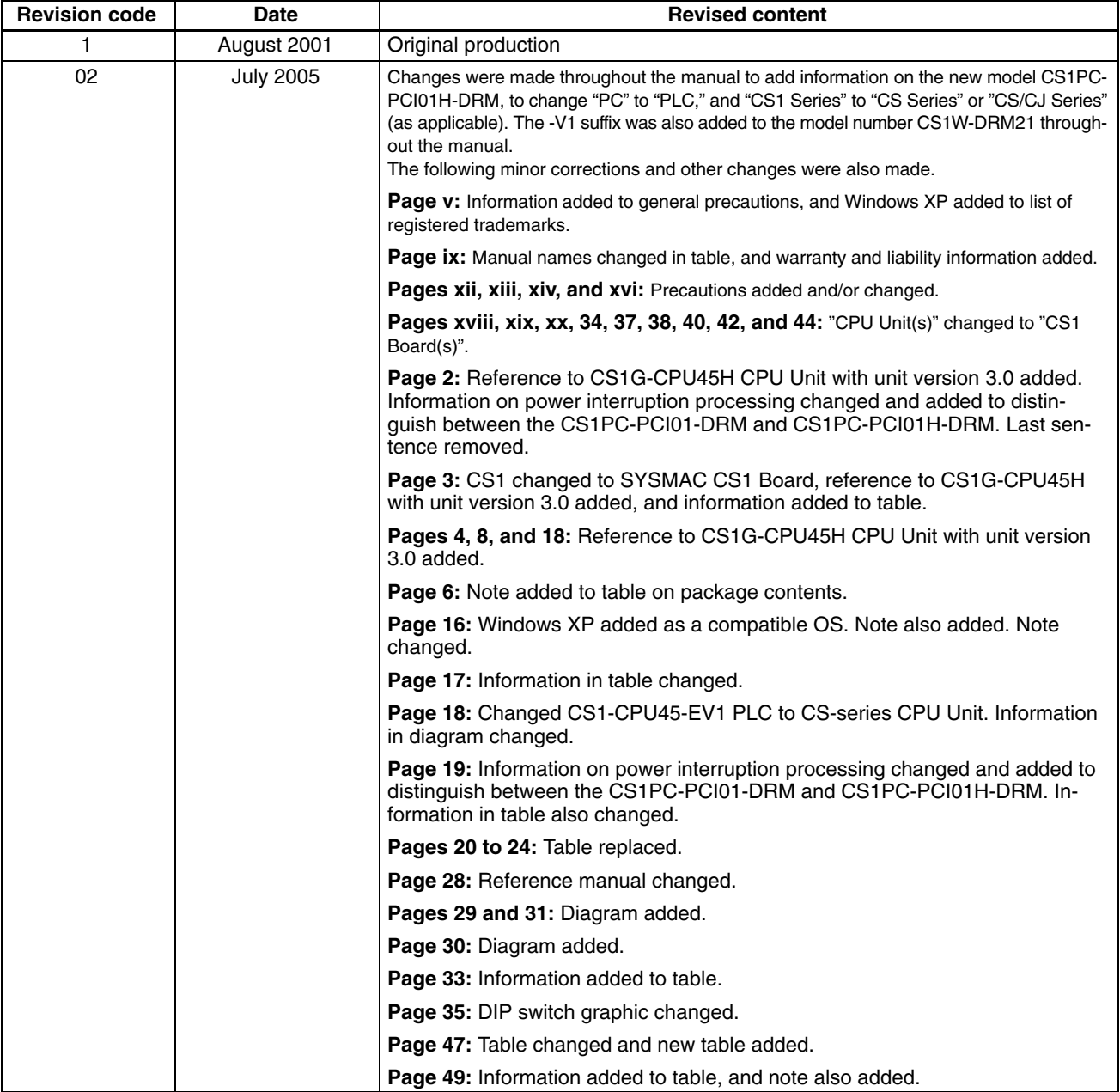

**OMRON Corporation Control Devices Division H.Q.** Shiokoji Horikawa, Shimogyo-ku, Kyoto, 600-8530 Japan Tel: (81)75-344-7109/Fax: (81)75-344-7149

## **Regional Headquarters**

**OMRON EUROPE B.V.** Wegalaan 67-69, NL-2132 JD Hoofddorp The Netherlands Tel: (31)2356-81-300/Fax: (31)2356-81-388

**OMRON ELECTRONICS LLC** 1 East Commerce Drive, Schaumburg, IL 60173 U.S.A.

Tel: (1)847-843-7900/Fax: (1)847-843-8568

## **OMRON ASIA PACIFIC PTE. LTD.**

83 Clemenceau Avenue, #11-01, UE Square, Singapore 239920 Tel: (65)6835-3011/Fax: (65)6835-2711

**OMRON (CHINA) CO., LTD.** Room 2211, Bank of China Tower, 200 Yin Cheng Zhong Road, PuDong New Area, Shanghai, 200120 China Tel: (86)21-5037-2222/Fax: (86)21-5037-2200

## OMRON

**Authorized Distributor:**

Cat. No. V220-E1-02 Note: Specifications subject to change without notice. Printed in Japan